Einsteigen - Verstehen - Beherrschen **der Banden auf 1997** DM 3,80 65 30 sfr 3,80

**Die Welt der Roboter** 

**Praxis: Sound und Grafik** 

**Maschinensprache** 

**Spectrum-Komplettsystem** 

**Strategiespiel mit Listing** 

N A BR <sup>Y</sup><sup>u</sup>

> a. 190000

**Ataris XL-Serie** 

**Heft** 

À  $\mathbf{A}_1$ 

Ein wöchentliches Sammelwerk

 $\mathbf{M}$  ,  $\mathbf{M}$  ,  $\mathbf{M}$  ,

 $\bm{v}_o$ 

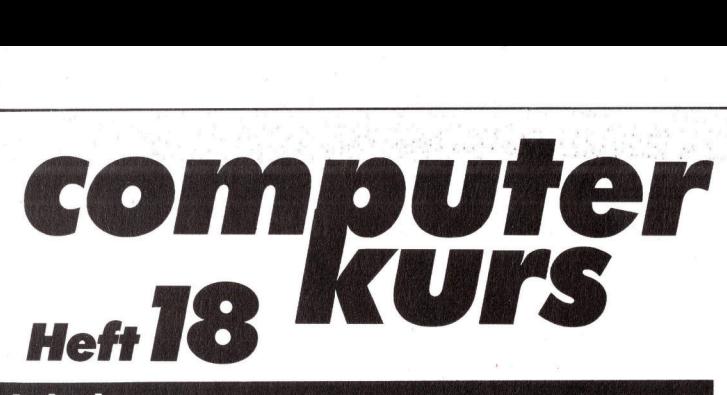

### **Inhalt**

### **Computer Welt**

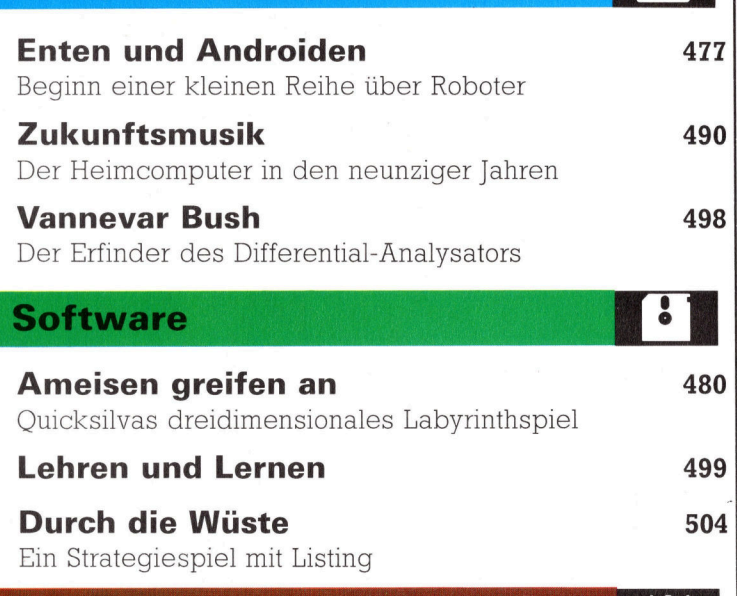

### **LOGO 18**

### Kollisionen

Sprite-Uberschneidungen beim Atari-LOGO

### **Hardware**

Ataris XL-Serie 485

**Tips für die Praxis** 

Klanggebäude, Lichtwellen

Acorn <sup>B</sup> und Atari-Heimcomputer im Einsatz

**BASIC 18** 

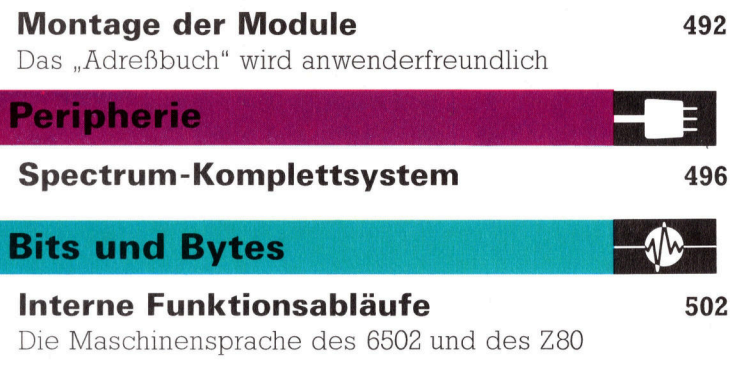

Fachwörter von A-Z

### <sup>W</sup>I<sup>E</sup> <sup>S</sup>I<sup>E</sup> JEDE WOCHE <sup>I</sup>H<sup>R</sup> HEFT BEKOMMEN

Computer Kurs ist ein wochentlich erscheinendes Sammelwerk. Die Gesamtzahl der Hefte ergibt ein vollstandiges Computer-Nachschlagewerk Damit Sie jede Woche Ihr Heft erhalten, bitten Sie Ihren Zeitschriftenhandler, Computer Kurs <sup>f</sup>u<sup>r</sup> Sie zu reservieren

### Zurückliegende Hefte

Ihr Zeitschriftenhandler besorgt Ihnen gerne zuruckliegende Hefte Sie konnen <sup>s</sup>i<sup>e</sup> aber auch direkt beim Verlag bestellen

Deutschland: Das einzelne Heft kostet DM 3,80 Bitte fullen Sie eine Post-<br>zahlkarte aus an Marshall Cavendish Int Ltd (MCI), Sammelwerk-Service Postgiroamt Hamburg 48064 202, Postfach 105703, 2000 Hamburg 1, Kennwort Computer Kurs

Österreich: Das einzelne Heft kostet oS 30 Bitte fullen Sie eine Zahlkarte aus <sup>a</sup><sup>n</sup> Computer Kurs, Wollzeile <sup>11</sup>, <sup>1</sup>0<sup>11</sup> Wien, Postscheckkonto Wien 7857201 oder legen <sup>S</sup>i<sup>e</sup> <sup>I</sup>hre<sup>r</sup> Bestellung einen Verrechnungsscheck <sup>b</sup>e<sup>l</sup> Kennwort Computer Kurs

Schweiz: Das einzelne Heft kostet sfr 3,80 Bitte wenden Sie sich an Ihren <sup>K</sup>iosk. <sup>d</sup>or<sup>t</sup> werden <sup>S</sup>i<sup>e</sup> jederzeit <sup>d</sup>i<sup>e</sup> gewunschten Exemplare erhalten

### Abonnement

<sup>S</sup>i<sup>e</sup> konnen Computer Kurs auch <sup>a</sup>ll<sup>e</sup> <sup>2</sup> Wochen (j<sup>e</sup> <sup>2</sup> Ausgaben) <sup>p</sup>e<sup>r</sup> Post zum gleichen <sup>P</sup>rei<sup>s</sup> <sup>i</sup><sup>m</sup> Abonnement beziehen Der Abopreis <sup>f</sup>u<sup>r</sup> 12 Ausgaben <sup>b</sup>eträgt DM 45.60 inkl. Mwst., den wir Ihnen nach Eingang der Bestellung be-<br>rechnen. Bitte senden Sie Ihre Bestellung an Marshall Cavendish Int. Ltd<br>(MCI), Sammelwerk Service, Postgiroamt Hamburg 86853-201, Postfach 105703<br>2 <sup>c</sup>he<sup>r</sup> Nummer <sup>d</sup>a<sup>s</sup> Abo beginnen soll <sup>u</sup>n<sup>d</sup> <sup>o</sup><sup>b</sup> <sup>S</sup>i<sup>e</sup> regelmäßig fur <sup>j</sup>eweil<sup>s</sup> 12 Folgen einen Sammelordner wunschen <sup>B</sup>e<sup>i</sup> Bestellungen aus Österreich oder Schweiz senden Sie <sup>I</sup>hre<sup>n</sup> Auftrag bitte auch an die Hamburger Adresse Berechnung und Zahlung erfolgen <sup>i</sup><sup>n</sup> Landeswahrung zum Ladenpreis

WICHTIG: <sup>B</sup>e<sup>i</sup> Ihren Bestellungen muß der linke Abschnitt der Zahlkarte <sup>I</sup>hr<sup>e</sup> vollständige Adresse enthalten, damit Sie <sup>d</sup>i<sup>e</sup> Hefte schnell und sicher erhalten. Uberweisen <sup>S</sup>i<sup>e</sup> durch <sup>I</sup>hr<sup>e</sup> Bank, so muß die Uberweisungskopie Ihre vollständige Anschrift gut leserlich enthalten.

### SAMMELORDNER

482

C. 2

**MAAAA** 

488

Sie können die Sammelordner entweder direkt bei Ihrem Zeitschriftenhändler kaufen (fall<sup>s</sup> nicht vorrätig, bestellt <sup>e</sup><sup>r</sup> sie gerne für Sie) oder aber Sie bestellen die Sammelordner für den gleichen Preis beim Verlag wie folgt:

Deutschland: Der Sammelordner kostet DM 12 Bitte füllen Sie eine Zahlkarte aus an: Marshall Cavendish International Ltd. (MCI), Sammelwerk-Ser-<br>vice, Postgiroamt Hamburg 48064-202, Postfach 105703, 2000 Hamburg 1,<br>Kennwort. Sammelordner Computer Kurs

Österreich: Der Sammelordner kostet öS 98 Bitte füllen Sie eine Zahlkarte aus <sup>a</sup>n: Computer Kurs Wollzeile <sup>11</sup>, <sup>1</sup>0<sup>11</sup> Wien, Postscheckkonto Wien 7857201 oder legen <sup>S</sup>i<sup>e</sup> <sup>I</sup>hre<sup>r</sup> Bestellung einen Verrechnungsscheck <sup>b</sup>e<sup>t</sup> Kennwort. Sammelordner Computer Kurs

Schweiz: Der Sammelordner kostet sfr 15 Bitte wenden Sie sich an Ihren Kiosk, dort werden <sup>S</sup>i<sup>e</sup> jederzeit <sup>d</sup>i<sup>e</sup> gewunschten Exemplare erhalten

### INHALTSVERZEICHNIS

<sup>A</sup>ll<sup>e</sup> <sup>1</sup><sup>2</sup> Hefte erscheint <sup>e</sup>i<sup>n</sup> Teilindex. <sup>D</sup>i<sup>e</sup> <sup>l</sup>etzt<sup>e</sup> Ausgabe von Computer Kurs enthält den Gesamtindex — darin einbezogen sind Kreuzverweise auf die<br>Artikel, die mit dem gesuchten Stichwort in Verbindung stehen.

Redaktion: Winfried Schmidt (verantw. f. d. Inhalt), Joachim Seidel, Elke Leibinger, Susanne Brandt, Uta Brandl (Layout), Sammelwerk Redaktions-Service GmbH, Paulstraße <sup>3</sup>, 2000 Hamburg <sup>1</sup>

Vertrieb: Marshall Cavendish International Ltd., Heidenkampsweg 74, 2000 Hamburg <sup>1</sup>, <sup>T</sup>el.: 040/23 <sup>4</sup><sup>0</sup> <sup>8</sup><sup>5</sup>

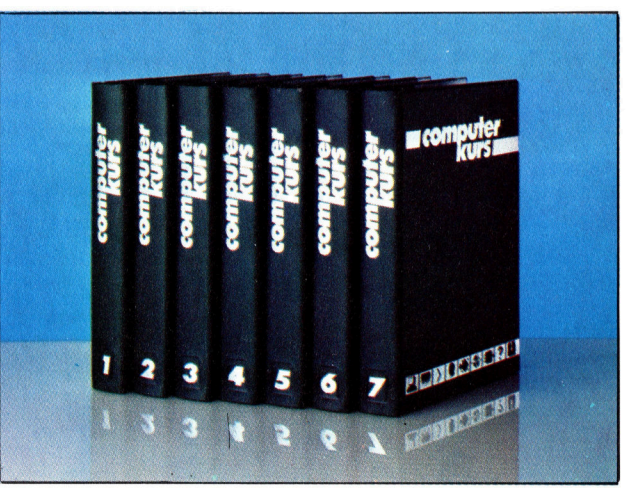

© APSIF, Copenhagen, 1982, 1983; © Orbis Publishing <sup>L</sup>td., 1982, 1983; © Marshall Cavendish <sup>L</sup>td., 1984, 1985; Druck: E. Schwend GmbH, Schmollerstraße 31, 7170 Schwäbisch Hall

Computer Welt

# Enten<br>und Androiden starten starten

Fritz Langs 1926 gedrehter Filmklassiker "Metropolis" beeinflußte Filmschaffende und Zuschauer über Jahrzehnte. Nicht zuletzt, weil er mit "Die Maschine" den ersten<br>Roboter-Star des Kinos

Mit diesem Beitrag werden Entwicklung und Hintergründe der Robotik aufgezeigt, beginnend mit den mechanischen Anfängen im <sup>1</sup>8. Jahrhundert bis hin zu den Industrierobotern von heute.

eit Hunderten von Jahren beschäftigen sich Menschen mit der Idee des mechanischen Menschen <sup>i</sup><sup>n</sup> dieser oder jener Form. Philosophen, Ingenieure und Erfinder versuchten, Maschinen mit menschlichen Verhaltensweisen <sup>z</sup><sup>u</sup> schaffen. Wenngleich die heutigen Roboter kaum menschenähnlich <sup>z</sup><sup>u</sup> nennen sind und nur für ganz bestimmte Aufgaben konstruiert wurden, gestaltete man die ersten künstlichen Menschen so "echt" wie möglich, um <sup>s</sup>i<sup>e</sup> <sup>s</sup><sup>o</sup> <sup>z</sup><sup>u</sup> befähigen, jede menschliche Handlung vollbringen <sup>z</sup><sup>u</sup> können.

Der erste mechanische Roboter hatte allerdings keine Menschengestalt. 1738 stellte der französische Ingenieur Jacques de Vaucanson ( 1709-1782) der Akademie der Künste <sup>i</sup><sup>n</sup> <sup>P</sup>ari<sup>s</sup> eine mechanische Ente <sup>v</sup>or. Diese konnte <sup>d</sup>i<sup>e</sup> Flügel bewegen, quaken und Körner picken. Gegen Ende des <sup>1</sup>8. Jahrhunderts schuf der Schweizer Erfinder Pierre Jacquet-Droz (1721-1790) eine Reihe mechanischer Puppen, die <sup>i</sup><sup>n</sup> der Lage waren, verschiedene Dinge zu verrichten. Eine schrieb, die andere zeichnete Figuren, und eine dritte spielte Orgel. Ende des <sup>1</sup>9. Jahrhunderts gab es eine Vielzahl solcher Automaten, die durchweg mit Uhrwerken betrieben wurden.

### Der "Elektro"-Mann

In der Viktorianischen <sup>Z</sup>ei<sup>t</sup> wurden bemerkenswert echte Automaten geschaffen, bel denen auch andere Antriebsmechanismen Anwendung fanden. <sup>S</sup><sup>o</sup> baute <sup>1</sup>89<sup>3</sup> George Moore einen mechanischen Menschen, der <sup>m</sup>i<sup>t</sup> Dampfkraft bewegt wurde. Interessanter Nebeneffekt dieses Betriebssystems: Der mechanische Mann konnte eine Zigarre rauchen und schien Rauch auszublasen.

Neue Technologien begünstigten die Entwicklung leistungsfähigerer Maschinen: vom einfachen Roboter, der aus Teilen eines "Meccano'-Baukastens montiert wird und laufen kann, bis hin zum klassischen "Elektro"-Mann, den das amerikanische Unternehmen Westinghouse bauen ließ. Der mechanische

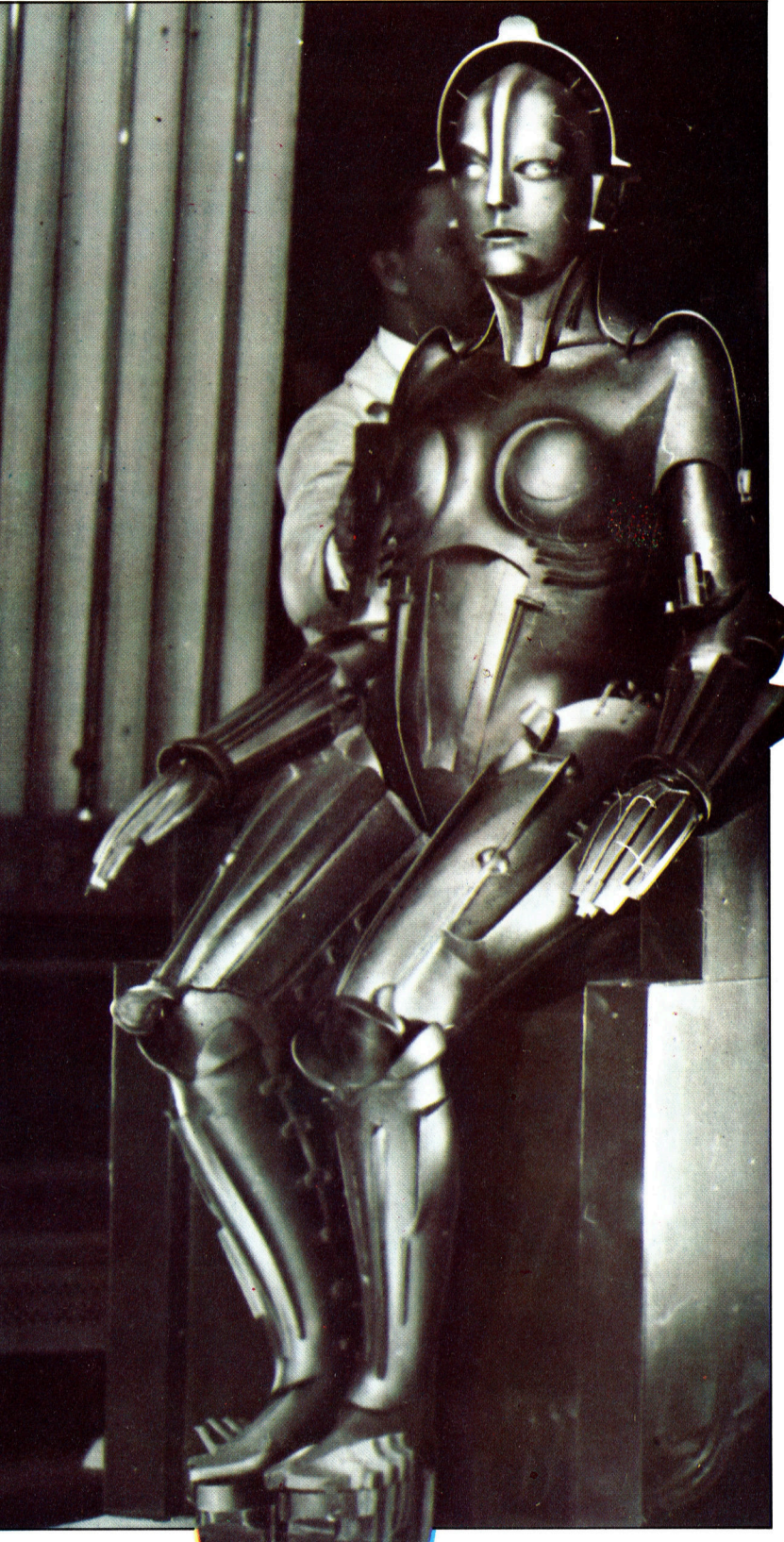

### Was <sup>i</sup>s<sup>t</sup> ein Roboter?

In der nebenstehenden Übersicht wurde "Roboter"<br>definiert als "eine Maschine, die bestimmte "eine Maschine, die bestimmte menschliche Tätigkeiten verrichten kann, obwohl sie nicht wie ein Mensch aussehen muß". Diese Definition <sup>i</sup>s<sup>t</sup> weit gesteckt und könnte z.B. auch auf Computer übertragen werden (da diese ja mensch liche >Rechenfunktionen< wahrnehmen). Nach dem allgemeinen Verständnis aber sollte ein Roboter über gewisse menschliche Qualitäten verfügen, wie etwa sich drehen oder gar laufen können. Er kann einen Arm haben, der mit einem menschlichen Arm identisch <sup>i</sup>st, oder auch optische und akustische Signale erkennen. Und <sup>e</sup><sup>r</sup> verfügt vielleicht sogar über eine gewisse Intelligenz.

Die genaue Form und die Fähigkeiten der Robo<sup>t</sup>e<sup>r</sup> hängen im wesentlichen von zwei Dingen <sup>a</sup>b: Was wir <sup>s</sup>i<sup>e</sup> tun lassen wollen, und was man <sup>s</sup>i<sup>e</sup> tun lassen kann! Ein schweißender Industrieroboter etwa kann <sup>s</sup>ic<sup>h</sup> nicht umherbewegen, nicht etwa, weil das technisch unmöglich wäre, sondern weil <sup>e</sup><sup>s</sup> aufgrund seiner Funktion nicht notwendig <sup>i</sup>st. Ein Haushaltsroboter dagegen mag zwar Tee kochen können, ist aber außerstande, die Treppe hochzusteigen und den Tee ans Bett zu bringen. - Vielleicht, weil es nicht möglich <sup>i</sup>st, einen Roboter zu bauen, der Treppen steigt, ohne den Tee zu verschütten!

Der Terminus "Roboter" ist zum Synonym für alle menschenähnlichen Maschinen geworden. Was <sup>s</sup>i<sup>e</sup> sind und was <sup>s</sup>i<sup>e</sup> können, hängt von denen <sup>a</sup>b, die sie konstruieren und bauen. Doch die Möglichkei<sup>t</sup>e<sup>n</sup> nehmen täglich <sup>z</sup>u.

"Elektro"-Mensch war 2,15 Meter hoch, konnte 80 verschiedene Worte sprechen, zählen, gehen, grüßen und zwischen Farben unterscheiden. <sup>E</sup>l<sup>f</sup> Elektromotoren trieben das <sup>11</sup><sup>7</sup> Kilo schwere Geschöpf an. Das "Hirn", das den Giganten steuerte, setzte sich aus 82 verschiedenen Relais. zusammen.

Doch all diese mechanischen Menschen waren <sup>i</sup><sup>n</sup> ihrem Tun eingeengt. Keiner von ihnen verfügte, abgesehen vom offensichtlichen Un-

Die Daleks

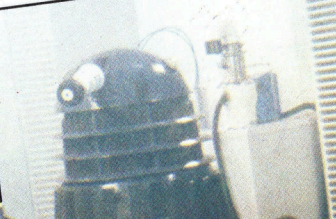

terhaltungswert, über eine jener Eigenschaften, die man von einem Idealen Roboter erwar<sup>t</sup>e<sup>n</sup> würde. <sup>E</sup>i<sup>n</sup> mechanischer Mensch, der Figuren zeichnet, kann eben nicht einkaufen, und <sup>e</sup>i<sup>n</sup> mechanisches Wesen, das einen Raum durchqueren kann, wird nicht <sup>i</sup><sup>n</sup> den nächsten Laden gelangen, ohne zuvor gegen einen Laternenpfahl gestoßen <sup>z</sup><sup>u</sup> sein. Denn <sup>e</sup><sup>s</sup> handelte sich bei diesen mechanischen "Menschen" um Maschinen, die für eine spezielle Funktion gebaut worden waren; Maschinen also, ohne jegliche Intelligenz.

Erfinder und Ingenieure steckten voller Ideen, ohne <sup>s</sup>i<sup>e</sup> <sup>i</sup><sup>n</sup> die Realität umsetzen <sup>z</sup><sup>u</sup> können. Solche kreativen Grenzen waren schriftstellern nicht gesetzt. Gerade <sup>i</sup><sup>n</sup> der Science-Fiction entwickelte sich die Roboter-Idee weiter. Tatsache ist, daß das Wort "robot" das Ergebnis einer solchen Arbeit <sup>1</sup>st. Der tschechische Bühnenautor Karel Čapek (1879– 1938) schrieb 1923 <sup>e</sup>i<sup>n</sup> Stück <sup>m</sup>i<sup>t</sup> dem <sup>T</sup>ite<sup>l</sup> "R.U.R.", was eine Abkürzung für "Rossum's Universal Robots" war. Es ging darin um die Erfindung eines mechanischen Menschen, der <sup>s</sup><sup>o</sup> perfekt war, daß <sup>e</sup><sup>r</sup> jede Aufgabe erfüllen

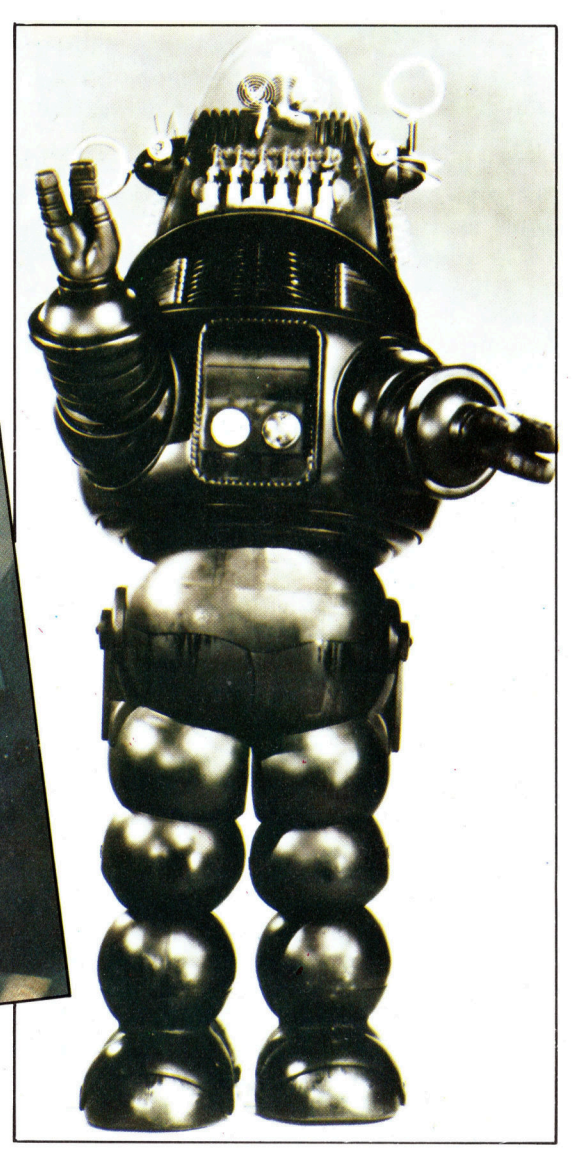

Der Roboter Robbie

"Daleks", bewaffnete Ein-Personen-Fahrzeuge, die von ihren Erbauern gesteu<sup>e</sup>r<sup>t</sup> werden, die <sup>i</sup><sup>n</sup> ihnen sitzen, also keine "echten" Robots. Der Roboter Robbie aus >Der Tag, an dem die

Die berühmtesten Fernsehroboter sind die

Erde stillstand" verkörpert den sorgenden, einfühlsamen Roboter mit starker Menschenähnlichkeit. Topo, der bis vor kurzem von Prism produzierte persönliche Roboter, war ein halb ernsthafter Versuch, den Roboter "ins Haus" zu bringen.

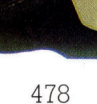

**Computer Welt** 

### **Roboter-Sprache**

In der Literatur hat man den Robotern so viele verschiedene Namen gegeben, daß eine Übersicht der am häufigsten verwendeten sinnvoll scheint. Berücksichtigt werden sollte allerdings, daß es diese Roboter nicht unbedingt gibt, nur weil sie eine Bezeichnung haben.

Android: Ein Roboter, der in jeder Hinsicht wie ein Mensch aussieht.

Anthropomorph: Buchstäblich "menschlich". Ein Android ist in jeder Hinsicht menschlich. Viele Roboter sind aber nur teilweise menschenähnlich gestaltet. So können sie mit einem Arm ausgestattet sein, der wie ein menschlicher Arm aussieht.

**Automation:** Die automatische Kontrolle eines Herstellungsprozesses.

Automat: Eine Maschine mit begrenztem Aufgabenbereich für bestimmte Funktionen. Die ersten<br>"mechanischen Menschen" waren Automaten. In Verbindung mit "Automaten-Theorie" hat das Wort eine mehr technische Bedeutung. Diese Theorie ist ein analytisches System, mit dessen Hilfe man jeden Gegenstand studieren und beschreiben kann

Roboter, Computer, aber auch... Menschen. Cybert: Die Fiktion eines rein mechanischen Humanoiden.

Cybot: Ebenfalls literarisch-fiktiv: ein Roboter mit<br>geistig-menschlichen Fähigkeiten.<br>Cyborg: Ein CYBernetischer (kybernetischer) ORgeistig-menschlichen Fähigkeiten.

Ganismus, der aus biologischen und mechanischen Teilen besteht.

Doppelgänger: Die exakte Nachbildung eines lebenden Menschen - gemeinhin ein Geist oder Gespenst

Droid: Ein "guter" Roboter, der Asimovs "Drei Gesetze" befolgte.

End effektor: Heutiger Terminus für die "Hand" eines Roboters.

Homunculi: Kleine Menschen oder zwergenhafte Phantome.

Kybernetik: Das Studium von Kontroll- und Kommunikationssystemen. 1947 von Norbert Wiener entwickelt, besteht die Hauptaufgabe darin, biologische Systeme so zu studieren, als handle es sich um Maschinen.

Manipulator: Synonym für eine "Roboter-Hand". Mechanisierung: Ersatz eines Arbeitsprozesses durch einen mechanischen Vorgang.

Metal-Collar-Workers: Industrieroboter. Menschliche Büroangestellte werden in englischsprachigen Ländern häufig "White Collar" (also "weißer Kragen") genannt, im Gegensatz zu den "Blue Collar"-Workers (wegen des blauen Arbeitszeuges der Arbeiter). Folglich sind die metallenen Industrieroboter "Metall-Kragen"-Arbeiter.<br>Roboter: Eine Maschine, die bestimmte mensch-

iten verrichten kann, obwohl sie nicht<br>sch aussehen muß.

Robotik: Die Wissenschaft über Roboter.

konnte, <sup>d</sup>i<sup>e</sup> normale Menschen verrichteten. Schließlich entdeckten die Roboter, daß <sup>s</sup>i<sup>e</sup> <sup>g</sup>a<sup>r</sup> keine Menschen brauchten, was folglich für <sup>d</sup>i<sup>e</sup> Menschen Probleme aufwarf. <sup>I</sup><sup>m</sup> Tschechischen bedeutet das Wort "robota" einfach "Arbeiter". Der Titel von Čapeks Stück hätte also mit "Rossums Universal-Arbeiter" über<sup>s</sup>etz<sup>t</sup> werden müssen, doch irgendwie blieb das Wort "Robot" erhalten und ist seitdem Inbegriff des künstlichen Menschen <sup>m</sup>i<sup>t</sup> menschlichen Fähigkeiten.

Literarische Phantasien über künstliche, menschenähnliche Wesen haben lange Tradi<sup>t</sup>ion. <sup>S</sup><sup>o</sup> schrieb Mary Shelley ihren berühmten Horror-Roman "Frankenstein" bereits 1818.

### **Asimovs Gesetze** der Robotik

etzen oder gkeit zu Schaden kommen lassen. am Robot dari Remen mensenen vertetzen oder<br>reh Untatigkeit zu Schaden kommen lassen.<br>Fin Robot muß den Befehlen des Menschen gehorchen - es sei denn, solche Befehle stehen im te:

 $\bar{\mathbf{R}}$ ve ten Gesetz widerspricht.

Wenngleich nicht mechanisch, <sup>s</sup><sup>o</sup> war dieses von Victor Frankenstein erschaffene Monster aus Teilen zusammengesetzt, <sup>d</sup>i<sup>e</sup> man sich durch Leichenfledderel beschafft hatte. Zumindest teilweise waren auch die Invasoren <sup>i</sup><sup>n</sup> H. G. Wells "Krieg der Welten" (1898) Roboter.

Die Autoren des 20. Jahrhunderts haben ungeheuer detailliert eine von Robotern bewohnte fiktive Welt geschaffen. Den wohl wichtigsten Beitrag dazu lieferte Isaac Asimov, der 1940 damit begann, Kurzgeschichten über Roboter und ihre imaginaren Betnebs- bzw. Daseinsprobleme zu schreiben. Asimovs visionäre Roboter-Welt <sup>i</sup>s<sup>t</sup> <sup>s</sup><sup>o</sup> komplex, daß <sup>e</sup><sup>r</sup> die >Drei Gesetze der Robotik< formulierte.

<sup>I</sup><sup>n</sup> Film und Fernsehen spielen Roboter eine ebenso bedeutende <sup>R</sup>olle. Die Fernsehserie "Dr. Who" lebt von "Daleks" und "Cybermen", im "Krieg der Sterne" sind "C3PO" und "R2D2" ihren menschlichen Partnern ebenbürtig.

Verglichen mit diesen Phantasiegestalten mutet der Einsatz von Robotern heute recht banal an. Industrieroboter, wie sie bei der Automontage <sup>a</sup><sup>n</sup> Fließbändern Verwendung finden, spielen derzeit die wichtigste Rolle. Man schätzt, daß 1985 in Japan 25 000 Industrierobo<sup>t</sup>e<sup>r</sup> im Einsatz sind, <sup>1</sup><sup>5</sup> 000 <sup>i</sup><sup>n</sup> den USA und 8000 <sup>i</sup><sup>n</sup> der Bundesrepublik. Indes rechnet man mit einer Expansion in Europa: 1990 werden mechanische Arbeiter im Wert von mehr <sup>a</sup>l<sup>s</sup> einer Milliarde Mark aufgestellt sein.

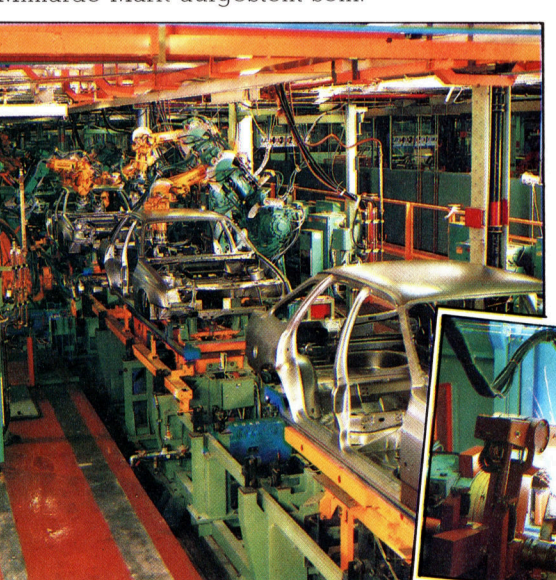

Ford - Das Sierra-Montageband

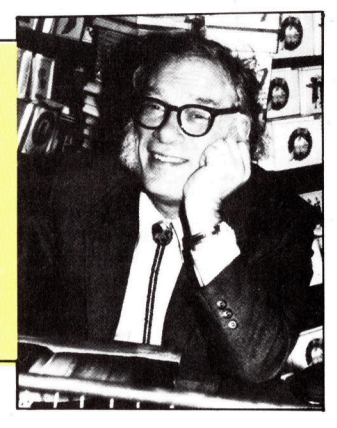

Asimovs Robotik-Gesetze könnten Verhaltensgrundregeln schaffen, wenn Roboter einmal zur unabhängigen Funktion fähig wären. Die Roboter von heute können einen Menschen nicht erkennen, daher ist die Interaktion Roboter - Mensch irrelevant.

Roboter werden vornehmlich an Fließbändern eingesetzt. Die Gesetze der Massenproduktion machen <sup>s</sup>i<sup>e</sup> zu idealen Fließband-Arbeitern, wie an den Beispielen Fiat und Ford deutlich wird. Aufgrund der Spezialisierung bestehen diese Roboter aus einem oder zwei Armen, die mit Greifern, Federn und einem Schweißgerät ausgestattet sind.

Fiat –<br>Die Achsenmontage

# Ameisen greifen an

Die Bedeutung von Quicksilvas "Ant Attack", einem dreidimensionalen Labyrinthspiel, das <sup>f</sup>ü<sup>r</sup> den ZX-Spectrum mit 48K-RAM entwickelt wurde, <sup>l</sup>ieg<sup>t</sup> zum einen <sup>i</sup><sup>n</sup> <sup>d</sup>e<sup>r</sup> herausragenden Grafik-Qualität, zum anderen <sup>i</sup><sup>n</sup> der hervorragenden Umsetzung einer höchst komplizierten Programm-Idee.

Cowohl Software-Autoren als auch Verleger sind mit der Urheberrecht-Gesetzgebung nicht zufrieden. Daraus resultieren die vielen verschiedenen Versuche, Programme gegen unerlaubtes Kopieren <sup>z</sup><sup>u</sup> schützen. Der Autor dieses Spiels, Sandy White, versuchte sein Werk auf andere <sup>A</sup>r<sup>t</sup> und Weise vor Plagiaten abzusichern, indem <sup>e</sup><sup>r</sup> ein Patent auf die darin verwandte Software-Technik anmeldete. <sup>S</sup>ei<sup>t</sup> 1977 lehnt das britische Patentamt generell den schutz von Computerprogrammen <sup>a</sup><sup>b</sup> (mi<sup>t</sup> dem Verweis, daß diese nicht <sup>a</sup>l<sup>s</sup> Erfindungen betrachtet werden können); man kam <sup>z</sup><sup>u</sup> dem Ergebnis, da <sup>e</sup><sup>s</sup> sich bei dem fraglichen Patent um eine mathematische Formel bzw. einen Algorithmus handele.

Dies <sup>i</sup>s<sup>t</sup> an sich interessant, da man <sup>f</sup>ü<sup>r</sup> ein derartiges Spiel normalerweise keinen <sup>s</sup><sup>o</sup> komplexen Algorithmus benötigt. Was <sup>i</sup>s<sup>t</sup> nun so Besonderes an "Ant Attack", daß man sich um einen völlig neuen Softwareschutz bemüht?

"Ant Attack" wirkt insofern ungewöhnlich, weil <sup>e</sup><sup>s</sup> kein Abklatsch eines Automatenspiels -

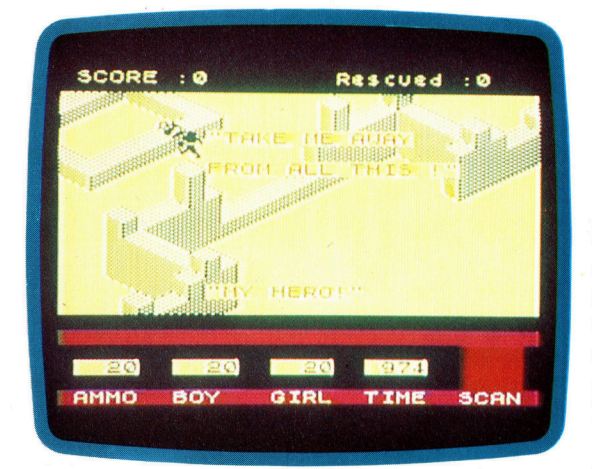

<sup>i</sup>st. Bekanntlich wurden <sup>d</sup>i<sup>e</sup> meisten popularen Heimcomputer-Spiele aus Konzepten entwikkelt, die Atari, Taito und andere Automatenhersteller originär in speziellen Maschinen umsetzten. Mit "Ant Attack" verlieh der promovierte Student des Edinburgh College <sup>o</sup><sup>f</sup> Art seinem Protest gegen diesen Spieltyp Ausdruck. Zuvor hatte Sandy White noch nie Spiele-Software geschrieben. Seine Marketinguntersuchungen beschränken sich auf Umfragen bei Freunden, deren Einstellung zu solchen Spielen er in Erfahrung zu bringen versuchte.

sein bemerkenswertes Programm <sup>l</sup>eitet<sup>e</sup> <sup>e</sup><sup>r</sup> zunächst Sinclair Research zu. Das Unternehmen vermochte ,Ant Attack" nicht zu beurtellen, da  $-$  wie man sagte  $-$  im Hause kein Videorecorder zum Abspielen des Videobandes zur Verfügung stand.

Der Spieler oder die Spielerin kann sich durch Granatenwerfen gegen Monsterameisen verteidigen. Leider gibt es keine logische Abfolge beim Einsatz dieser Waffe. Ob es nun an einem irrtümlichen Zufallsfaktor liegt oder einfach am nachlassigen Programmieren, sei da-

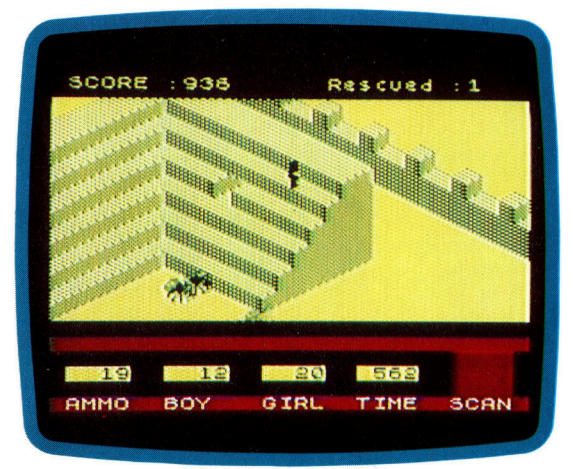

hingestellt. Bewegt man den Protagonisten im entgegengesetzten Uhrzeigersinn um <sup>9</sup><sup>0</sup> Grad, muß man zuvor die Taste "M" des Spectrums und das Shift-Symbol drücken, wenn man <sup>i</sup><sup>n</sup> die andere Richtung <sup>w</sup>ill. Die Gummitastatur des Spectrum ist nicht sonderlich geeignet, um Kontrolle über die Spielfigur zu erlangen.

Man hat den Eindruck, als sei "Ant Attack" vor der Konstruktion des Sinclair Interface 2, an das man zwei Atari-kompatible Joysticks anschließen kann, entwickelt worden. Eine entsprechende Programmänderung, die eine Joystick-Steuerung vorsieht, sollte indes leicht möglich sein.

Ergänzend <sup>z</sup><sup>u</sup> der Vorwärtsbewegung, dem Springen und dem Werfen von Granaten (überdies sind vier verschiedene Wurfentfernungen möglich), kann der Spieler zwischen vier Blickwinkeln wählen.

Eben dieser Programmteil, die Grafikgene-

Zuweilen ist der Umstand, daß Ameisen keine Treppen steigen können, von Vorteil. Warum unser Held <sup>s</sup><sup>o</sup> hoch geklettert <sup>i</sup>st, sei dahingestellt. Das Erklettern von Gebäuden gibt dem Protagonisten die Chance, Granaten werfen zu können, ohne <sup>m</sup>i<sup>t</sup> Gegenwehr rechnen zu müssen. Indes sollten Sie nicht vergessen, daß die Zeit unerbittlich gegen Sie läuft!

Im ersten Durchgang befindet sich das "Opfer" ständig in der Nähe zum Eingang der Stadt. Ein rascher Sprung über die schützende Mauer - und der männliche oder weibliche Protagonist wird mit den Worten "Mein Held - bring mich <sup>f</sup>or<sup>t</sup> von hier" begrüßt.

**Software** 

ration, unterscheidet ,Ant Attack" von anderen Programmen, <sup>d</sup>i<sup>e</sup> <sup>m</sup>i<sup>t</sup> weniger als <sup>4</sup><sup>8</sup> K auskommen. Die Umsetzung erfolgt nahezu sofort und übertrifft damit das normale Tempo von 3-D-Grafik-Generatoren für den Spectrum bei weitem. Die Möglichkeit, den Blickwinkel verändern zu können, ist Grundvoraussetzung für das Spiel. Ohne <sup>s</sup>i<sup>e</sup> bliebe ein wichtiger <sup>T</sup>ei<sup>l</sup> des Spielfeldes verborgen.

Verstandlicherweise wollte der Autor nicht zuviel über seine Programmiertechnik verraten. Er deutete aber an, daß das Spielfeld nicht, wie man erwarten <sup>s</sup>ollte, im Format  $128 \times 128 \times 6$  aufgebaut ist. Der Beweis wird vollzogen, wenn man die Spielfigur in die Wü<sup>s</sup>t<sup>e</sup> <sup>f</sup>uhrt, <sup>s</sup>tatt die Stadt <sup>z</sup><sup>u</sup> betreten. Nach einem kurzen Marsch gelangt <sup>e</sup><sup>r</sup> oder <sup>s</sup>i<sup>e</sup> <sup>i</sup><sup>n</sup> eine andere Stadt, dann wieder <sup>i</sup><sup>n</sup> eine andere, und <sup>s</sup><sup>o</sup> weiter. Und letztendlich auch zum Ziel des Spieles selbst. Die Handlung findet <sup>i</sup><sup>n</sup> der stadt Antescher <sup>s</sup>tatt (von den Spielautoren <sup>z</sup><sup>u</sup> Ehren des holländischen Künstlers und Designers M. C. Escher <sup>s</sup><sup>o</sup> benannt, der geniale optisch-architektonische Täuschungen zeichnete). Vor den Toren der Stadt sind Hilferufe zu vernehmen. Man springt über eine niedrige Mauer und sucht nach dem verlolgten Opter, springt uber Hindernisse oder versucht auszuweichen. Die Stadt scheint isometrisch projiziert und <sup>i</sup>s<sup>t</sup> nicht einmal ansatzweise nach den Regeln der Perspektive angelegt.

Da stets nur ein kleiner Ausschnitt der Stadt

<sup>z</sup><sup>u</sup> sehen ist, <sup>f</sup>olg<sup>t</sup> der entsprechende <sup>B</sup>ildschirmausschnitt den Bewegungen des Spielers. Dieses "Scrollen", also "Rollen", ist ebenso hervorragend wie die witzige Animation der Gestalt.

schon bald zeigt sich, daß die Stadt von niesigen Ameisen bevölkert wird, deren Biß zwar nicht sofort tödlich ist, aber nach entsprechender Anzahl eben doch das Ende des Spiels zur Folge hat. Bemerkt eine Ameise <sup>d</sup>i<sup>e</sup> Anwesen<sup>h</sup>ei<sup>t</sup> des Spielers, <sup>f</sup>olg<sup>t</sup> <sup>s</sup>i<sup>e</sup> <sup>i</sup>hm. <sup>M</sup>i<sup>t</sup> genügend Erfahrung kann man <sup>s</sup>i<sup>e</sup> abhängen oder aber mittels Granate stoppen. Wirft man diese indes gegen die vor einem befindliche Wand, <sup>h</sup>a<sup>t</sup> das üble Folgen: den eigenen "Tod".

Beim ersten Spieldurchgang befindet sich die zu rettende Gestalt in voller Größe gegenüber dem Eingangstor. Im folgenden Ablauf wird <sup>e</sup><sup>s</sup> immer schwieriger, <sup>s</sup>i<sup>e</sup> <sup>z</sup><sup>u</sup> finden, und noch schwerer, zu ihr zu gelangen, da sie ständig ihren Aufenthaltsort verändert. Da der Retter jeweils nur auf einer Ebene zu bewegen ist, treten verhängnisvolle Schwierigkeiten <sup>a</sup>uf, etwa dann, wenn sich das Opfer eine Treppe höher befindet. Einzige Lösungsmöglichkeit: Den Angriff der Ameisen abzuwarten, eine <sup>Z</sup><sup>u</sup> paralys1eren und dann auf ihren Rücken <sup>z</sup><sup>u</sup> springen, um <sup>s</sup>i<sup>e</sup> <sup>a</sup>l<sup>s</sup> Treppe <sup>z</sup><sup>u</sup> mißbrauchen.

schließlich kann der Retter einfach davonlaufen - die Ameisen greifen in diesem Fall nicht <sup>a</sup>n. Sobald Held und Opfer außerhalb der stadt <sup>s</sup>ind, <sup>i</sup>s<sup>t</sup> der Durchgang beendet.

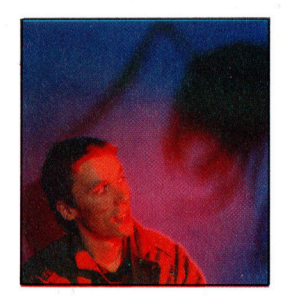

"Ant Attack" war der erste Versuch des Autors Sandy White, kommerzielle Software zu schreiben. Sandy, bei Veröffentlichung des Programms <sup>2</sup><sup>3</sup> Jahre <sup>a</sup>lt, hatte sein Studium der Bildhauerei am Edinburgh College <sup>o</sup><sup>f</sup> Art abgeschlossen und wollte einfach ein Programm für Heimcomputer schreiben. Seine Freundin Angela Sutherland half ihm bei der Gestaltung der Stadt Antescher.

### Rätsel im Sand

 $\ddot{ }$ 

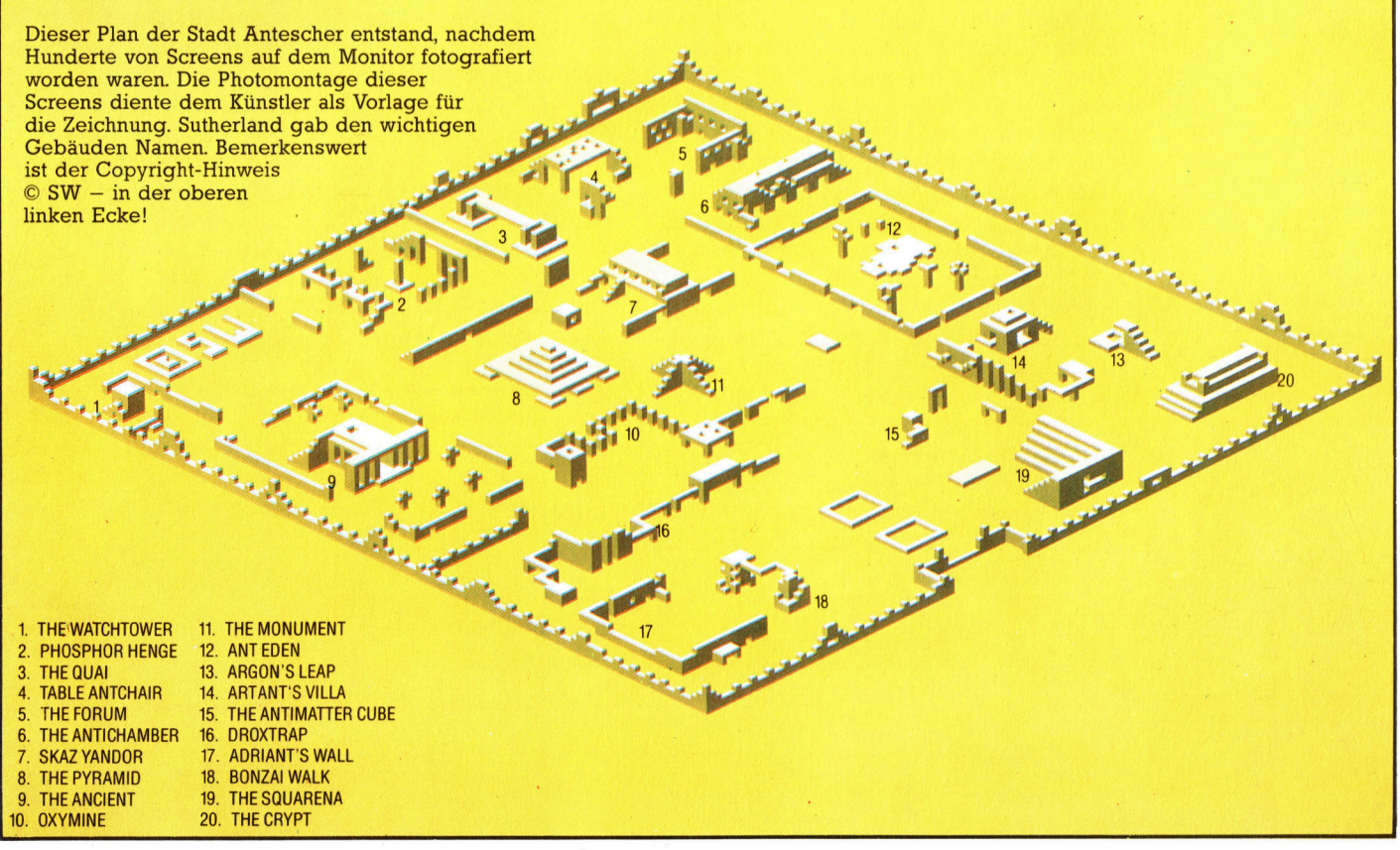

**LOGO 18** 

<sup>I</sup><sup>n</sup> diesem <sup>T</sup>ei<sup>l</sup> des LOGO-Kurses werden <sup>S</sup>i<sup>e</sup> <sup>d</sup>i<sup>e</sup> Sprite-Grafiken des Atari-LOGOs sowie <sup>d</sup>i<sup>e</sup> vielseitigen Möglichkeiten <sup>i</sup><sup>n</sup> bezug auf Farbauswahl und Kollisionsabfragen kennenlernen.

<sup>a</sup><sup>s</sup> Atari-LOGO arbeitet <sup>m</sup>i<sup>t</sup> vier Sprites, <sup>d</sup>i<sup>e</sup> <sup>m</sup>i<sup>t</sup> den Werten <sup>O</sup> <sup>b</sup>i<sup>s</sup> <sup>3</sup> anzusprechen <sup>s</sup>ind. Da diese Sprites <sup>i</sup><sup>m</sup> Handbuch <sup>s</sup>tet<sup>s</sup> <sup>a</sup>l<sup>s</sup> Turtles beschrieben <sup>s</sup>ind, werden auch wir diesen Begriff verwenden.

Die Anweisung TELL <sup>1</sup> bestimmt, daß <sup>d</sup>i<sup>e</sup> <sup>T</sup>urtl<sup>e</sup> <sup>m</sup>i<sup>t</sup> <sup>d</sup>e<sup>r</sup> Nummer 1 <sup>d</sup>i<sup>e</sup> folgenden <sup>B</sup>efehle auszuführen <sup>h</sup>at. Dazu ein Beispiel:

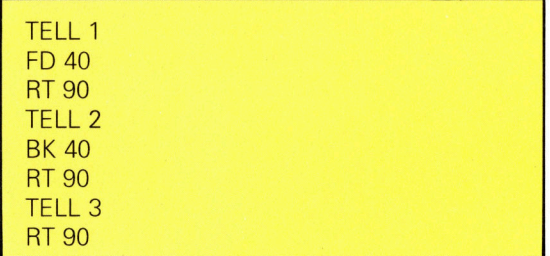

Daneben haben <sup>S</sup>i<sup>e</sup> auch <sup>d</sup>i<sup>e</sup> Möglichkeit, mehrere Turtles gleichzeitig anzusprechen:

### TELL [1 2 3] FD 50

so lange die Form der Figuren nicht verändert wird, stellen sich alle vier Turtles in der bekannten Schildkrötenform dar. Man kann jedoch mit Hilfe des Editors bis zu fünfzehn verschiedene Figuren entwerfen und diese den Turtles zuweisen. Die Art der Bewegung dieser selbstdefinierten Figuren unterscheidet sich jedoch von den originären Turtles.

Um etwa die Figur 1 neu zu definieren, geben <sup>S</sup>i<sup>e</sup> EDSH <sup>1</sup> <sup>e</sup>in. Auf dem Schirm erscheint ein Spriteraster, auf dem Sie die Cursorsteuerungstasten wie gewohnt benutzen können. Mit der Leertaste füllen bzw. löschen Sie die einzelnen Felder. Ist der Entwurf der neuen Figur fertiggestellt, drückt man die ESC-Taste, um diese <sup>z</sup><sup>u</sup> definieren. <sup>M</sup>i<sup>t</sup> dem Befehl SETSH l wird die zuvor entworfene Form auf die Turtles <sup>1</sup>, <sup>2</sup> und <sup>3</sup> übertragen.

<sup>B</sup>e<sup>i</sup> Verwendung der Anweisung ASK wird nur eine bestimmte Turtle angesprochen. Geben Sie

ASK <sup>1</sup> [FD <sup>2</sup>0]

<sup>e</sup>in. Im Gegensatz zum Befehl FD <sup>2</sup>0, <sup>b</sup>e<sup>i</sup> dem sich Turtle 1, 2 und 3 in Bewegung setzen, läuft bei ASK 1 nur die Turtle mit der Nummer 1 vorwärts.

Wie <sup>S</sup>i<sup>e</sup> bereits wissen, <sup>l</sup>äß<sup>t</sup> sich neben Richtung und Position auch die Geschwindig<sup>k</sup>ei<sup>t</sup> der Turtles verändern. SETSP <sup>3</sup><sup>0</sup> bewirkt, daß <sup>s</sup>ic<sup>h</sup> <sup>d</sup>i<sup>e</sup> angesprochene Turtle <sup>m</sup>i<sup>t</sup> einer Geschwindigkeit von <sup>3</sup><sup>0</sup> Einheiten bewegt und zwar solange, bis ein neuer SETSP-Befehl eingegeben <sup>w</sup>ird. Um <sup>d</sup>i<sup>e</sup> Bewegung der Turtles <sup>z</sup><sup>u</sup> stoppen, geben <sup>S</sup>i<sup>e</sup> SETSP <sup>O</sup> <sup>e</sup>in.

Beim Atari-LOGO stehen <sup>1</sup>2<sup>8</sup> verschiedene Farbtöne zur Auswahl, aus denen Sie die Farben für den Hintergrund, den Stift und die Turt<sup>l</sup>e<sup>s</sup> bestimmen können. SETBG <sup>9</sup><sup>2</sup> zum Beispiel <sup>s</sup>tell<sup>t</sup> einen grünen Hintergrund <sup>d</sup>ar, und SEIPC <sup>0</sup> <sup>2</sup><sup>3</sup> veranlaßt, daß <sup>d</sup>i<sup>e</sup> Farbe des <sup>S</sup>tifte<sup>s</sup> <sup>Q</sup> (Sie können zwischen drei Stiften wählen) <sup>a</sup>u<sup>f</sup> Orange (23) wechselt. Die Anweisung SETC <sup>7</sup> bewirkt, daß die entsprechende Turtle <sup>i</sup><sup>n</sup> weißer Farbe erscheint.

Das Atari-LOGO enthält einige spezielle Ef<sup>f</sup>ekte, <sup>d</sup>i<sup>e</sup> besonders <sup>b</sup>e<sup>i</sup> Bewegungsspielen sehr nützlich sind. Die Tabelle auf Seite 145 des Handbuchs zeigt eine Aufstellung über <sup>2</sup><sup>1</sup> "Kollisionen und besondere Vorfälle" zwischen Turtles oder zwischen Turtles und Linien, die LOGO überprüfen und feststellen kann. Dabei bestimmt ein sogenannter "Demon" (der eine spezielle Prozedur beinhaltet), was im Falle eines Zusammenstoßes zwischen zwei Objekten passieren <sup>s</sup>oll. Dazu wieder ein Beispiel: Der Zustand der Kollision <sup>i</sup>s<sup>t</sup> gegeben, wenn Turtle <sup>O</sup> <sup>d</sup>i<sup>e</sup> von <sup>S</sup>tif<sup>t</sup> <sup>O</sup> gezogene Linie kreuzt. Mit dem Befehl WHEN wird der "Demon", also <sup>d</sup>i<sup>e</sup> aus dem Zusammenstoß resultierende Handlung, definiert:

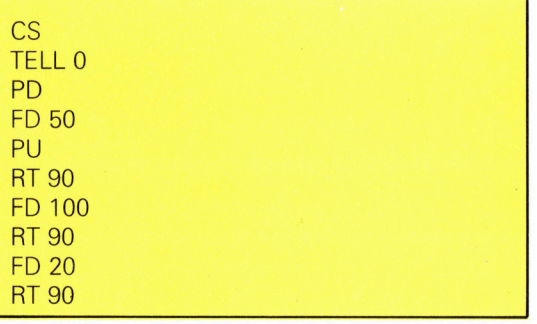

LOGO 18

Und <sup>s</sup><sup>o</sup> könnte <sup>d</sup>e<sup>r</sup> WHEN-Demon aussehen:

### **WHEN 0 [BK 50]**

sobald die Turtle nun die Linie erreicht <sup>h</sup>at, <sup>w</sup>ir<sup>d</sup> <sup>d</sup>e<sup>r</sup> WHEN-Demon aufgerufen, <sup>d</sup>e<sup>r</sup> <sup>s</sup>i<sup>e</sup> nach der Kollision um 50 Einheiten zurückwirft. Experimentieren <sup>S</sup>i<sup>e</sup> mit diesem Beispiel und geben <sup>S</sup>i<sup>e</sup> eine andere Geschwindigkeit <sup>e</sup>in, zum Beispiel SETSP <sup>3</sup>0.

<sup>D</sup>i<sup>e</sup> WHEN-Demon-Prozedur <sup>b</sup>leib<sup>t</sup> <sup>a</sup>ktiviert, <sup>b</sup>i<sup>s</sup> <sup>d</sup>i<sup>e</sup> Anweisung WHEN [] eingegeben <sup>w</sup>ird. Sämtliche Demons werden durch CS, durch eine Fehlermeldung oder durch Aufruf des Editors gelöscht.

Hier noch zwei Befehle, mit denen sich Kollisionsbedingungen abfragen lassen: OVER <Turtlenumber> <Pennumber> <sup>g</sup>ib<sup>t</sup> den Wert der Kollision zwischen der Turtle und der <sup>L</sup>inie, <sup>d</sup>i<sup>e</sup> <sup>m</sup>i<sup>t</sup> dem definierten <sup>S</sup>tif<sup>t</sup> gezogen wurde, <sup>a</sup>us. TOUCHING <Turtlenumber <sup>1</sup><sup>&</sup>gt; <Turtlenumber 2> <sup>g</sup>ib<sup>t</sup> <sup>d</sup>i<sup>e</sup> Demon-Nummer der Kollision zwischen den beiden Turtles aus.

Die folgenden Prozeduren "zwingen" die Turtle in einen Käfig. Sobald sie die eingrenzenden <sup>L</sup>inie<sup>n</sup> berührt (WHEN OVER <sup>00</sup>), <sup>w</sup>ir<sup>d</sup> <sup>d</sup>i<sup>e</sup> Demon-Prozedur aufgerufen, <sup>d</sup>i<sup>e</sup> <sup>d</sup>i<sup>e</sup> Turtle um 10 Einheiten zurücksetzt und sie anschliefend <sup>z</sup><sup>u</sup> <sup>e</sup>ine<sup>r</sup> RANDOM-Drehung <sup>v</sup>eranlaßt:

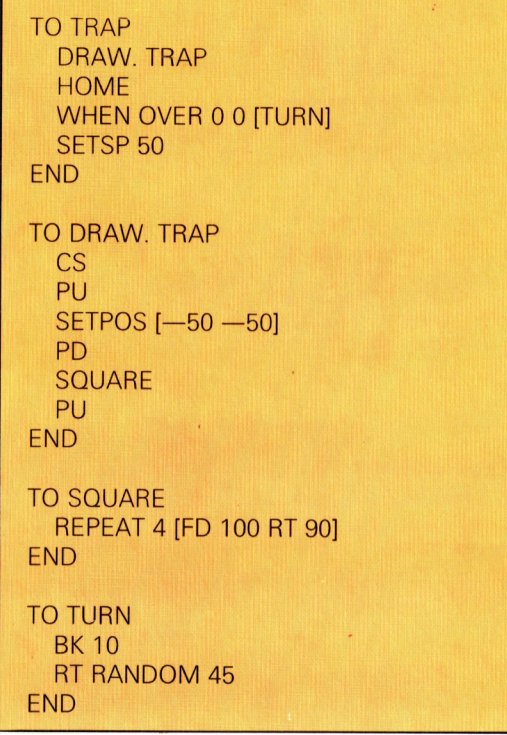

Ahnliche Demon-Prozeduren lassen <sup>s</sup>ic<sup>h</sup> auch <sup>i</sup><sup>n</sup> Verbindung <sup>m</sup>i<sup>t</sup> dem Joystick einsetzen. <sup>S</sup><sup>o</sup> zum Beispiel bei Kollisions-Code <sup>3</sup>, wenn der Auslöseknopf betätigt wurde, oder Code <sup>1</sup>5, sobald der Joystick in eine andere Richtung gedrückt wird. Der Befehl JOY <sup>1</sup> gibt einen Wert zwischen  $-1$  und 7 aus, je nachdem in welcher Richtung der Joystick (Port 2) steht:

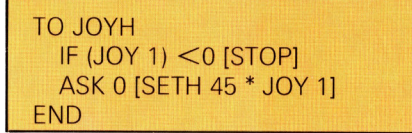

Setzen Sie nun die Geschwindigkeit auf SETSP<br>50 und geben Sie den WHEN-Demon ein:

### WHEN 15 (JOYH]

Anhand dieser Prozedur <sup>l</sup>äß<sup>t</sup> sich <sup>d</sup>i<sup>e</sup> Richtung der Turtle <sup>O</sup> <sup>m</sup>i<sup>t</sup> dem Joystick steuern.

Das Atari-LOGO bietet ebenfalls die Möglichkeit, mehrere WHEN-Prozeduren zu definieren. Jedoch sind diese nie gleichzeitig aktiv, <sup>s</sup><sup>o</sup> daß <sup>b</sup>e<sup>i</sup> einem eventuellen Zusammenstoß nicht alle Faktoren abgefragt und entsprechend behandelt werden können.

Fin Weg, dieses Problem <sup>z</sup><sup>u</sup> umgehen, <sup>i</sup>st, die Geschwindigkeit der Turtles <sup>m</sup>i<sup>t</sup> Hilfe einer Unterprozedur auf Null zu setzen und danach die folgende Prozedur aufzurufen. Diese Überwachungstechnik wird im nächsten Programm angewendet:

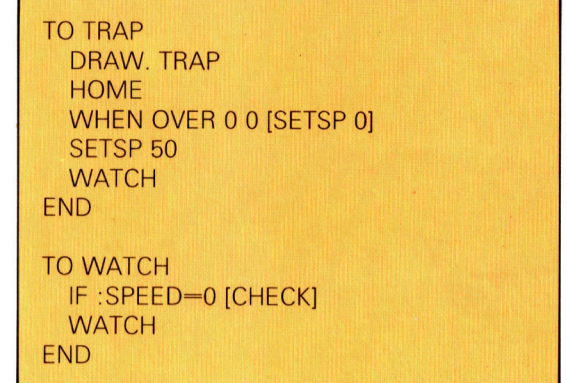

Die SPEED-Prozedur <sup>g</sup>ib<sup>t</sup> <sup>d</sup>i<sup>e</sup> gegenwärtige Geschwindigkeit <sup>d</sup>e<sup>r</sup> <sup>T</sup>urtl<sup>e</sup> <sup>a</sup>n, und CHECK überprüft, unter welche Kategorie der Zusammenstoß fällt und ob die Geschwindigkeit geändert werden muß.

**TO CHECK** <sup>I</sup><sup>F</sup> COND OVER <sup>0</sup> <sup>0</sup> THEN (TURN) SETSP 50 END

<sup>D</sup>e<sup>r</sup> <sup>B</sup>efeh<sup>l</sup> COND <sup>i</sup><sup>n</sup> Verbindung <sup>m</sup>i<sup>t</sup> <sup>e</sup>ine<sup>r</sup> <sup>Z</sup>ah<sup>l</sup> ermittelt, ob eine Kollision erfolgt <sup>i</sup>st.

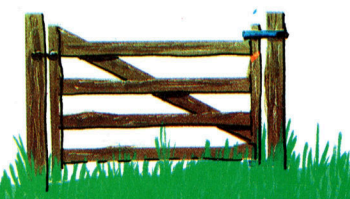

### **LOGO 18**

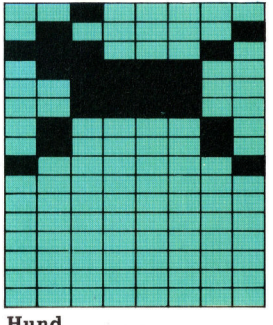

Hund

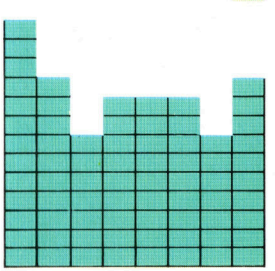

**And Hou A** 

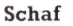

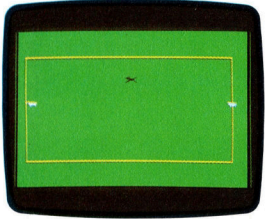

Spielbeginn

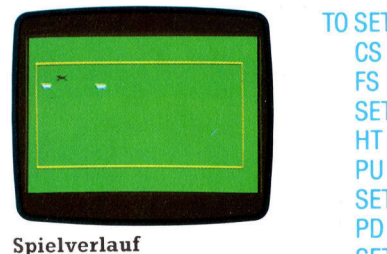

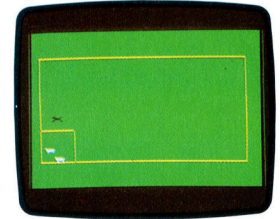

Ab <sup>i</sup><sup>n</sup> den Käfig! <sup>T</sup><sup>O</sup> SET.DEMONS

### Schafe hüten

In diesem Programm werden <sup>a</sup>ll<sup>e</sup> zuvor beschriebenen Techniken eingesetzt. Der Spie<sup>l</sup>e<sup>r</sup> steuert den Hund mit Hilfe des Joysticks. Sobald eines der Schafe den Zaun erreicht, wird es zurückgesetzt und anschließend gedreht. Fängt der Hund eines der Schafe, <sup>s</sup><sup>o</sup> dreht sich dieses um 90 Grad. Wird der Auslöseknopf des Joysticks gedrückt, erscheint ein Käfig <sup>i</sup><sup>n</sup> der linken unteren Bildschirmecke. Ziel <sup>i</sup>s<sup>t</sup> <sup>e</sup>s, die Schafe <sup>i</sup><sup>n</sup> den Käfig zu treiben.

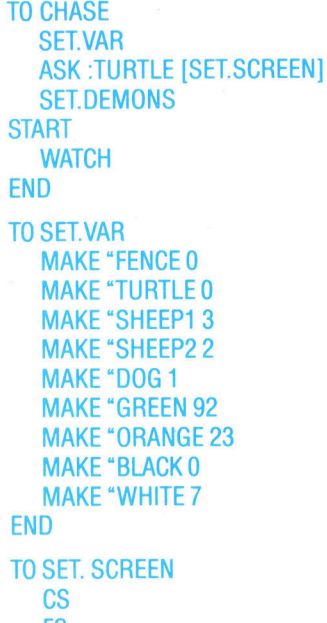

FS SETBG :GREEN HT PU

SETPOS [-150 -80]

SETPC <sup>0</sup> :BROWN

RECT 160 300 PU

### END

TO RECT :SIDE1 :SIDE2 REPEAT <sup>2</sup> [FD :SIDE1 RT <sup>9</sup><sup>0</sup> FD :SIDE2 RT <sup>9</sup>0] END

WHEN OVER :SHEEP1 :FENCE [SETSP <sup>0</sup>] WHEN OVER :SHEEP2 :FENCE [SETSP <sup>0</sup>] WHEN TOUCHING :SHEEP1 :SHEEP2 [SETSP <sup>0</sup>] WHEN TOUCHING :DOG :SHEEP1 [SETSP <sup>0</sup>] WHEN TOUCHING :DOG :SHEEP2 [SETSP <sup>0</sup>] WHEN <sup>3</sup> [SETSP <sup>0</sup>] WHEN <sup>1</sup><sup>5</sup> [JOYH]

END

TO JOYH  $IF (JOY 1) < 0 [STOP]$ ASK :DOG [SETH 45 \* JOY <sup>1</sup>] END

### TO START

SET :SHEEP1 <sup>1</sup> [-150 20] 45 :WHITE

```
SET :SHEEP2 1 [150 20] 315 :WHITE 
   SET :DOG 2 [0 0] 0 :BLACK 
   SET.SPEEDS 
END 
TO SET :NO :SHAPE :POS :HEAD :COLOR 
   TELL :NO 
   PU 
   SETSH :SHAPE 
   SETC :COLOR 
   ST 
   SETPOS :POS 
   SETH :HEAD 
END 
TO SET.SPEEDS 
   ASK :SHEEP1 [SETSP 10] 
   ASK :SHEEP2 [SETSP 10] 
   ASK :DOG [SETSP 60] 
END 
TO WATCH 
  IF SPEED = 0 [CHECK] 
   WATCH
END 
TO CHECK 
  IF COND OVER :SHEEP1 :FENCE [ASK :SHEEP1 
   [BK 20 RT 90]] 
   IF COND OVER :SHEEP2 :FENCE [ASK :SHEEP2 
   [BK 20 RT 90]] 
   IF COND TOUCHING :SHEEP1 :SHEEP2 [BUMP] 
   IF COND TOUCHING :DOG :SHEEP1 [ASK 
   :SHEEP1 [RT 90] 
   IF COND TOUCHING :DOG :SHEEP2 [ASK 
   : SHEEP2 [RT 90]]
   IF COND 3 [ASK :TURTLE [DRAW.CAGE]]
   SET.SPEEDS 
END 
TO BUMP 
   ASK :SHEEP1 [SETH RANDOM 360] 
   ASK :SHEEP2 [SETH RANDOM 360] 
END 
TO DRAW.CAGE 
   PU 
   SETPOS [-150 -30]
   PX 
   SETH 90 
   REPEAT 2 [FD 50 RT 90] 
   PU 
END
```
### Ubungen

1. Ändern Sie das Programm so, daß die Steuerung des Hundes über die Tastatur eingegeben werden kann.

2. Schreiben Sie ein Programm, in dem Sie ein Raumschiff steuern müssen. Ihre Flugbahn wird von Meteoriten gekreuzt, denen Sie natürlich ausweichen müssen. Definieren Sie ein Sprite für das Schiff und die anderen für die Meteoriten. Setzen Sie die WHEN-Demon-Prozeduren ein, um eventuelle Kollisionen zu überprüfen.

# Ataris XL-Serie

Nach den Modellen 400 und 800 hat Atari die Geräte überarbeitet und die XL-Serie herausgebracht <sup>4</sup> zu günstigeren Preisen und mit einigen sehr interessanten Verfeinerungen.

ie wachsende Konkurrenz auf dem Heimcomputermarkt veranlaßte Atari, seine bestehende Computerreihe <sup>z</sup><sup>u</sup> überarbeiten und <sup>a</sup>l<sup>s</sup> 600XL und 800XL neu herauszubringen. Da die Software der Modelle 400 und 800 auch auf den neuen Maschinen <sup>l</sup>äuft, stand von Anfang an eine breite Palette von Programmen zur Verfügung - von den Rennern unter den Spielprogrammen <sup>b</sup>i<sup>s</sup> <sup>z</sup><sup>u</sup> kommerziellen Paketen.

### Eingebautes Interface

Die Tastaturen der beiden neuen Maschinen sind identisch. Sie verfügen jeweils über 62 Tasten, wobei sich auf der rechten Seite fünf Funktionstasten befinden: HELP, START, SE-LECT, OPTION und RESET. Neben den 29 festdefinierten Grafikzeichen bieten die Ataris den vollen ASCII-Zeichensatz. Die Cursorsteuerung erfolgt - wie bei den älteren Geräten – über das gleichzeitige Drücken der Con<sup>t</sup>rol- sowie der jeweiligen Pfeiltaste.

Der Atari 400 verfügte über einen Arbeitsspeicher von <sup>1</sup><sup>6</sup> KByte, der Atari 800 über 48 KByte. <sup>B</sup>e<sup>i</sup> beiden Computern befinden sich die Erweiterungssteckleisten auf der Systemplatine, die nur nach Entfernung des Gehäusedeckels zugänglich <sup>i</sup>st. <sup>B</sup>e<sup>i</sup> den XL-Modellen sind die Erweiterungsleisten von außen bequem <sup>z</sup><sup>u</sup> erreichen. Der einzige wesentliche Unterschied zwischen den XL-Maschinen <sup>i</sup>s<sup>t</sup> die Größe ihres Arbeitsspeichers. Der 600XL verfügt über 16 KByte, kann aber mit einem Erweiterungspaket auf 64 KByte aufgerüstet werden, wahrend der 800XL bereits <sup>m</sup>i<sup>t</sup> <sup>6</sup><sup>4</sup> KByte geliefert wird.

Beide XL-Maschinen haben <sup>e</sup>i<sup>n</sup> eingebautes Interface, den "Expander". Über diese busartige Steckleiste kann eine ganze Reihe von Peripheriegeräten und Erweiterungsmodulen angeschlossen werden. Unmittelbar hinter der Tastatur befindet <sup>s</sup>ic<sup>h</sup> ein Steckplatz für ROM-Cartridges, über den Spiele und andere Software problemlos eingesetzt werden können. Der Atari 800 hatte zwei Cartridgeslots, wobei es <sup>f</sup>ü<sup>r</sup> den zweiten Schacht jedoch <sup>s</sup><sup>o</sup> gut wie keine Software gab. Dieser zweite <sup>S</sup>lo<sup>t</sup> wurde bei den XL-Modellen ebenso wie zwei der ursprünglichen vier Joystickports weggelassen.

Alle Ataricomputer lassen sich direkt an ein

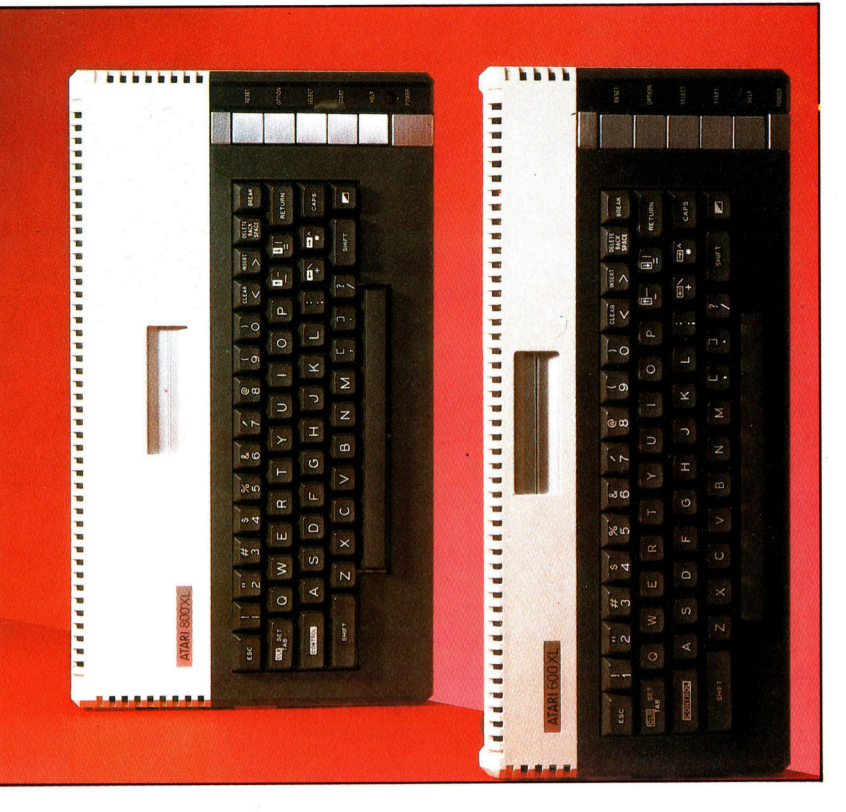

Fernsehgerät anschließen und (mi<sup>t</sup> Ausnahme des 400er) auch an einen Monitor. Doch selbst bei Fernsehgeräten ist die Bildschirmdarstellung <sup>g</sup>ut: Die Zeichen sind leicht lesbar, und der Kontrast zwischen Text und Hintergrund <sup>i</sup>s<sup>t</sup> scharf. Es kann eine große Anzahl von Farben eingesetzt werden. Die normale Textdarstellung erscheint <sup>i</sup><sup>n</sup> weißen Buchstaben auf blauem Hintergrund. Die Computer von Atari zeigen maximal <sup>2</sup><sup>4</sup> Zeilen <sup>z</sup><sup>u</sup> <sup>j</sup><sup>e</sup> <sup>4</sup><sup>0</sup> Zeichen <sup>a</sup>n.

### Grafikmöglichkeiten

Atari war einer der ersten Hersteller, der dem Anwender Spritegrafik <sup>z</sup>u<sup>r</sup> Verfügung <sup>s</sup>tellte. Die Sprite-Funktion heißt "Player-Missile"-Grafik und wird von einem Spezialchip  $-$  dem GTIA – gesteuert. "Players" (Spieler) sind Objekte, die aus Pixeln aufgebaut sind. Ist die Form eines "Players" definiert, können die Werte der einzelnen Pixel <sup>m</sup>i<sup>t</sup> POKE <sup>i</sup><sup>n</sup> einem Bereich des Speichers abgelegt werden, der "Shape Table" (Formentabelle) genannt wird. Es lassen sich vier "Player" einsetzen, von denen jeder einer bestimmten Missile-Komponente entspricht. Auf dem Bildschirm <sup>l</sup>äß<sup>t</sup> <sup>s</sup>i<sup>e</sup> sich über die Veränderung der Werte im "Shape Table" bewegen. Mit Hilfe der Player-Missile-Grafik lassen sich erstaunliche Bildschirmdarstellungen erzeugen. Der Einsatz dieser Grafikelemente setzt jedoch gute ProDer 600XL und der 800 XL sind fast identisch. Der 600XL hat jedoch nur 16K Arbeitsspeicher, wahrend der 800XL uber 64K ver<sup>f</sup>ugt. Beide Maschinen besitzen eine Schreibmaschinentastatur und gute Farbgrafik. Da sie verbesserte Versionen der fruheren Atari-Computer sind, steht ihnen bereits eine breite Palette an Software zur Verfugung.

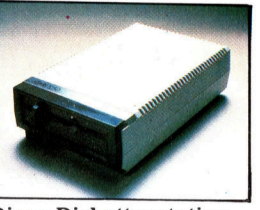

Diese Diskettenstation ist eine praktische Erweiterung. Die Speicherkapazitat betragt 127 KByte. Die Standardversion des 600XL hat nicht genug Speicherplatz, um die Diskettenstation nutzen zu konnen. Durch Erweiterung auf <sup>6</sup><sup>4</sup> K kann <sup>e</sup><sup>r</sup> jedoch auch mit dieser Floppy arbeiten.

### **Hardware**

### grammierkenntnisse voraus.

Die XL-Maschinen verfügen über 11 Grafikarten und bis zu 256 Farben (d.h. <sup>1</sup><sup>6</sup> Farben, die <sup>b</sup>i<sup>s</sup> <sup>z</sup><sup>u</sup> 16 verschiedene Schattierungen annehmen können). Die Anzahl der Farben, <sup>d</sup>i<sup>e</sup> gleichzeitig auf dem Schirm dargestellt werden kann, hängt allerdings von dem Auflösungsgrad der Grafik <sup>a</sup>b, da die Kapazitat des Bildschirmspeichers begrenzt <sup>i</sup>st: <sup>J</sup><sup>e</sup> hoher der Grad der Auflösung, desto weniger Farben lassen sich gleichzeitig darstellen. Die maximale grafische Auflösung des 600XL und des 800XL beträgt  $320 \times 192$  Pixel.

### Großer Tonumfang

Auch die Klangeigenschaften der Ataris werden von einem Spezialchip gesteuert. Es gibt <sup>v</sup>ie<sup>r</sup> unabhangige Stimmen, von denen jede einen Tonumfang von  $3\frac{1}{2}$  Oktaven hat. Die einzelnen Stimmen lassen sich vom BASIC aus über den SOUND-Befehl steuern, oder über POKE durch <sup>d</sup>i<sup>e</sup> Belegung von bestimmten Speicherstellen. Im Aufbau eines Tones lassen sich Frequenz, Tonhöhe, Verzerrung und Lautstärke genau festlegen. Über den Befehl SOUND kann man <sup>n</sup>u<sup>r</sup> jeweils <sup>e</sup>in<sup>e</sup> Stimme ansteuern, <sup>s</sup><sup>o</sup> daß bei Akkorden jede Stimme nacheinander und einzeln angegeben werden muß. Die dadurch entstehenden Zeitverzögerungen lassen sich durch den Einsatz von Maschinencode vermeiden oder durch den Befehl POKE.

Zusätzlich <sup>z</sup><sup>u</sup> den neuen Computermodellen hat Atari die bereits existierenden Peripheriegeräte umgestaltet und zudem weitere Geräte auf den Markt gebracht. Das vielleicht nützlichste Peripheriegerat <sup>i</sup>s<sup>t</sup> eine Zusatzbox, die sich in den Expander stecken läßt. Sie hat acht Erweiterungssteckleisten und kann Schnittstellenkarten <sup>f</sup>ü<sup>r</sup> mehrere Peripheriegeräte, zwei serielle Anschlüsse (RS232) und einen parallelen Bus aufnehmen.

Der 600XL und der 800XL zeichnen sich durch guten Aufbau, Soliditat der Konstruktion

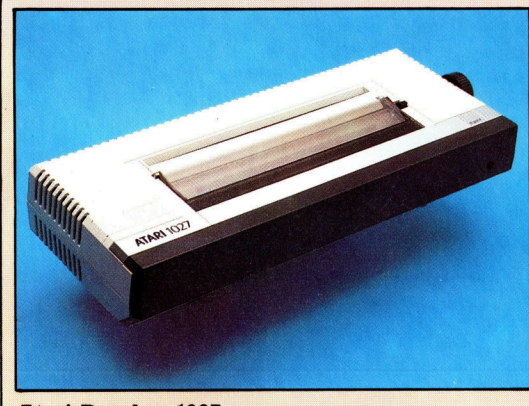

### **Atari-Drucker 1027**

Der Drucker ist mit einer Typentrommel ausgerüstet. Die Druckqualität steht herkömmlichen elektrischen Schreibmaschinen nicht nach, die Druckgeschwindigkeit ist allerdings sehr niedrig.

Atari bietet noch weitere Drucker an, zum Beispiel den Farbplotter, der mit Minen arbeitet, sowie einen Matrixdrucker. Andere können über eine externe Schnittstelle angeschlossen werden.

> Cartridge-Slot Die XL-Reihe hat nur einen Steckplatz für Cartridges.

**ATARI 60** 

*<u>Professores Ass</u>* 

Spezialchips

Der GTIA-Clip <sup>i</sup>s<sup>t</sup> <sup>f</sup>ü<sup>r</sup> die <sup>G</sup>rafik, ANTIC dagegen für die Bildschirmsteuerung sowie Ein- und Ausgabefunktionen verantwortlich.

> RAM Diese Chips enthalten <sup>1</sup><sup>6</sup> <sup>K</sup> RAM.

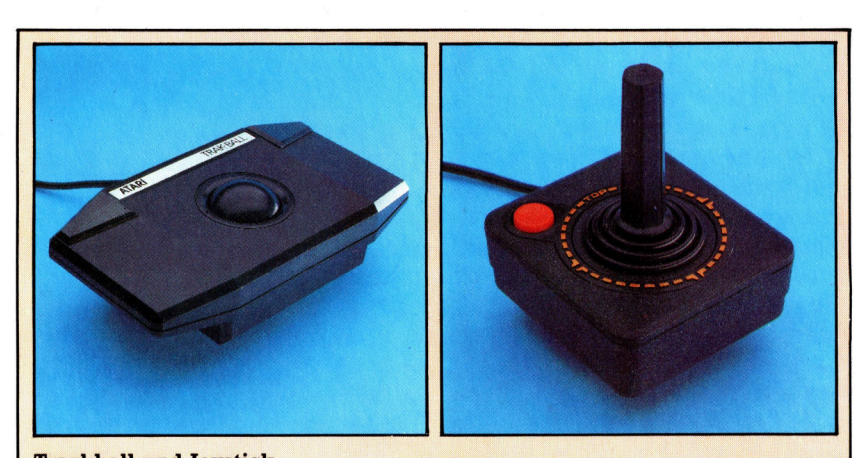

**Trackball und Joystick** Der Atari bietet verschiedene Möglichkeiten der Spielsteuerung. So z. B. per Joystick, wobei der von Atari (rechts) zu einer Art Industriestandard wurde. Der Atari-Trackball besteht aus einer Kugel, die sich im Gehäuse drehen läßt. und hervorragende Grafikfahigkeiten aus. Fur <sup>d</sup>i<sup>e</sup> Geräte <sup>g</sup>ib<sup>t</sup> <sup>e</sup><sup>s</sup> außerdem noch eine große Anzahl Programme <sup>a</sup>u<sup>f</sup> Cartridges, Cassetten und Disketten. Computerbegeisterten sind diese beiden Maschinen sehr <sup>z</sup><sup>u</sup> empfehlen.

Inzwischen stellte Atari bereits wieder neue Computer-Modelle vor: <sup>d</sup>i<sup>e</sup> XE- und <sup>d</sup>i<sup>e</sup> <sup>S</sup>Tserie. Die XE-Gerate wurden, wie die älteren Atari-Computer, mit einem 6502-Prozessor ausgerüstet, so daß auch für diese Geräte die vorhandene umfangreiche Software-Palette <sup>z</sup>u<sup>r</sup> Verfügung <sup>s</sup>teht. Die ST-Serie zeichnet sich durch den 68000-Prozessor sowie durch Macintosh-ahnliche Grafikfahigkeiten aus. Als externe Speicher lassen sich an den Atari 130ST und 520ST 3,5-Zoll-Floppies bzw. Hard Disks anschließen. Bei der ST-Serie wurde ferner die Maus-Technologie angewendet.

### **Hardware**

### **Atari** 600XL / 800XL

### **PREIS**

600XL: ca. 250 DM 800XL: ca. 450 DM

### **GRÖSSE**

600XL:  $380 \times 170 \times 40$  mm 800XL:  $380 \times 220 \times 40$  mm

### $CPU$

<sup>|</sup> <sup>6</sup>801, <sup>1</sup>,7<sup>9</sup> MHz

### **SPEICHERKAPAZITÄT**

<sup>|</sup> 16-64 KByte RAM, <sup>2</sup><sup>4</sup> KByte ROM

### \_ BILDSCHIRM-DARSTELLUNG

<sup>2</sup><sup>4</sup> Zeilen mit <sup>j</sup><sup>e</sup> <sup>4</sup><sup>0</sup> Zeichen Text, Grafik bis zu  $320 \times 192$ Pixel mit Sprites und 16 Farben <sup>i</sup><sup>n</sup> <sup>j</sup><sup>e</sup> <sup>1</sup><sup>6</sup> Helligkeitsstufen.

### SCHNITTSTELLEN

Joysticks(2), Peripherieanschluß, Erweiterungsstecklei<sup>s</sup>te, Cartridgeslot

### **VERFÜGBARE PROGRAM-**MIERSPRACHEN

BASIC, FORTH, LOGO, PI-LOT, 6802-Assemblersprache

### TASTATUR

Schreibmaschinentastatur mit insgesamt <sup>6</sup><sup>2</sup> Tasten, darin enthalten sind Cursorsteuerungstasten und Funktionstasten <sup>f</sup>ii<sup>r</sup> Programmsteuerung wie SELECT und START.

### **DOKUMENTATION**

Ausführliche Handbücher waren noch nie die Stärke von Atari. Es gibt jedoch eine große Anzahl ausgezeichneter Biicher und Zeitschriften, die unabhängig von Atari entstanden sind, aber auch extra bezahlt werden miissen.

### **STÄRKEN**

' putern <sup>m</sup>i<sup>t</sup> hervorragender Atari setzt seine Tradition von ausgezeichneten Com-Grafik, Klangerzeugung und einer breiten Palette an bestehender Software <sup>f</sup>ort. Die neuen Maschinen verfiigen auch über exzellente Erweiterungsmöglichkeiten.

Tonerzeugung Ein Spezialchip namens POKEY <sup>k</sup>ontrollier<sup>t</sup> <sup>d</sup>i<sup>e</sup> Klangerzeugung.

Chip fur Ein- und Ausgabe Ein 6520 steuert die Schnittstellen fiir Einund Ausgabe.

**The Community** 

### Zentraleinheit

F mmmm

Der Atari ist mit dem bekannten 6502-Prozessor ausgerüstet.

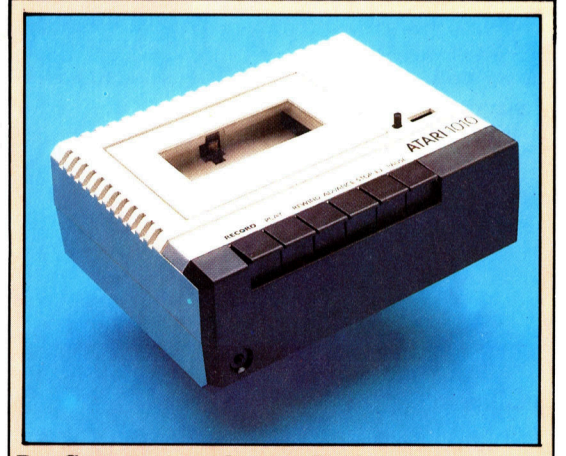

w 9

ROM

schlossen.

Anschluß <sup>f</sup>ü<sup>r</sup> Joysticks

Diese zwei ROMs des Atari enthalten den BASIC-Interpreter.

Peripherieanschluß Über diese dreizehnpolige Steckleiste werden Peripheriegeräte, wie <sup>2</sup>. <sup>B</sup>. Diskettenstation, Drucker und der Atari-

Cassettenrecorder, ange-

Der Cassettenrecorder von Atari Als Cassettenspeicher läßt sich nur der Atarieigene Recorder einsetzen. Er nutzt zwei Spuren zur Aufzeichnung: Eine Spur speichert Programme, während die zweite Spur für Tonaufnahmen eingesetzt werden kann. Bei Lernprogrammen für Sprachen können damit Worte und Satzteile abgerufen werden.

# Klanggebäude

### <sup>D</sup>i<sup>e</sup> Untersuchung <sup>d</sup>e<sup>s</sup> Befehls ENVELOPE <sup>a</sup>u<sup>f</sup> dem Acorn <sup>B</sup> wird <sup>m</sup>i<sup>t</sup> der "Hüllkurve der Lautstärke" fortgesetzt.

<sup>n</sup> der letzten Folge dieser Serie haben wir den Befehl ENVELOPE <sup>a</sup>u<sup>f</sup> dem Acorn B <sup>v</sup>or<sup>g</sup>estellt. Zusammen <sup>m</sup>i<sup>t</sup> dem Befehl SOUND <sup>g</sup>ib<sup>t</sup> er dem BASIC-Programmierer eine <sup>V</sup>ielzahl von Steuerungsmöglichkeiten. In den folgenden Beispielen geht es um die "Hüllkurve der Lautstärke".

In der nachstehenden Programmzeile steuern die Parameter N <sup>b</sup>i<sup>s</sup> NS3 die Hüllkurve der Tonhöhe (siehe letzte Folge).

ENVELOPE N, T, PS1, PS2, PS3, NS1, NS2, NS3, AR, DR, SR, RA, PAL, FOL

Die verbleibenden Parameter beziehen sich alle auf die Hüllkurve der Lautstärke.

### AR & DR  $(-127 \text{ bis } 127) + \text{FAL}$  & FDL  $(0 \text{ bis } 127)$ 126)

Mit AR wird die Attack-Rate (Anfangslautstärke) eines Tones bestimmt. Die Software erlaubt zwar auch <sup>d</sup>i<sup>e</sup> Angabe eines negativen Wertes. Es läßt sich aber nur der Bereich von 1 <sup>b</sup>i<sup>s</sup> <sup>1</sup>2<sup>7</sup> verwenden. Der Wert von AR bezieht sich auf die Anzahl der Veränderungen pro Zeitabschnitt und läßt die Lautstärke kontinuierlich ansteigen, bis der Wert von FAL (Final Attack Leve! = Ebene der höchsten Anfangslautstärke) erreicht <sup>i</sup>s<sup>t</sup> und die Decay-Phase (Abklingen) beginnt. Das Decay wird mit der Variablen DR auf die gleiche Weise gesteuert, wobei DR normalerweise mit einer negativen Zahl festlegt, wie schnell die Lautstärke bis auf den Wert von FDL - Final Decay Level (endgültige Abklinglautstärke) abfallen soll. Obwohl <sup>d</sup>i<sup>e</sup> Angabe eines Wertes zwischen <sup>0</sup> und <sup>1</sup>2<sup>6</sup> möglich <sup>i</sup>st, <sup>l</sup>äß<sup>t</sup> die Hardware derzeit nur Zahlen zwischen <sup>O</sup> und <sup>1</sup><sup>6</sup> <sup>z</sup>u. Ein FAL-Wert von <sup>z</sup>. <sup>B</sup>. 50 wird dabei automatisch heruntergesetzt und auf <sup>6</sup> gerundet.

SR & RR (-127 bis 0)

Die Werte <sup>f</sup>ü<sup>r</sup> Sustain (SR) und Release (RR) beziehen sich ebenfalls auf die Veränderung der Lautstärke pro Zeitabschnitt, können jedoch nur negative Zahlen annehmen. Das Su<sup>s</sup>tai<sup>n</sup> hält so lange an, bis <sup>d</sup>i<sup>e</sup> <sup>i</sup><sup>m</sup> SOUND-Be<sup>f</sup>eh<sup>l</sup> angegebene Tondauer beendet <sup>i</sup>st. <sup>I</sup>s<sup>t</sup> <sup>d</sup>i<sup>e</sup> Zeit <sup>f</sup>ü<sup>r</sup> Attack und Decay länger oder gleich <sup>d</sup>e<sup>r</sup> über SOUND gesetzten Tondauer, dann wird die Sustain-Phase unterdrückt, selbst wenn sie programmiert wurde. Der Releaseab<sup>s</sup>chnitt <sup>b</sup>eginnt, sobald <sup>d</sup>i<sup>e</sup> in SOUND <sup>f</sup>estge-

488

legte Tondauer beendet <sup>i</sup>st. Dabei <sup>f</sup>äll<sup>t</sup> die Lautstärke entsprechend der <sup>i</sup><sup>n</sup> RR gesetzten Geschwindigkeit <sup>b</sup>i<sup>s</sup> auf Null <sup>a</sup>b, wenn nicht inzwischen auf dem gleichen Oszillator <sup>e</sup>i<sup>n</sup> neuer Ton begonnen wurde. Der Releaseabschnitt wird also abgebrochen, wenn "H" nicht von einem neuen SOUND & -Befehl auf "l" gesetzt wird.

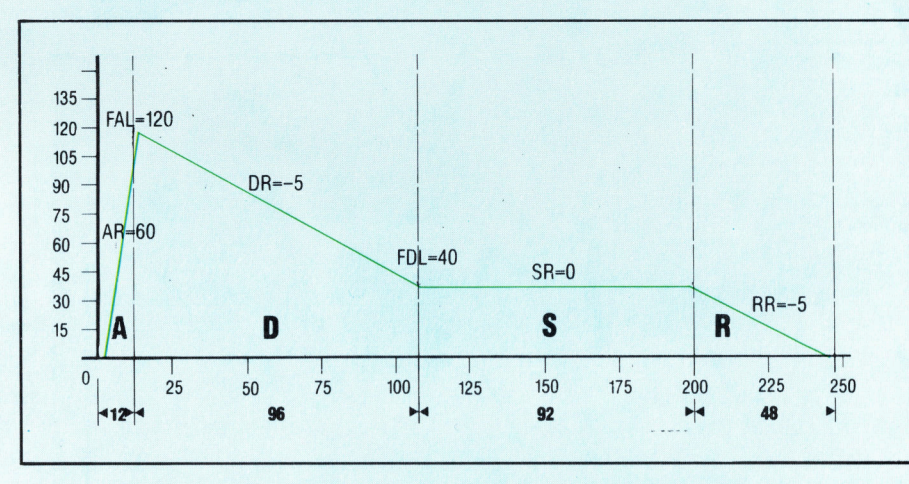

Unser Diagramm <sup>z</sup>eig<sup>t</sup> <sup>d</sup>i<sup>e</sup> Hüllkurve <sup>f</sup>ü<sup>r</sup> <sup>d</sup>i<sup>e</sup> Nachahmung eines Klaviertones. Die dazugehörigen Variablenwerte sehen folgendermaßen aus:

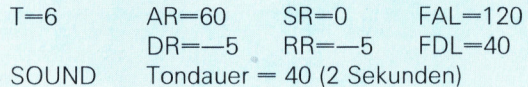

Und der entsprechende Befehl:

ENVELOPE 1,6,0,0,0,0,0,0,60, -5,0, -5,120,40

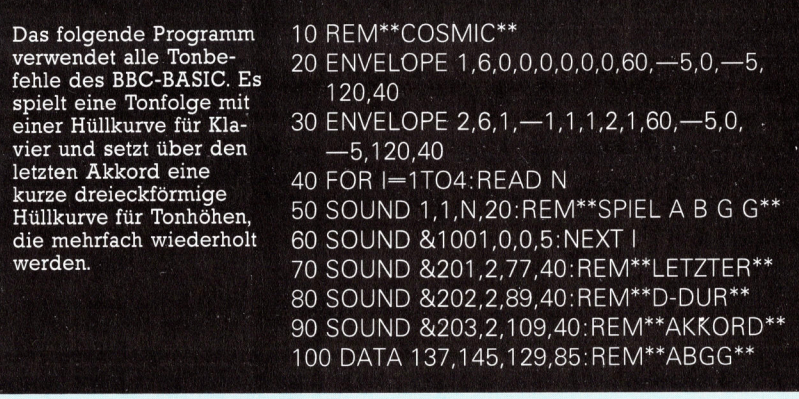

# Lichtwellen

### Die Grafikfähigkeiten der Ataris haben einen Trend gesetzt, dem auch andere Hersteller folgen.

ine der 1nteressantesten Fähigkeiten des Atar1 <sup>i</sup>s<sup>t</sup> seine spriteähnliche Grafik, die unter dem Namen "Player Missile-(PM) Grafik" bekannt wurde und vom BASIC aus das Schreiben von schnellen und 1nteressanten Spielen möglich macht. Für die PM-Grafik gibt es in BASIC jedoch keine speziellen Befehle, und <sup>a</sup>ll<sup>e</sup> Abläufe müssen über PEEK und POKE direkt an die entsprechenden Speicherstellen im RAM gesetzt werden.

Die Darstellungsarten <sup>0</sup>, <sup>1</sup> und <sup>2</sup> sind <sup>f</sup>ü<sup>r</sup> Text reserviert. Beim Einschalten der Maschine wid automatisch Mode <sup>O</sup> aktiviert und der Bildschirm auf 24 Zeilen mit je 40 Zeichen eingestellt, wobei die Zeichen das normale ASCII-Format von acht mal acht Bildpunkten haben. <sup>I</sup><sup>n</sup> der Darstellungsart 1 sind die Zeichen dop<sup>p</sup>el<sup>t</sup> <sup>s</sup><sup>o</sup> <sup>b</sup>rei<sup>t</sup> wie <sup>b</sup>e<sup>i</sup> Mode <sup>0</sup>, haben aber <sup>d</sup>i<sup>e</sup> gleiche Hohe. Mode 2 dagegen dehnt <sup>d</sup>i<sup>e</sup> <sup>Z</sup>eichen sowohl <sup>i</sup><sup>n</sup> der Hohe <sup>a</sup>l<sup>s</sup> auch <sup>i</sup><sup>n</sup> der Breite um das Doppelte des Mode <sup>0</sup> <sup>a</sup>us.

<sup>M</sup>i<sup>t</sup> Ausnahme von O haben <sup>a</sup>ll<sup>e</sup> Darstellungsarten einen unterteilten Bildschirm, wobei am unteren Rand einige Zeilen für Systemmeldungen und Fehleranzeigen reserviert sind. Bei der Darstellungsart <sup>1</sup> und <sup>2</sup> muß eine Kanalnummer angegeben werden, wenn <sup>m</sup>i<sup>t</sup> PRINT <sup>e</sup>i<sup>n</sup> Zeichen <sup>i</sup><sup>m</sup> Hauptfeld ausgegeben werden <sup>s</sup>oll. <sup>S</sup><sup>o</sup> kann Text <sup>z</sup>. <sup>B</sup>. über PRINT #6 <sup>i</sup><sup>n</sup> den Grafikbereich des Bildschirms gedruckt werden. Modi <sup>3</sup> bis <sup>8</sup> sind <sup>f</sup>ü<sup>r</sup> Grafik reserviert. In ihnen können Punkte und Linien mit unterschiedlichen Auflösungsgraden <sup>i</sup><sup>n</sup> mehreren Farben auf den Schirm gebracht werden. Die abgebildete Tabelle gibt einen Überblick über die verschiedenen Möglichkeiten in den Gra<sup>f</sup>ik- und Textmodi.

Die Wahl der Darstellungsart hängt von dem zur Verfügung stehenden freien Speicherplatz <sup>a</sup>b. Mode 5 benötigt <sup>m</sup>i<sup>t</sup> <sup>v</sup>ie<sup>r</sup> Farben <sup>f</sup>as<sup>t</sup> dop<sup>p</sup>el<sup>t</sup> soviele Speicherstellen wie Mode <sup>4</sup> <sup>m</sup>i<sup>t</sup> nur zwei Farben.

### SETCOLOR a,b,c

Fünf Register steuern die Bildschirmfarben, wobei nicht jede Darstellungsart <sup>a</sup>ll<sup>e</sup> Register <sup>b</sup>enötigt. SETCOLOR <sup>w</sup>ähl<sup>t</sup> <sup>d</sup>i<sup>e</sup> Farben <sup>a</sup>us, <sup>d</sup>i<sup>e</sup> über diese fünf Register eingesetzt werden. Dabei ist a die Nummer des Farbregisters (0-<sup>4</sup>), <sup>b</sup> <sup>d</sup>i<sup>e</sup> Farbnummer (0-15) und <sup>c</sup> eine von acht Helligkeitsstufen, die über eine gerade Zahl zwischen <sup>O</sup> und <sup>1</sup><sup>4</sup> bestimmt wird.

Dieser Befehl funktioniert auf zwei Arten und ist abhangig davon, ob ein Text- oder Grafikmode gewahlt wurde. <sup>I</sup><sup>n</sup> den Darstellungsarten <sup>0</sup>, <sup>l</sup> und <sup>2</sup> <sup>i</sup>s<sup>t</sup> <sup>n</sup> eine Zahl zwischen <sup>0</sup> und <sup>2</sup>55.

<sup>I</sup><sup>n</sup> den Grafikarten kann n einen Wert zwischen <sup>0</sup> und <sup>3</sup> annehmen und bestimmt damit das Farbregister, das bei dem PLOTten eines

| <b>Mode</b>    | Art    | <b>Zeilen</b> | <b>Spalten Farben</b> |                |
|----------------|--------|---------------|-----------------------|----------------|
| $\Omega$       | Text   | 24            | 40                    | $\overline{2}$ |
|                | Text   | 20            | 20                    | 5              |
| $\overline{2}$ | Text   | 10            | 20                    | 5              |
| 3              | Grafik | 20            | 40                    | 4              |
| $\overline{4}$ | Grafik | 40            | 80                    | 2              |
| 5              | Grafik | 40            | 80                    |                |
| 6              | Grafik | 80            | 160                   | $\overline{2}$ |
|                | Grafik | 80            | 160                   |                |
| 8              | Grafik | 160           | 320                   |                |

Punktes angesprochen wird.

PLOT x, y

Der Nullpunkt des Atari-Bildschirms befindet sich <sup>i</sup><sup>n</sup> der linken oberen Ecke. PLOT spricht den durch die x-y-Koordinaten bestimmten Punkt <sup>a</sup>n. Der Befehl POSITION funktioniert nach dem gleichen Schema:

### POSITION x, y

setzt einen unsichtbaren Cursor an den Punkt (x, <sup>y</sup>) des Bildschirms.

### DRAWTO <sup>x</sup>, <sup>y</sup>

zeichnet eine gerade Linie von der alten Cursorposition <sup>z</sup><sup>u</sup> dem angegebenen Punkt (x, <sup>y</sup>). schließlich setzt

 $X10$  18,  $#6$ , 0,0,"S:"

den <sup>E</sup>in- und Ausgabebefehl X10 von Atari <sup>e</sup>in, der einen auf den Bildschirm gezeichneten Umriß mit Farbe ausfüllt. Der Befehl ist recht kompliziert, erzielt aber gute Ergebnisse. <sup>I</sup>s<sup>t</sup> ein geschlossener Umriß einmal auf dem Bildschirm gezeichnet, braucht der Cursor nur an dessen linke untere Ecke gesetzt werden. Die Einfärbung beginnt am oberen Rand des Umrisses und setzt sich über die gesamte Figur fort, bis <sup>s</sup>i<sup>e</sup> den Cursor am unteren Rand <sup>e</sup>r<sup>r</sup>eicht. Die Farbe wird <sup>m</sup>i<sup>t</sup> POKE <sup>7</sup>65, <sup>C</sup> gesetzt, wobei <sup>C</sup> <sup>w</sup>i<sup>e</sup> <sup>b</sup>e<sup>i</sup> COLOR Werte zwischen <sup>0</sup> und <sup>3</sup> annehmen kann.

Atari-Grafik <sup>i</sup>s<sup>t</sup> nicht einfach zu programmieren. Das Fehlen von Standardbefehlen <sup>f</sup>ü<sup>r</sup> hohe Auflösung wie <sup>z</sup>. <sup>B</sup>. CIRCLE bedeutet, daß der Programmierer recht hart arbeiten muß, um gute Ergebnisse erzielen zu können. Von Vorteil <sup>i</sup>s<sup>t</sup> die Wahl zwischen mehreren Textarten. Das folgende Programm zeigt den Einsatz von Zeichen <sup>i</sup><sup>n</sup> doppelter Größe, die in Verbindung mit dem Befehl POSITION einen Text auf den Schirm bringen:

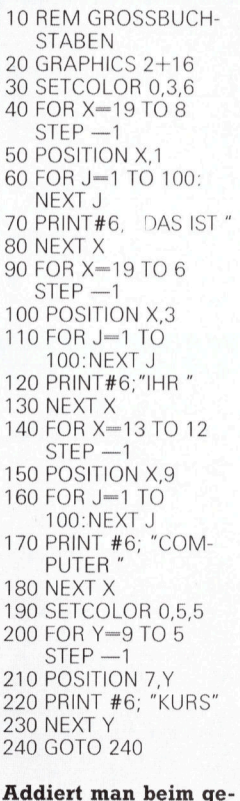

wählten Mode <sup>1</sup><sup>6</sup> hinzu (Zeile 20), erscheint kein Textfenster.

### **Computer Welt**

# Zukunftsmusik

### Was werden die nächsten fünf Jahre der Computerentwicklung bringen - decken sich unsere Prognosen mit Ihren Erwartungen?

ie sieht der Heimcomputer der neunziger Jahre aus, und was wird <sup>e</sup><sup>r</sup> können? Auf diese Fragen soll hier anhand einer Betrachtung des Konzepts und wesentlicher Komponenten des Rechners von morgen eine Antwort versucht werden. Viele der Prognosen stutzen sich auf Technologien, die gerade auf den Markt kommen, wahrend <sup>s</sup>ic<sup>h</sup> andere <sup>a</sup>u<sup>f</sup> denkbare zukünftige Entwicklungen beziehen.

Mit das Wichtigste bei der vorgestellten Hypothese <sup>i</sup>s<sup>t</sup> der modulare Aufbau. Der Benutzer wird künftig <sup>e</sup>i<sup>n</sup> umfassendes Angebot <sup>z</sup>u<sup>r</sup> Erweiterung der Grundeinheit vorfinden. <sup>E</sup><sup>r</sup> wird seinen Rechner weitestgehend selbst konzipieren können, indem <sup>e</sup><sup>r</sup> sich ein bestimmtes Grafik- oder Soundsystem aussucht.

### <sup>1</sup>. Tastatur-Anzeige

Die 32-Bit-Microprozessoren können gleichzeitig mehrere Anzeigefelder bedienen. Der große Bildschirm kann <sup>z</sup>. <sup>B</sup>. die Aussicht vom Pilotensitz eines Raumschiffs wiedergeben, während <sup>a</sup>u<sup>f</sup> einer zusätzlichen Anzeigetafel über dem Tastenfeld die Informationen der Cockpit-Instrumente erscheinen.

### <sup>2</sup>. Tastenfeld

Trotz der bekannten Schwächen der Schreibmaschinentastatur <sup>i</sup>s<sup>t</sup> es unwahrscheinlich, daß ernsthaft versucht wird, sie durch eine Alternative zu ersetzen. Gut gefederte Schreibmaschinentasten finden noch immer den größten Anklang, obwohl <sup>s</sup>i<sup>e</sup> durch "Halleffekt"-Tasten verdrängt werden könnten, die kontaktlos durch Ver-

schiebung von Magneten über Halbleiterplättchen schalten. Denkbar wäre auch eine optoelektronische Tastatur, bei der die betätigten Tasten mit Hilfe von Laserstrahlen abgelesen werden.

### 3. Monitor

(

Projektions-Fernsehgerate gibt es zwar seit Anfang der 80er Jahre, sie sind aber wegen der begrenzten Leistungsfähigkeit der Kathodenstrahlröhre nur eingeschränkt verwendbar. Fortschritte in der Röhren-Technologie werden eine raumfüllende Projektion auf flachen Bildschirmen ermöglichen.

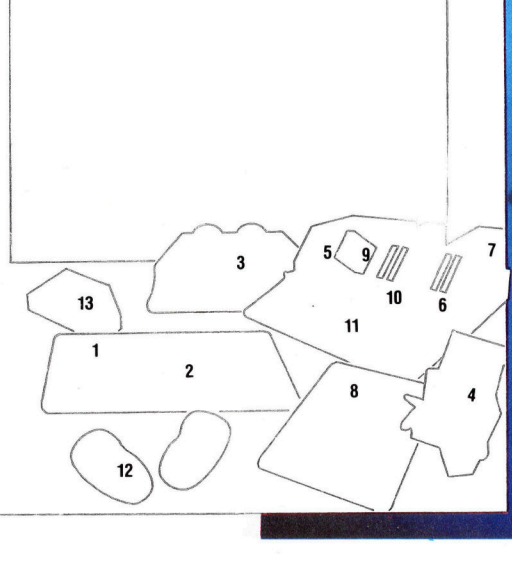

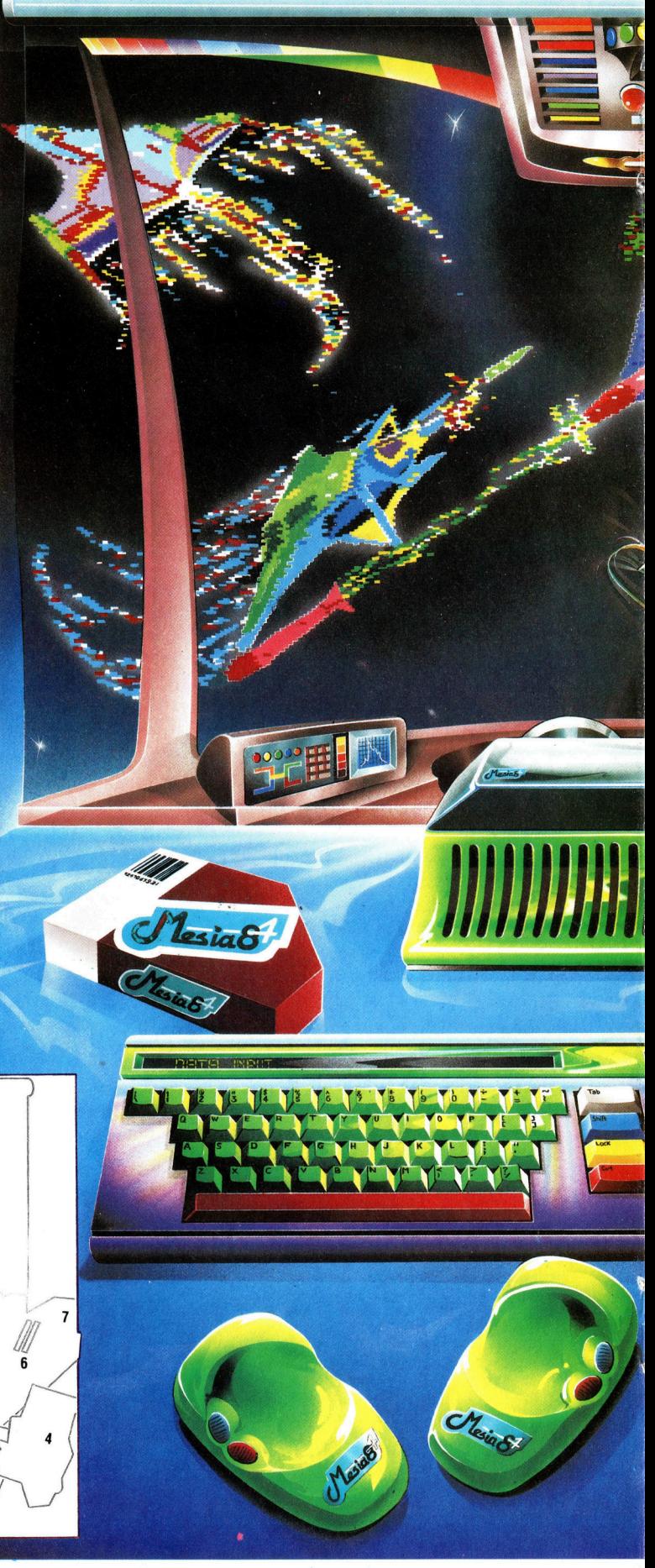

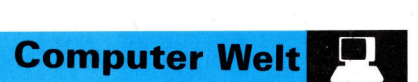

# |

### 4. Zusatz-Prozessoren

Der Rechner der 90er Jahre wird neben der 32-Bit-Zentraleinheit vermutlich weitere Prozessoren in Form von Steckmodulen aufnehmen können. Teilaufgaben  $-$  z. B. die Versorgung bestimmter Peripheriegeräte oder die Darstellung von Dateien - würden dann von d e r Zentraleinheit an d e n geeigneten Zusatzprozessor delegiert.

### 5. Arbeitsspeicher

Der 32-Bit-Prozessor kann ein RAM mit über vier Milliarden Byte adressieren – kein Vergleich mit den 65536 Byte, die die Grenze für die meisten zur Zeit üblichen Heimcomputer mit dem 8-Bit Prozessor bedeuten.

### 6. Kommunikations technik

In den 90er Jahren wer den Reflektorantennen für den Satellitenemp fang wohl ebenso üblich sein wie digitale Tele fonkanäle. Dabei wird man für die Steuerung von Sendung und Emp fang spezielle Kommuni kations-Steuereinheiten benötigen, die auch die <sup>F</sup>unktio<sup>n</sup> <sup>d</sup>e<sup>r</sup> <sup>h</sup>eutige<sup>n</sup> <sup>M</sup>ODEM<sup>s</sup> übernehmen.

### 7. Netzteil

Der erhöhte Stromver brauch und die Vielzahl der Anschlußgeräte er fordern stärkere Netzteile als bisher üblich. Die Spannungsregelung mit aufladbaren Bufferbatte rien wird dazugehören, so daß Netzspannungs schwankungen oder Stromausfall nicht zur Zerstörung von Register und Speicherinhalten füh ren können.

### 8. Kabelloser Bild schirm

Ein Flachbildschirm 4 vermutlich in Form einer schnell reagierenden Flüssigkristall-Matrix und vielleicht über Infrarot oder sogar UHF mit der Zentraleinheit gekoppelt - könnte für die Wiedergabe von Texten und<br>Grafiken verwendet werden. Eine wegweisende Alternative zum Monitor.

### 9. CD-ROM

Das Compact-Disc-ROM bei dem mit einem Laser optisch gespeicherte Information ausgelesen wird, dürfte wegen seiner weit höheren Kapazität die herkömmlichen ROM-Steckmodule verdrängen

### 10. Diskettenlaufwerke

Bis zum Ende dieses Jahrzehnts können hochentwickelte Disketten hinsichtlich Geschwir digkeit und Aufzeich nungsdichte wahrschein lich mit Winchesterplatten konkurrieren. Dabei könn te ihr Durchmess er unter dem derzeitigen Minimum von 3 Zoll liegen.

### 11 . Sc hal terkon sole

Bei den ersten Rechnern mußte man - bevor höhere Sprachen und Tastaturen üblich wurden die Befehle über ein Be dienungspult binär ein geben. Dieses bestand aus einer Reihe von Schaltern und Lämpchen, durch die man Zugang zu jedem Einzelbit des Adreß-, Daten- und Steuer-Busses hatte.

### 12. Infrarot-Mäuse

Beim PC-Junior von IBM erfolgt die Datenübertra gung von der Tastatur zum Rechner bereits ka bellos durch Infrarot strahlen. Diese Technolo gie der drahtlosen Steue rung und Dateneingabe mit Hilfe der Infrarot- "Mäuse" befreit den Anwender von dem leidi gen Kabel-Wirrwarr.

### 13. 32-Bit- Microprozessor

Die ersten Heimcomputer mit 32-Bit-Prozessor ka men 1983 auf den Markt. Sie konnten den Prozes sor aber nicht voll nut zen, weil sie mit einer Datenbus-Breite von 16 oder nur 8 <sup>B</sup>i<sup>t</sup> arbeiteten, um die Kompatibilität mit den übrigen Speicher und Peripherie-Baustei nen zu gewährleisten. Mit der Einführung von Bau steinen wie dem Moto rola 68032 mit 32-Bit-Da tentransfer wird diese Leistungsfähigkeit den Standard prägen.

### **Monta** der M ge odule

Nachdem <sup>d</sup>i<sup>e</sup> elementaren <sup>T</sup>eil<sup>e</sup> des Programms fertiggestellt <sup>s</sup>ind, kann jetzt nach Möglichkeiten gesucht werden, um das "elektronische Adreßbuch" anwenderfreundlicher zu gestalten.

bwohl noch viele Details des Adreßbuch-Programms ausgearbeitet werden müssen, sollte die allgemeine Struktur jetzt klar werden. An diesem Punkt der Entwicklung eines Programms, ganz gleich welcher Größe, <sup>i</sup>s<sup>t</sup> <sup>e</sup><sup>s</sup> ratsam, <sup>e</sup>i<sup>n</sup> Block-Diagramm <sup>z</sup><sup>u</sup> zeichnen und sich Gedanken über die einzelnen Aktivitäten innerhalb des Programms <sup>z</sup><sup>u</sup> machen.

Die Tabelle zeigt die bisher erstellten Hauptblöcke des Programms. Um einen einheitlichen Standard festzulegen, enthalten Namen <sup>f</sup>ü<sup>r</sup> Unterroutinen sechs Buchstaben, String-Felder (inkl. \$) sieben, einfache numerische Variablen (inkl. \$) fünf Buchstaben. Lokalen Variablen (beispielsweise <sup>i</sup><sup>n</sup> Schleifen) sind einzelne Buchstaben zugeordnet.

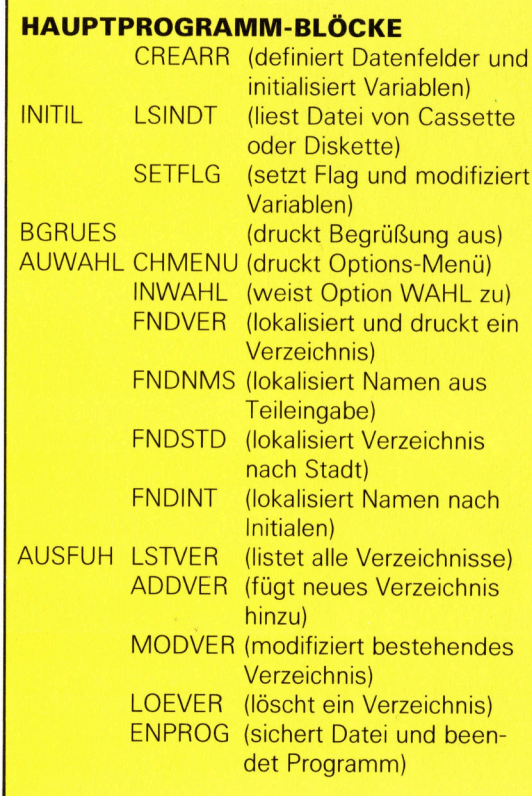

Jeder der Hauptprogramm-Blöcke in der zweiten Spalte muß noch in Untereinheiten aufge<sup>t</sup>eil<sup>t</sup> werden. Diese Subroutinen müssen dann noch weiter verbessert werden, bevor das Programm <sup>i</sup><sup>n</sup> BASIC geschrieben werden kann.

Vorausgesetzt, daß die meisten Programm-Module bereits ausgearbeitet, in BASIC geschrieben und getestet wurden, wie können sie dann zu einem kompletten Programm zusammengefügt werden? Die beste Lösung <sup>i</sup>st, jedes Modul unter dem ihm gegebenen Namen auf Cassette oder Diskette abzuspeichern. Wenn man <sup>e</sup>i<sup>n</sup> Programm von Cassette oder Diskette einlädt, verwendet man normalerweise den LOAD-Befehl, gefolgt vom Dateinamen (z.B. LOAD ,ADDVER"). Durch diesen Befehl wird jedoch der gesamte Speicher ge<sup>l</sup>öscht. <sup>H</sup>ätt<sup>e</sup> man <sup>a</sup>ls<sup>o</sup> ADDVER <sup>i</sup><sup>m</sup> Speicher <sup>u</sup>n<sup>d</sup> würde MODVER <sup>e</sup>inladen, würde ADDVER <sup>g</sup>elöscht.

Doch für dieses Problem gibt es eine einfache Lösung, den MERGE-Befehl. Dieser Befehl <sup>l</sup>äd<sup>t</sup> <sup>e</sup>i<sup>n</sup> Programm von Cassette oder Diskette, ohne den Speicher zu löschen. Ein wichtiger Punkt muß aber trotzdem noch beachtet werden. Sollten Programmzeilen der Routine MOD-VER <sup>m</sup>i<sup>t</sup> <sup>Z</sup>eile<sup>n</sup> <sup>v</sup>o<sup>n</sup> ADDVER übereinstimmen, so werden die alten Zeilen durch die neuen ersetzt. Das Resultat: Chaos. Mit BASIC-Versio<sup>n</sup>en, <sup>d</sup>i<sup>e</sup> den <sup>B</sup>efeh<sup>l</sup> RENUM kennen, kann <sup>d</sup>ie<sup>s</sup> leicht umgangen werden, indem man die einzelnen Routinen <sup>v</sup>o<sup>r</sup> dem Abspeichern neu durchnumeriert.

### Auf Zeilennummern achten

Leider kennen jedoch die meisten BASIC-Versionen von Heimcomputern den Befehl RE-NUM <sup>n</sup>icht. Daher ist <sup>e</sup><sup>s</sup> <sup>r</sup>atsam, <sup>d</sup>i<sup>e</sup> Verwendung der Zeilennummern von Anfang <sup>a</sup><sup>n</sup> <sup>s</sup><sup>o</sup> <sup>z</sup><sup>u</sup> planen, daß problemlos Erweiterungen integriert werden können. Wenn Ihre BASIC-Ver<sup>s</sup>io<sup>n</sup> <sup>n</sup>ich<sup>t</sup> über den MERGE-Befehl verfügt, müssen Sie die einzelnen Routinen neu eintippen und gemeinsam abspeichern.

<sup>D</sup>i<sup>e</sup> Programm-Module <sup>i</sup><sup>n</sup> unserer Tabelle sind testweise zusammengefaßt worden (siehe Listing). Wir wollen Ihnen damit die "Fallgruben" aufzeigen, die bei dieser Methode auftre<sup>t</sup>en. Zugegebenerweise verleitet BASIC dazu, immer <sup>e</sup>rs<sup>t</sup> einmal alles kurz auszuprobieren, <sup>a</sup>nstatt <sup>r</sup>ichti<sup>g</sup> <sup>z</sup><sup>u</sup> planen. Wenn <sup>S</sup>i<sup>e</sup> noch <sup>a</sup>ll<sup>e</sup> Routinen aus den vorangegangenen Teilen gespeichert haben und Ihre BASIC-Version über

492

**BASIC 18** 

den RENUM-Befehl verfügt, können Sie versu chen, die Routinen neu durchzunumerieren und mit MERGE zusammenzufügen.

Der erste Block des Hauptprogramms ist <sup>I</sup>NI- TIL, der zur Initialisierung von Variablen, Di mensionierung von Bereichen, Einlesen von. Dateien, Zuordnen der Daten in die Felder und Setzen von Flags zuständig ist.

Die \*INITIL\*-Unterroutine istin die Routinen \*CREARR\* (zum Definieren von Datenfel dern), \*LSINDT\* (zum Einlesen der Dateien und Zuordnen der Daten) und \*SETFLG\* (zum Setzen von Flags) unterteilt.

Wenn all dies ausgeführt wurde, <sup>f</sup>ähr<sup>t</sup> das Programm mit der Routine \*BEGRUES\*, einer Unterroutine zum Drucken einer Begrüßungs meldung, fort.

Das Programm geht dann weiter zu \*AU- WAHL\*, sobald der Anwender die Leertaste betätigt. Diese Routine umfaßt zwei Teile: Der erste stellt <sup>e</sup>i<sup>n</sup> Menü von verfügbaren Optio nen des Programms zur Verfügung; der zweite ist <sup>f</sup>ü<sup>r</sup> die Eingabe über die Tastatur des Rech ners und für das Zuordnen des (numerischen) Wertes zu einer Varlablen mit dem Namen WAHL zuständig.

### Programmblock AUSFUH

Der Wert dieser Variablen wird vom nächsten Programmblock, AUSFUH, verwendet, um einen der neun weiteren Programmblöcke auf zurufen. Alle, ausgenommen ENPROG, müs <sup>s</sup>e<sup>n</sup> nach Ausführung wieder zu \*AUWAHL\* zurückkehren, so daß der Anwender eine neue Auswahl treffen kann. <sup>B</sup>e<sup>i</sup> Auswahl von 9 (EN- PROG) ist dies nicht <sup>n</sup>ötig, da <sup>m</sup>i<sup>t</sup> dieser Rou tine das Programm beendet <sup>w</sup>ird.

Das Hauptproblem des Programms in dieser Form ist, daß der Ablauf noch nicht korrekt ist. INITIL versucht, von einem Speichermedium eine Datei einzulesen, ohne zu überprüfen, ob überhaupt eine Datei existiert. Wenn das Pro gramm das erste Mal gestartet wird, sind noch keine Daten eingegeben und somit ist auch noch keine Datei auf Cassette oder Diskette gespeichert worden. Jeder Versuch, eine Datei zu öffnen und zu lesen, führt daher zu einer Fehlermeldung.

Vernünftiger ist <sup>e</sup>s, <sup>d</sup>i<sup>e</sup> \*LSINDT\*-Routine nur von einem der AUSFUH-Module aufzuru fen, und zwar nur einmal pro Programmlauf. Das bedeutet, daß ein INDT-Flag gesetzt wer den muß. Originalwert <sup>i</sup>s<sup>t</sup> <sup>0</sup>, bis er auf 1 gesetzt wird, wenn eine Datei eingelesen wurde. Wenn der Wert 1 <sup>i</sup>st, kann keine Datei mehr eingelesen werden. ADDVER <sup>s</sup>uch<sup>t</sup> dann in den Bereichen nach dem ersten freien Ele ment und legt die Daten dort ab.

Hinzufügen, Löschen oder Modifizieren eines Verzeichnisses bedeutet, daß die Rel henfolge der Verzeichnisse nicht mehr in Ord nung ist. <sup>D</sup>i<sup>e</sup> Routine FNDVER <sup>s</sup>ollt<sup>e</sup> <sup>a</sup>ls<sup>o</sup> <sup>j</sup>e weils vor der Ausführung dieses Flag überprü-

10 REM HAUPTPRO<br>20 REM \* INITIL \*<br>30 GOSUB 1000<br>40 REM \* BGRUES \* REM 'HAUPTPROGRAMM 50 GOSUB 3000<br>60 REM \* AUWAHL \* 70 GOSUB 3500<br>80 REM \* AUSFUH 80 HEM | AOSFOH<br>90 GOSUB 4000<br>100 END<br>1000 REM \* INITIL \* UNTERROUTINE 1010 GOSUB 1100: REM \*CREARR\* (DEFINIERE BEREICHE) UNTERROUTINE 1020 GOSUB 1300: REM \*LSINDT\* (LESE DATEI EIN) UNTERROUTINE<br>1030 GOSUB 1320: REM \*SETFLG\* (SETZE FLAGS) UNTERROUTINE 1040 REM 1050 REM 1060 REM 1070 REM 1080 REM 1090 RETURN<br>1100 REM \*CREARR\* (DEFINIERE BEREICHE) UNTERROUTINE 1110 DIM NODFLD\$(50)<br>1130 DIM STOFLD\$(50)<br>1130 DIM STAFLD\$(50)<br>1140 DIM STAFLD\$(50)<br>1150 DIM INXFLD\$(50)<br>1160 DIM INXFLD\$(50)<br>1160 DIM INXFLD\$(50)<br>1160 DIM INXFLD\$(50)<br>1180 REM NAMFLD\$(50 1190 REM<br>1200 REM<br>1210 LET GROS-0<br>1220 LET VMOD-0<br>1230 LET SVED-0<br>1240 LET CURR-0<br>1240 LET CURR-0<br>1250 REM 1260 REM 1270 REM<br>1280 REM<br>1290 RETURN 1300 REM \*LSINDT\* UNTERROUTINE - SIEHE BASIC 'DIALEKTE' 1310 ON ERROR GOTO 1370<br>1320 OPEN "I",#1, "ADBK.DAT"<br>1330 FOR L=1 TO 50 1340 INPUT #1 NAMFLD\$(L), STRFLD\$(L),STDFLD\$(L), STAFLD\$(L),TELFLD\$(L) 1350 NEXT L<br>1360 CLOSE #1 1370 RETURN 1380 REM TESTWEISE \*SEFFLG\* ROUTINE 1390 RETURN<br>3000 REM \* BGRUES \* UNTERROUTINI 3010 PRINT 3 0 2 0 P RI NT 3030 P R I N T 3040 P RI NT 3050 PRINT TAB(13); "\* WILLKOMMEN ZUM\*" 3060 PRINT TAB(11); "ADRESSBUCH-PROGRAMM\*'<br>3070 PRINT TAB(8); "DES COMPUTER-KURSES\*" 3080 P RI NT 3090 PRINT TAB(1); "(DRUECKE DIE LEERTASTE, UM FORTZUFAHREN)" 3100 FOR L—1 TO 1<br>3110 IF INKEY\$ <> " " THEN L—0 3120 NEXT L<br>3130 PRINT CHR\$(12 3140 RETURN<br>3500 REM \* AUWAHL \* UNTERROUTINE 3 5 1 0 REM 3520 REM 'CHMENU'<br>3530 PRINT CHR\$(12)<br>3540 PRINT "WOLLEN SIE" **3550 PRINT** 3560 PRINT 3570 PRINT **3580 PRINT "1. VERZEICHNIS DURCH NAMEN SUCHEN"** 3590 PRINT "2. NAMEN DURCH TEIL EINES NAMENS SUCHEN"<br>3600 PRINT "3. VERZEICHNISSE NACH STADTANGABEN SUCHEN"<br>3610 PRINT "4. VERZEICHNISLISTE DURCH INITIALEN"<br>3620 PRINT "5. LISTE ALLER VERZEICHNISSE" 3620 PRINT "5. LISTE ALLER VERZEICHNISSE 3630 PRINT "6. HINZUFUEGEN EINER ADRESSE"<br>3640 PRINT "7. AENDERN EINER ADRESSE"<br>3650 PRINT "8. LOESCHEN EINER ADRESSE" 3660 PRINT "9 PROGRAMM BEENDEN UND DATEN SPEICHERN" 3670 PRINT 3680 R N n 3690 REM 'INWAHL' 3700 REM 3710 LET L<mark>—</mark>0<br>3720 LET I<del>—</del>0 3730 FOR L=1 TO 1<br>3740 PRINT "WAEHLEN SIE (1—9)"<br>3750 FOR I=1 TO 1<br>3760 LET A\$—INKEY\$  $3770$  IF  $AS - "$  "THEN  $1 - 0$ 3780 NEXT I<br>3790 LET WAHL—VAL(A\$)<br>3800 IF WAHL < 1 THEN L—0<br>3810 IF WAHL < 9 THEN L—0 38∠0 NEXT L<br>3830 RETURN<br>4000 REM \* AUSFUH \* UNTERROUTINE — SIEHE 'BASIC-DIALEKTE **CZO NEXT** 4010 ON WAHL GOSUB 310,330,350,370,390,410,430,450,470 4020 RETURN<br>9000 REM \* ADDVER \* UNTERROUTINE 9010 PRINT CHR\$(12) 9020 INPUT "GIB NAMEN EIN"; NAMFLD\$(GROS)<br>9030 INPUT "GIB STRASSE EIN"; STRFLD\$(GROS)<br>9040 INPUT "GIB STADT EIN":STDFLD\$(GROS) 9050 INPUT "GIB STAAT EIN": STAFLD\$(GROS) 9060 INPUT "GIB TELEFONNUMMER EIN";TELFLD\$(GROS)<br>9070 LET VMOD—1<br>9080 LET INXFLD\$(GROS)—STR\$(GROS) 9090 GOSUB \* MODNAM 9100 RETURN

<sup>f</sup>en. Sind Änderungen vorgenommen worden, kann entweder vor dem Suchen eine Sortierung vorgenommen oder aber trotzdem der ganze "Haufen" durchsucht werden. ENPROG <sup>ü</sup>berprüf<sup>t</sup> VMOD automatisch <sup>u</sup>n<sup>d</sup> <sup>r</sup>uf<sup>t</sup> (wenn der Wert <sup>1</sup> <sup>i</sup>st) die Sortier-Routine auf, bevor die Daten auf Cassette oder Diskette gespeichert werden.

Die bereits angesprochenen Aspekte <sup>z</sup>u<sup>r</sup> Programmoptimierung lassen <sup>s</sup>ic<sup>h</sup> in <sup>d</sup>i<sup>e</sup> folgenden Kategorien einteilen:

User Interface User Image Fehlerbeseitigung Sicherheit Adaptions-Möglichkeiten

>User Interface" bezieht sich auf die Art und Weise, in der der Anwender <sup>m</sup>i<sup>t</sup> dem <sup>P</sup>rogramm kommuniziert. Wir haben uns für die Verwendung von Menüs entschieden (im Gegensatz zu Befehlen).

<sup>I</sup><sup>n</sup> der momentanen Form <sup>1</sup>s<sup>t</sup> das Programm <sup>i</sup><sup>n</sup> bezug auf Anwenderfreundlichkeit noch <sup>n</sup>ich<sup>t</sup> <sup>g</sup>ut. Die Begrüßungsmeldung wird durch Drücken der Leertaste fortgesetzt; das Auswahl-Menü wird durch Drücken einer Zahlentaste von 1 bis 9 automatisch verlassen; und letztlich wird die Dateneingabe durch Drücken <sup>v</sup>o<sup>n</sup> RETURN (fü<sup>r</sup> jedes <sup>F</sup>eld) abgeschlossen.

>User Image< bezieht sich darauf, wie der Anwender die Arbeit mit dem Programm empfindet. Dies wird wesentlich durch das "User Interface" beeinflußt. Die meisten Vorgänge innerhalb eines Computers sind für den Anwender nicht sichtbar. Die einzigen Rückschlüsse kann er aus den visuellen Darstellungen <sup>a</sup>u<sup>f</sup> dem Bildschirm ziehen, <sup>d</sup>i<sup>e</sup> wiederum Resultat seiner Eingaben über die Tastatur sind. Das "User Image", das wir für das Adreßbuchprogramm erreichen wollen, <sup>s</sup>oll dem eines "normalen" Adreßbuches entsprechen.

### Übersichtliche Darstellung

Ähnlich sollte das "User Image" eines Textverarbeitungsprogramms einem Blatt Papier entsprechen, auf dem man schreiben kann.

Das "User Image" eines Programms ist dann am besten, wenn alle Daten klar und übersicht<sup>l</sup>ic<sup>h</sup> dargestellt werden (z.B. <sup>i</sup><sup>n</sup> Form eines Blattes Papier oder einer Karteikarte), anstatt mit abstrakten "Unter-Dateien", "Buffern" oder ähnlichem zu arbeiten. Viele kommerzielle Datenverwaltungsprogramme schenken diesem Aspekt <sup>n</sup>u<sup>r</sup> wenig Bedeutung; der Anwender muß sich merken, welche Teilinformationen in welchen Unter-Dateien oder temporären Feldern "versteckt" sind.

Die Fehlerbeseitigung ist ein ebenso wichtiger Aspekt. Was passiert, wenn <sup>S</sup>i<sup>e</sup> gerade den Namen einer Person eingegeben haben und dann bemerken, daß <sup>S</sup>i<sup>e</sup> einen Tippfehler gemacht haben? Müssen <sup>S</sup>i<sup>e</sup> <sup>d</sup>i<sup>e</sup> Eingaben vollenden und dann in das Menü zurückkeh<sup>r</sup>en, um MODVER <sup>z</sup>u<sup>r</sup> <sup>K</sup>orrektu<sup>r</sup> <sup>a</sup>ufzurufen, oder gestattet das Programm eine direkte Korrektur? Die meisten BASIC-Versionen geben Fehlermeldungen bei der Eingabe eines Programms, entweder bei der Eingabe der fehlerhaften Zeile oder wenn das Programm gestar<sup>t</sup>e<sup>t</sup> wird. Doch dies <sup>i</sup>s<sup>t</sup> kein Bestandteil des "User Interfaces". BASIC beinhaltet eine An<sup>z</sup>ah<sup>l</sup> von Meldungen, <sup>d</sup>i<sup>e</sup> dem Anwender eine fehlerhafte Eingabe aufzeigen (beispielsweise die Meldung REDO, wenn bei einer INPUT-Anweisung eine falsche Eingabe vorgenommen wurde).

<sup>D</sup>i<sup>e</sup> Handhabung von Fehlern umfaßt zwei Fakten - Fehlermeldungen und Fehlerbeseitigung. Ein bekanntes Textverarbeitungsprogramm beispielsweise verfügt über ausführliche Fehlermeldungen, jedoch eine schlechte Fehlerbeseitigung. Wenn man <sup>e</sup>i<sup>n</sup> sehr großes Dokument <sup>e</sup>rstell<sup>t</sup> und dieses <sup>a</sup>u<sup>f</sup> einer nahezu vollen Diskette abspeichern <sup>w</sup>ill, erhält man die hilfreiche Meldung "DISK SPACE EXHAUS-TED" (Diskette <sup>v</sup>oll). Unglücklicherweise wird dem Anwender jedoch <sup>n</sup>ich<sup>t</sup> ermöglicht, eine neue Diskette zu formatieren, ohne den even<sup>t</sup>uell in vielen Stunden eingegebenen Text aus

### **BASIC-Dialekte**

**SPECTRUM** 

Betrachten Sie die Zeilen 1300 bis 1370 des Programmlistings. Beim Spectrum ist zu beachten, daß die Schleife zwischen den Zeilen 3750 und 3780 zwar läuft, jedoch aufgrund der Tastaturwiederholfunktion eventuell zu Problemen führt. Im Handbuch wird angegeben, daß dieses Problem wie folgt behoben werden kann:

3755 IF INKEY\$ <> "" THEN GOTO 3755

Die Funktion VAL (A\$) ist auf dem Spectrum verfügbar, doch führt sie zu einem Programmabsturz, wenn das erste eingegebene Zeichen alphanumerisch ist. In diesem Programm kann das Problem wie folgt behoben werden:

3790 LET WAHL=CODE A\$-48

Dies ist jedoch keine komplette Lösung. Sie funktioniert nur, wenn A\$ nur ein einziges Zeichen enthält (wie in diesem Programm vorgesehen). Der Spectrum verfügt nicht über die Anweisung ON...GOSUB, doch gestattet er Ihnen, GOSUB (Berechnung) und GOSUB (Zeilennummer) zu verwenden. Zeile 4010 kann somit wie folgt umgestellt werden:

4010 GOSUB (290+WAHL\*20)

Der Spectrum verfügt nicht über die RENUMBER-Funktion.

dem Arbeitsspeicher <sup>z</sup><sup>u</sup> löschen.

Jede Operation, die durch den Anwender vorgenommen wird und <sup>z</sup><sup>u</sup> Datenverlust führen könnte (z.B. <sup>b</sup>e<sup>i</sup> MODVER), <sup>s</sup>ollt<sup>e</sup> immer <sup>v</sup>o<sup>r</sup> der Ausführung venfiziert werden. Es sollten immer Meldungen wie z.B. "DAS VERZEICH-NIS WIRD GELOESCHT. SIND <sup>S</sup>I<sup>E</sup> SICHER? (J/ N)" erscheinen. Bei einem Textverarbeitungsprogramm lautet eine Meldung: "DER ,SI-CHERN'-BEFEHL LÖSCHT DIE ALTE VERSION DES TEXTES. IST DAS OK? (J/N)".

### Auf Fehlersuche

Das Handling von Fehlern sollte bei der Entwicklung eines Programms ständig berücksichtigt werden. Ganz besonders wichtig <sup>i</sup>s<sup>t</sup> dies bei Routinen, <sup>i</sup><sup>n</sup> denen fehlerhafte Daten, Menüauswahlen oder Befehle eingegeben werden können, sowie dann, wenn Daten mo<sup>d</sup>ifizier<sup>t</sup> oder gespeichert werden oder wenn <sup>a</sup>lt<sup>e</sup> Daten überschrieben werden.

sie müssen auch auf die Sicherheit des Programms achten. Was passiert mit dem Programm oder den Daten, wenn ein fataler Feh<sup>l</sup>e<sup>r</sup> <sup>a</sup>uftritt (z. <sup>B</sup>. bei einem Stromausfall)? Der Programmentwickler <sup>s</sup>ollt<sup>e</sup> bestimmen, wie viele Daten maximal verlorengehen dürfen

und welche Methoden <sup>z</sup>u<sup>r</sup> Wiederherstellung oder Rekonstruktion der übrigen Daten möglich sind. Ein sehr hochentwickeltes Textverarbeitungsprogramm umfaßt <sup>e</sup>i<sup>n</sup> Programm <sup>m</sup>i<sup>t</sup> Namen RECOVER. Durch diese Vorrichtung geht selbst bei einem Stromausfall oder dem versehentlichen Ausschalten des Computers vor Sicherung der Texte so gut wie nichts verloren. Derart fortgeschrittene Programmiertechniken übersteigen leider den Rahmen dieses Kurses. Trotzdem sollten <sup>S</sup>i<sup>e</sup> versuchen, Ihre Programme so sicher wie möglich zu gestalten und <sup>a</sup>ll<sup>e</sup> erdenklichen Fehler möglichst von vornherein auszuschließen.

Die Adaptions-Möglichkeiten sind ebenso wichtig. Wir haben uns mit diesem Fakt bereits befaßt. Im einfachsten Fall lassen Sie möglichst viel Abstand zwischen den Zeilennummern (i<sup>n</sup> BASIC) und fügen leere REMs <sup>e</sup>in, die später gegebenenfalls durch weitere Anweisungen ersetzt werden können. Wenn <sup>S</sup>i<sup>e</sup> Datenfelder definieren, integrieren Sie mindestens einen zusätzlichen Bereich für zukünftige Erweiterungen. Es <sup>i</sup>s<sup>t</sup> eine Kardinalregel <sup>i</sup><sup>n</sup> der Programmierung, daß zukünftige Bedürfnisse nicht vorhersehbar sind. Das einzig SIchere <sup>i</sup>st, daß <sup>e</sup>i<sup>n</sup> gutes Programm immer noch verbessert werden kann.

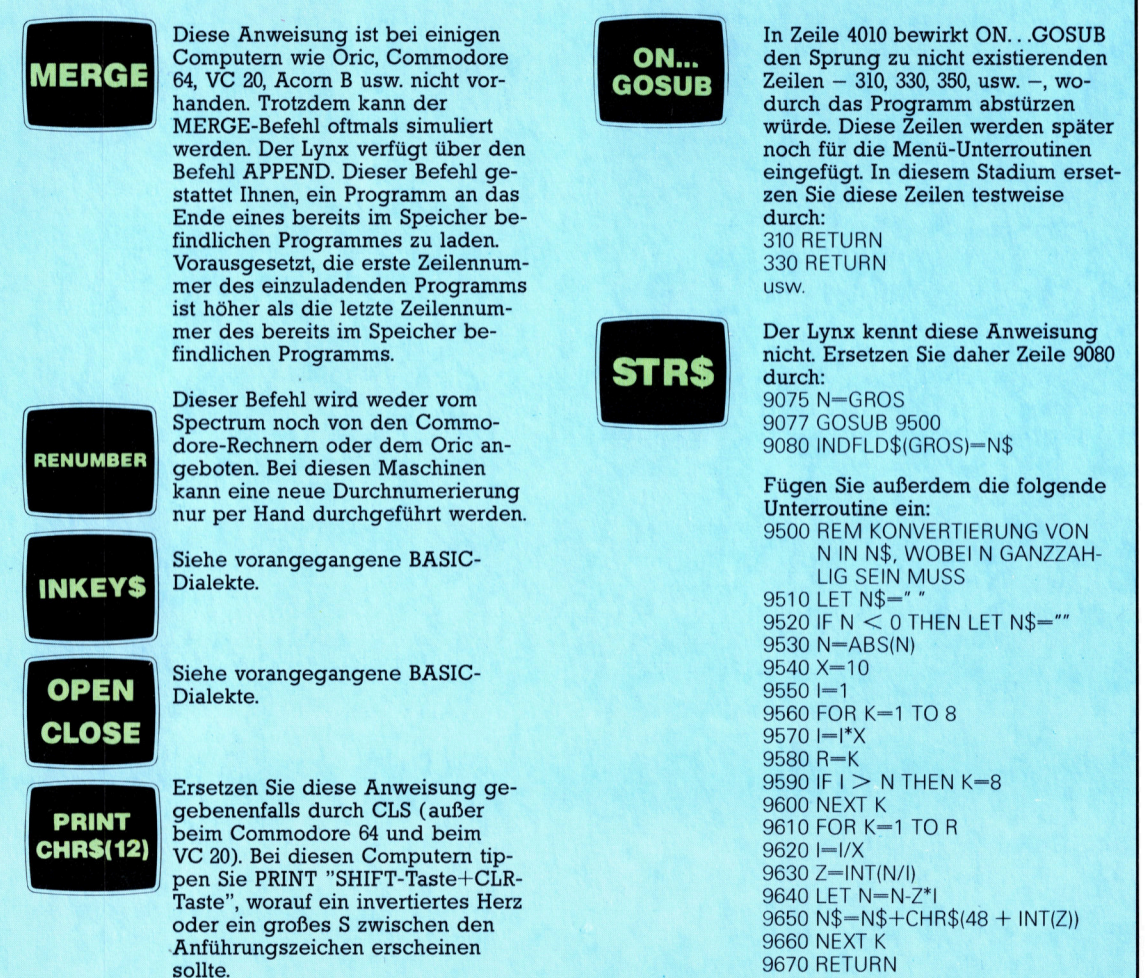

### Peripherie

**Hier werden einige Erweiterungs-**Möglichkeiten des Spectrum gezeigt, die von verschiedenen Herstellern angeboten werden.

### Microdrive-

Dieses Steckmodul enthält ein Endlosband, das innerhalb von sieben Sekunden umläuft. Die Datenübertragung findet mit einer Rate von 6<br>KByte je Sekunde statt,<br>das ist viermal schneller als bei einem normalen Cassettenrecorder. Bis zu acht Microdrives können aneinandergesteckt werden und ergeben dann eine Gesamtkapazität von 700 KByte oder mehr.

**Akustikkoppler** Der hier gezeigte Micro-Myte 60 macht es möglich, daß ein Computer mit dem anderen kom-

muniziert.

**Tastatur** Die FDS-Tastatur von Ful-

ler ist mit zusätzlichen Funktionstasten ausgestattet.

### **Joysticks**

Mit dem Sinclair-Interface 2 kann jeder Joystick, der eine Atari-Schnittstelle hat, verwendet werden, gleichgültig, nach welchem Prinzip er arbeitet. Gleichzeitig können zwei Joysticks angeschlossen werden

Der Spectrum von Sinclair wurde 1982 als<br>Dechter Durchbrich" auf dem Heimcomputersektor auf den Markt gebracht. Ein Jahr<br>später hielt der Spectrum mit 600 000 verkauften Einheiten einen Marktanteil von mehr als der Hälfe aller Heimcomputer in England eine Zatsache, die selbst die Hersteller überraschte. Mit 16 oder 48 KByte RAM als Stanlard, acht Farben für den Rahmen, den Hintergrund und die Texte und einer begrenzten hochauflösenden Grafikfähigkeit, der verbesserten Tastatur sowie der Fähigkeit, einfache Töne zu erzeugen, stellte der Spectrum eine beachtliche Verbesserung gegenüber dem früheren Modell von Sinclair, dem ZX81, dar. All diese Eigenschaften konnten jedoch dere unabhängige Herstoller mcht davon abhalten, eine Vielzehl von Zubehör zu produzieren. Sinclair selbst beeilte sich, einen Massenspeicher, Schnitistellen für steckbare ROM-<br>Module und Joyticks zu entwickeln.

**RAM-Modul-**

Der kleinere Spectrum mit 16 KByte kann durch ein RAM-Modul um 32 KByte erweitert werden.

Vo, "Nig bac

### **Peripherie**

### **Serieller Drucker**

Neben dem ZX-Drucker<br>kann auch ein herkömmkann auch ein nerkomm-<br>licher Matrixdrucker<br>oder Typenraddrucker<br>angeschlossen werden.<br>Mit der Sinclair-Schnitt-<br>stelle 1 sind serielle Penpheriegeräte ansteuerbar.

**Bildschirmgerät** Da der Spectrum keinen<br>Monitoranschluß besitzt, ist die präzise Grafikdar-<br>stellung schwierig. Hier der Profeel-Bildschirm von Sony, dessen Emp-<br>fängerteil vom Monitor getrennt ist.

SONY

**MOSCAR** 

**Cassettenrecorder** Selbst mit angeschlosse-<br>nem Microdrive kann der Spectrum mit einem handelsüblichen Cassettenrecorder Daten, etwa Software, austauschen.

### **Musiksynthese**

**Nussisymmetric Technology (Nussisymmetric)**<br>the Trichord-Musiksym-<br>the size of Person ist<br>ein gutes Beispiel für<br>handelsübliches Zubehör. **Trichord ist eine Dreier**akkordeinheit, mit der bis zu 6134 aus drei No-<br>ten bestehende Akkorde auf dem 48er Spectrum erzeugt werden können.

### **Sprachsynthese**

Der Cheetah-Sweet-Talker ist ein Synthesizer, der nach dem vereinfachder nach dem "allophonischen" System Sprache dadurch<br>erzeugt, daß Wörter aus<br>ihren Silbenbestandteilen nuren understanden.<br>Es<br>stehen 63 Allophone und<br>vier unterschiedliche<br>Zwischenraumlängen zur Verfügung.

### **Tastatur**

Die Standard-Tastatur des Spectrum stellt zweifellos eine beachtliche Verbesserung gegenüber<br>der Z80- und Z81-Tastatur dar, eignet sich aller-<br>dings nicht zum Schnellschreiben.

### **Interface 1**

Diese Schnittstelle ist zwar speziell für den Microdrive ausgelegt, ent-<br>hält aber auch Anschlußmöglichkeiten für andere Geräte und ermöglicht die Vernetzung mehrerer Spectrum-Computer.

### **Interface 2**

Verschiedene Hersteller liefern programmierbare Joystick-Schnittstellen. Aber die von Sinclair<br>selbst gelieferte Schnitt-<br>stelle enthält eine ROM-Buchse, so daß Spiele und Alternativsprachen leichter zu installieren<br>und zu benutzen sind.

### **ZX-Drucker**

Für Heimcomputer-Anwender, die den Drucker hauptsächlich zum Testen von Programmen benötitet Sinclair die<br>drigpreis-Druk er, der mit einer Art ".Funkenerosion" auf minisiertes Papier druckt.

# Vannevar Bush

Sein elektromechanischer Computer konnte auch schwierige Differentialgleichungen lösen.

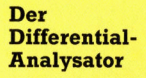

**Diese Maschine** wurde für die Lösung einer wichtigen Gruppe mathematischer Probleme gebaut, die in Technik und Wissenschaft häufig vorkommen – die Differentialgleichungen zweiter Ordnung. Die zuerst von Lord Kelvin vorgeschlagene Methode dazu bestand in der Eingabe der Ergebnisse eines "Integrierers" (Gerät, das die Fläche unter einer Kurve bestimmt) in einen zweiten. Vor der Erfindung von Verstärkern war dies jedoch wegen der zu schwachen Ausgangssignale eines Integrierers nicht möglich. **Bushs 1931 entwickelte** Maschine war vollständig mechanisch aus komplizierten Getrieben, Achsen und Elektromotoren aufgebaut. Ein- und Ausgabe wurden durch Rotation bewerkstelligt, das Problem der Rückkopplung durch einen Drehmomentverstärker beseitigt. In den 40er Jahren wurde ein verbesserter Differential-Analysator mit elektrischen Komponenten gebaut, der jedoch mehr als hundert Tonnen wog. Die Ergebnisse erschienen in digitaler Form und waren auf 5 Stellen genau. Die Maschinensteuerung ging mit Lochstreifen vonstatten. Während des **Zweiten Weltkriegs** wurde das Gerät für die Verschlüsselung und außerdem für ballistische Berechnungen eingesetzt.

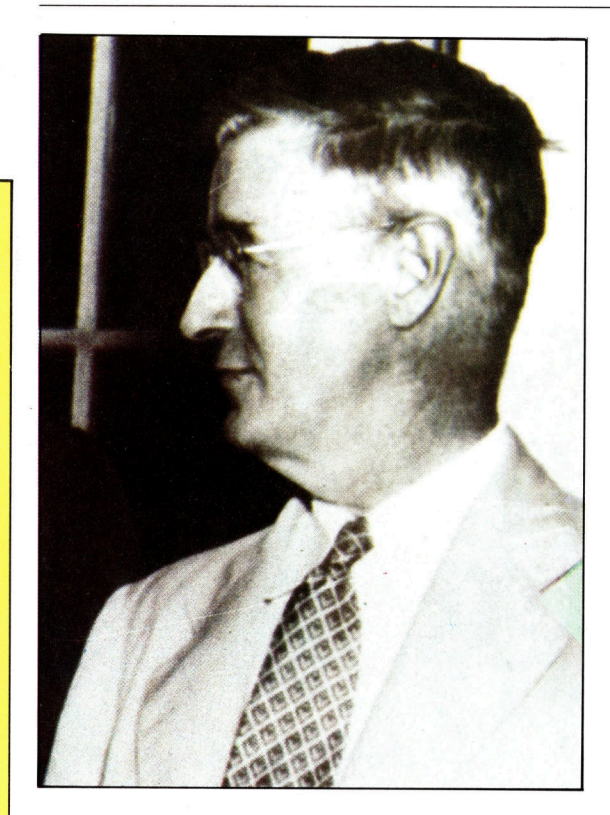

on vielen Fachleuten wird Vannevar Bush Wals "Vater des Computers" bezeichnet. Er hatte schon im Jahre 1931 mit dem Differential-Analysator <sup>e</sup>i<sup>n</sup> mechanisches Gerät entwickelt, das <sup>d</sup>i<sup>e</sup> Forschung <sup>a</sup>u<sup>f</sup> den richtigen Weg <sup>z</sup><sup>u</sup> den heutigen digitalen Rechnern brachte.

Bush wurde am ll. März 1890 <sup>i</sup><sup>n</sup> Boston, Massachusetts, geboren. Wie schon sein Vater, studierte auch der junge Bush die Ingenieurwissenschaften und erhielt 1913 sein Diplom. Nach einer kurzen Beschäftigung bei General Electric wurde er Lehrbeauftragter an seiner ehemaligen Hochschule, bildete sich aber später <sup>i</sup><sup>n</sup> Harvard und am Massachusetts Institute <sup>o</sup><sup>f</sup> Technology (MIT) <sup>w</sup>eiter. Während des Ersten Weltkrieges war Bush an der Entwicklung von U-Boot-Aufspürgeräten für die US-Marine beteiligt.

Schon <sup>a</sup>l<sup>s</sup> Student machte Bush seine erste Erfindung: <sup>e</sup>i<sup>n</sup> Gerät <sup>z</sup>u<sup>r</sup> Landvermessung. Der Mechanismus war <sup>i</sup><sup>n</sup> einem Fahrradrahmen aufgehängt und zeichnete während der Fahrt ein Höhenprofil des Geländes. Die neuartige , Vermessungsmaschine" enthielt einen sogenannten "Integrierer", da für die Höhenbestimmung <sup>a</sup><sup>n</sup> jedem Punkt <sup>a</sup>ll<sup>e</sup> vorher registrierten Werte berücksichtigt werden mußten.

Bush wurde Dozent für elektrische Energie-

Übertragung am MIT und beschäftigte sich dort intensiv mit einem schwerwiegenden Problem der Energieversorgung: Stromausfälle durch unvorhergesehene, plötzliche Verbrauchsspitzen sollten verhindert werden. Die mathematischen Grundlagen für <sup>d</sup>i<sup>e</sup> Behandlung dieses Problems hatte der schottische Wissenschaftler <sup>C</sup>. Maxwell mit den nach ihm benannten Gleichungen schon im 19. Jahrhun<sup>d</sup>er<sup>t</sup> gelegt. Der Rechenaufwand für <sup>d</sup>i<sup>e</sup> <sup>V</sup>ielzahl der <sup>z</sup><sup>u</sup> lösenden Gleichungsaufgaben war jedoch für reine "Handarbeit" zu groß, so daß Bush sich an <sup>d</sup>i<sup>e</sup> Entwicklung einer Maschine <sup>f</sup>ü<sup>r</sup> diesen Zweck machte. Dabei konnte <sup>e</sup><sup>r</sup> sich auf die Arbeiten von Lord Kelvin stützen, der schon eine Vielzweck-Maschine für <sup>d</sup>i<sup>e</sup> mathematische Vorausberechnung von Ebbe und Flut entworfen hatte.

### Der "Produkt-Telegraf"

Erster Erfolg der Forschung war der "Produkt-Telegraf". Mittels eines Potentiometers wurde eine Wellenform in elektrische Spannung umgewandelt, die einem eigens konstruierten Wattmeter (Stromzahler) zugeführt werden konnte. Dieses wiederum "berechnete" ein "Produkt" aus Spannung und Strom.

Der Erfolg des Produkt-Telegrafen bei der Lösung von Gleichungen spornte den Forscher <sup>a</sup>n, sich an ein Gerät <sup>f</sup>ü<sup>r</sup> die Bewältigung von Differentialgleichungen zweiter Ordnung <sup>z</sup><sup>u</sup> wagen. 1931 entstand der erste Differential-Analysator, der in Europa und England mehrfach nachgebaut wurde. Sogar die amerikanische "Moore School of Electrical Engineering" <sup>4</sup> <sup>a</sup><sup>n</sup> der später der ENIAC-Computer gebaut wurde - bestellte ein Exemplar. Die Rechengenauigkeit des Produkt-Telegrafen lag nur bei <sup>2</sup>%, <sup>m</sup>i<sup>t</sup> dem neuen Differential-Analysator konnten aber Ergebnisse auf 0,05% exakt ermittelt werden. Die um nicht einmal zwei ganze Stellen verbesserte Genauigkeit verhundertfachte allerdings bei mechanischen Geräten deren Preis – eine ähnliche Verbesserung eines heutigen Digitalrechners <sup>i</sup>s<sup>t</sup> höchstens doppelt so teuer.

Bush wurde Dekan der Ingenieurschule und 1939 auch Vizepräsident des Carnegie-Institu<sup>t</sup>es. Als Chef der mit Finanzmitteln reichlich ausgestatteten Militärforschung war Bush auch maßgeblich am Manhattan-Projekt beteiligt <sup>4</sup> der Entwicklung der amerikanischen Atombombe. 1955 zog es ihn aus dem Beruf ins Pnvatleben. Vannevar Bush starb 1974.

# Lehren und Lernen

Computer spielen im Schulsystem zwei unterschiedliche Rollen. <sup>S</sup>i<sup>e</sup> werden sowohl zum Studium der Computertechnologie selbst benutzt <sup>a</sup>l<sup>s</sup> auch zum Lernen eingesetzt, etwa als interaktives Lehrbuch.

m Jahre 1980 wurde <sup>i</sup><sup>n</sup> England ein Lehrplan veröffentlicht, mit dem das Computerverständnis an Grund- und weiterbildenden Schulen verbessert werden sollte. Unter dem Namen ,Microcomputers <sup>i</sup><sup>n</sup> Education Project" (Microcomputerprojekt <sup>i</sup><sup>n</sup> der Erziehung) oder kurz MEP sah man einen Gesamtzeitraum von sechs Jahren vor und stellte dazu <sup>2</sup><sup>1</sup> Millionen Pfund zur Verfügung. Es wäre unrealistisch, diese Summe durch <sup>2</sup><sup>5</sup> <sup>000</sup> <sup>z</sup><sup>u</sup> <sup>t</sup>eile<sup>n</sup> (was <sup>d</sup>e<sup>r</sup> Gesamtzahl aller englischen Schulen entspräche) und daraus die Verteilung der Geldmittel abzuleiten. Das vorrangig empfohlene Gerät war der Acorn B <sup>m</sup>i<sup>t</sup> einem Preis von umgerechnet 1300 Mark. Das Fünffache hätte <sup>f</sup>ü<sup>r</sup> das andere in Frage kommende System, Research Machine 380 <sup>Z</sup>, angesetzt werden müssen. Die zu geringe finanzielle Ausstattung des Projekts wurde offensichtlich, womit die Schulen gezwungen wurden, auf Eigenmittel zurückzugreifen.

### Kostspielige Ausrüstung

1983 verkündete das Ministerium für Informationstechnologie, daß <sup>a</sup>ll<sup>e</sup> Sekundarschulen (4553 <sup>i</sup><sup>n</sup> England) und mehr <sup>a</sup>l<sup>s</sup> die Hälfte der Grundschulen mit einem Computer ausgestat<sup>t</sup>e<sup>t</sup> seien. Grundlage <sup>f</sup>ü<sup>r</sup> diesen Erfolg waren im wesentlichen die Bemühungen von Elternvereinigungen, Wohlfahrtsverbänden und schließlich der Schulkinder selber, die beachtliche Spendenbeträge sammelten.

Die Initiative der britischen Regierung scheint die Probleme eher verschlimmert zu haben, <sup>t</sup>rot<sup>z</sup> der Bemühungen, den Lehrplan den technischen Gegebenheiten anzupassen. Aufgrund des Bedarfs an kostspieliger Ausrüstung <sup>i</sup>s<sup>t</sup> der Unmut von Lehrern wie Schülern gewachsen. Der immer größer werdende "Vorsprung< von Kindern aus wohlhabenden Familien denen weniger begüterter Herkunft ge-

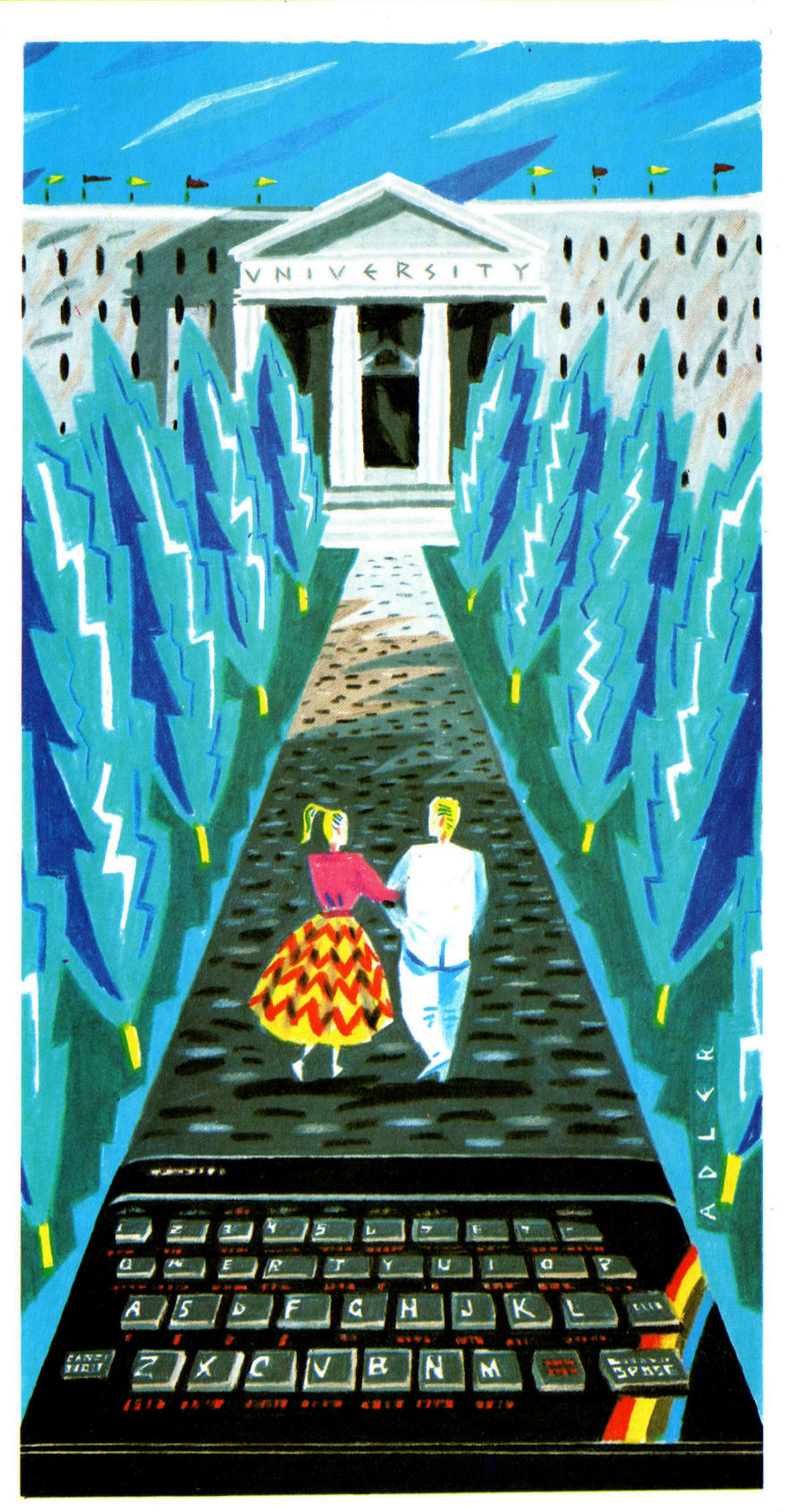

genüber wird offensichtlich; denn erstere können mehr Geld zur Realisierung solcher Projekte aufbringen. Wegen <sup>d</sup>e<sup>r</sup> geringen Anzahl von Microcomputern <sup>a</sup><sup>n</sup> den einzelnen Schulen stehen dem "durchschnittlichen" Schüler die Rechner lediglich <sup>1</sup><sup>5</sup> Minuten <sup>p</sup>r<sup>o</sup> Woche <sup>z</sup>u<sup>r</sup> Verfügung. Zu wenig, um das angestrebte Computerverständnis zu erlangen, ge-

Viele Heimcomputer-Besitzer erwerben Lernsoftware <sup>f</sup>ü<sup>r</sup> ihre Kinder. Für kleine Kinder gibt <sup>e</sup><sup>s</sup> Programme, die den Lernprozeß einleiten; ebenso Software für ältere Schüler als Vorbereitung bei Klassenarbeiten.

Programme, <sup>d</sup>i<sup>e</sup> dem Schuler beim Rekapitulieren helfen, sind in ihrer Darstellungsbreite begrenzt. Mit solchen Programmen werden Einzelthemen der verschiedenen Facher detailliert behandelt. Die Darstellung rechts zeigt mathematische Gleichungen, die auf dem Spectrum dargestellt werden. Rechts daneben sehen Sie die Bildschirmanzeige eines Geometrie-Programms. In den anderen Beispielen werden das Ohmsche Gesetz und die Konstruktion eines Verstarkers veranschaulicht.

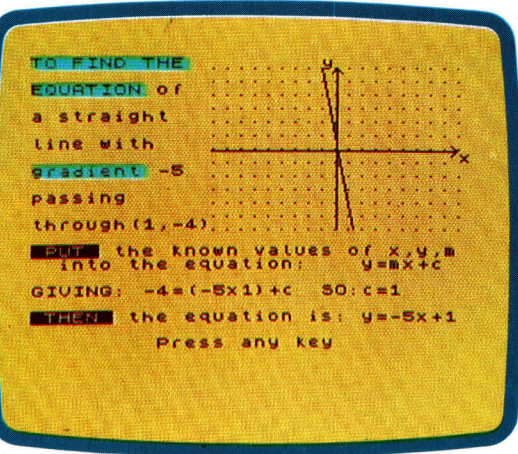

"Equations And Inequalities", Rose Software

schweige denn, die Vorteile interaktiver Lernsoftware nutzen zu können.

Eben diese Unzulänglichkeit mag Ursache dafür sein, daß so viele Heimcomputer für den privaten Haushalt erworben wurden - nämlich um Kindern die Möglichkeit des Lernens mit dem Computer <sup>z</sup><sup>u</sup> geben.

Vom Hardware-Problem einmal abgesehen, steht die Rolle der Lernsoftware <sup>a</sup>l<sup>s</sup> Lehrhilfe außer Frage. Die Erstellung solcher Software <sup>i</sup>s<sup>t</sup> vergleichsweise einfach, da man sich dabel derselben Methoden bedient, <sup>d</sup>i<sup>e</sup> auch beim schreiben von Spielprogrammen angewendet werden. Die Bezeichnung ,interaktive Lehrbucher" wurde gewählt, da sie viele Gemeinsamkeiten mit den Lehrmitteln <sup>i</sup><sup>n</sup> gedruckter Form haben. Der Ruf des Autors ist ein ebenso wichtiges Kaufargument wie beim herkömmlichen Lehrbuch, und das im Buchhandel übliche informative Verkaufsgespräch findet auch bei diesem neuen Medium statt, eben durch überzeugungsfähige Vertreter.

Der wesentliche Unterschied aber besteht <sup>i</sup><sup>n</sup> der Einführung des Konzepts der Interaktion. Traditionell hat der Schüler zwei Wissensquellen: den Lehrer und das Lehrbuch. Die Beziehung <sup>z</sup><sup>u</sup> einem Lehrer ist nur <sup>b</sup>i<sup>s</sup> <sup>z</sup><sup>u</sup> einem bestimmten Grad interaktiv. Von wenigen Ausnahmen abgesehen sind <sup>3</sup><sup>0</sup> und mehr Schüler in einer Klasse. Basierend auf zwei Unterrichtsstunden pro Woche <sup>i</sup>s<sup>t</sup> jedem Kind <sup>d</sup>i<sup>e</sup> ungeteilte Aufmerksamkeit des Lehrers bestenfalls <sup>f</sup>ü<sup>r</sup> vier Minuten sicher. Deshalb <sup>i</sup>s<sup>t</sup> es nicht überraschend, daß Erzieher nach effektiveren Lehrmethoden suchten und Lehrmaterial entwickeln, das Interaktion erlaubt.

Erste Versuche <sup>i</sup><sup>n</sup> dieser Hinsicht waren die >Sprachlabore" der sechziger Jahre, die vorrangig der Vermittlung von Fremdsprachen dienten. Jedem Schüler standen ein Cassettenrecorder und ein aufgezeichneter Text zur Verfügung, der durchgearbeitet werden mußte. Der Lehrer konnte sich in den Audiokanal <sup>j</sup>edes einzelnen Schülers bel Bedarf einschalten. Ziel jedoch war es, diesen Eingriff weitmöglichst zu reduzieren.

Als logische Schlußfolgerung bot sich der computer-gestützte Unterricht, der auf diese Eingriffsmöglichkeit noch mehr verzichtet. Das <sup>s</sup>etz<sup>t</sup> eine perfekte Lehrmethode voraus, <sup>e</sup>i<sup>n</sup> System, <sup>i</sup><sup>n</sup> dem <sup>e</sup><sup>s</sup> keine Ungereimtheiten <sup>g</sup>ibt; Lehrstoff, der so gestaltet ist, daß der Lernende auf natürliche Weise weitergeführt wird. Das heißt, daß der Anwender nicht über Computerkenntnisse - sei es als Operator oder

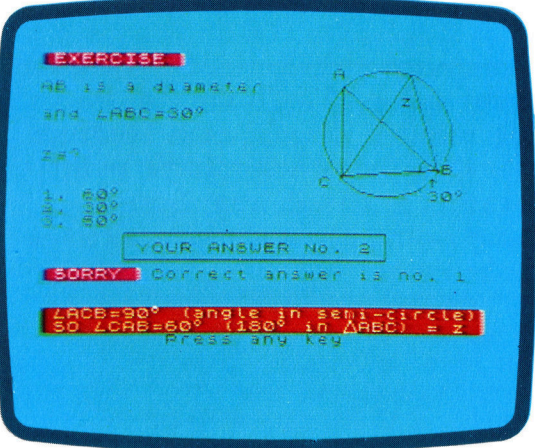

"Geometry", Rose Software

Programmierer – verfügen muß, um damit umgehen <sup>z</sup><sup>u</sup> können.

Bei der Betrachtung der Software ist zwischen derjenigen naturwissenschaftlicher und derjenigen geisteswissenschaftlicher Art zu unterscheiden. <sup>I</sup><sup>n</sup> der Naturwissenschaft geht <sup>e</sup><sup>s</sup> um bekannte und quantifizierbare Fakten, <sup>i</sup><sup>n</sup> der Geisteswissenschaft werden dieselben Fakten subjektiv analysiert. Dieser Unterschied wird beim computergestützten Unterricht noch deutlicher und größer. Naturwissenschaftliche Fächer werden stark illustriert vermittelt 4 selbst mit der Einschränkung, daß die eingesetzten Microcomputer eventuell nur über relativ geringe Grafikmöglichkeiten verfügen. Dagegen sind geisteswissenschaftliche Fächer weitestgehend textorientiert.

Ergänzend <sup>z</sup><sup>u</sup> fachbezogenem Lehr- und Übungsmaterial ist reichhaltiger "Stoff" für den Grundschulbereich entwickelt worden – etwa Grundrechenarten, Lesen und Schreiben.

Lernsoftware kann didaktisch oder unter dem Aspekt "Forschung" angelegt sein. Man präsentiert Fakten auf bestimmte einprägsame <sup>A</sup>r<sup>t</sup> oder vermittelt <sup>s</sup>ie, indem man die Wahl zwischen mehreren Antworten <sup>b</sup>ietet. Ein drit<sup>t</sup>e<sup>r</sup> Software-Typ findet mehr <sup>i</sup><sup>n</sup> der Schule <sup>a</sup>l<sup>s</sup> zu Hause Anwendung: experimentelle Simulations-Software. Die dabei angewandten Programmiertechniken sind weitaus komplexer <sup>a</sup>l<sup>s</sup> etwa <sup>b</sup>e<sup>i</sup> Mathematik-Lehrprogrammen. Denn es geht um die Darstellung physikalischer Gesetzmäßigkeiten, die verständlich werden sollen. Die Anwendung solcher Simu-

lationsmethoden im Klassenzimmer ist für Leh <sup>r</sup>e<sup>r</sup> naturwissenschaftlicher Fächer ebenso in teressant wie für Fachleute in der Industrie. Der Grund: So wird die Möglichkeit des unge fährlichen Experimentierens für wenig Geld gegeben, was etwa beim Chemieunterricht ein unschätzbarer Vorteil ist.

Lemsoftware wird für drei Altersgruppen angeboten, um die speziellen Programme ge zielt einsetzen zu können. Die jeweiligen Un terschiede und Ähnlichkeiten dieser Software- Pakete werden nachstehend aufgezeigt.

### Acht und jünger

Programme für kleinere Kinder dienen der Entwicklung und Vermittlung von Grundwissen und Mustererkennung. Bei vielen Programmen werden einfache arithmetische oder sprach liche Aufgaben <sup>g</sup>estellt, um so <sup>m</sup>i<sup>t</sup> der Grund symbolik vertraut zu machen. Die Methodik hat

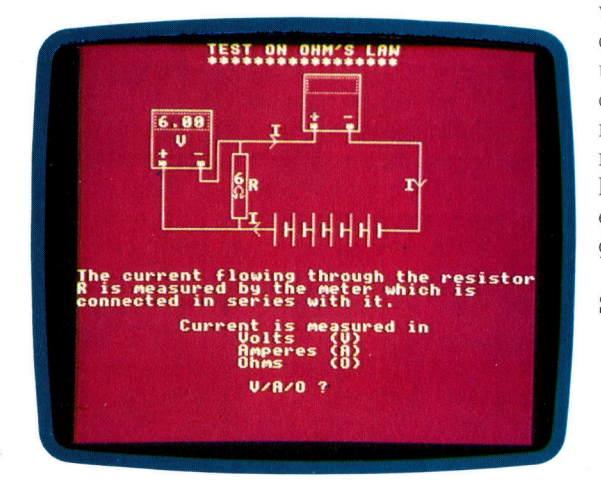

>D. C.<, SciCAL Software

häufig einen spielerischen Charakter, damit die Aufmerksamkeit des K1ndes erhalten bleibt. Bei manchen Programmen wird die Prä senz eines Erwachsenen oder älteren Kindes vorausgesetzt.

Übliche Programme für diese Altersgruppe lehren das Kind, die Uhrzeit zu lesen, zu zäh len, zu addieren und zu subtrahieren (darge stellt mit Hilfe einer Waage), auch der Aufbau kurzer Sätze und das Buchstabieren werden dabei gelernt.

### Neun bis vierzehn

In dieser Altersgruppe wird auf spielerische Elemente in den Programmen verzichtet. <sup>S</sup>i<sup>e</sup> gehen disziplinierter vor und sind so den Er fahrungen des Kindes in der Schule angepaßt. Software dieser Art will das Kind zu seiner Be nutzung motivieren, was mittels "Belohnung" geschieht. Diese Methode besteht beispiels weise darin, nach erfolgreichem Abschluß eines Lernabschnittes innerhalb einer bestimmten Zeitspanne ein Spiel freizugeben. Es ist natürlich im Programm enthalten.

Rechnen sowie Rechtschreibung und Sprache generell sind Hauptemsatzgebiete von Software in dieser Altersgruppe. Ergänzend dazu gibt es Geschichts- und Erdkundepro gramme, ferner Musikgrundlagen und einfa che Simulationsprogramme.

### Funfzehn und alter

In diesem Alter stehen Prüfungen und Ab schlüsse an. Entsprechend komplexer ist die Lernsoftware gestaltet. Es gibt Programme, mit denen Grundwissen wiederholt wird, doch die meisten Anbieter nchten ihre Programme auf spezielle Belange innerhalb der Fächer aus. Dabei geht es gelegentlich um elektronische Tests, die den Prüfungsvorschriften für Klassenarbeiten entsprechen. Andererseits vertie fen spezielle Programme das erlernte Grund wissen, verdeutlichen Theorie und Methodik des Stoffes unter anderen Gesichtspunkten und fragen dann den Stoff nach dem Prinzip der "Multiple Choice" ab. Dabei werden mehrere mögliche Antworten vorgegeben, von denen die Schüler die richtigen auswählen sollen. Und bei Fächern wie Literatur wird sogar eine Analyse von Stil und Inhalt durchgeführt, genauso, wie es ein Lehrer auch tun würde.

In diesem Stadium erwartet man von den Schülern einen bestimmten Grad von Eigen-

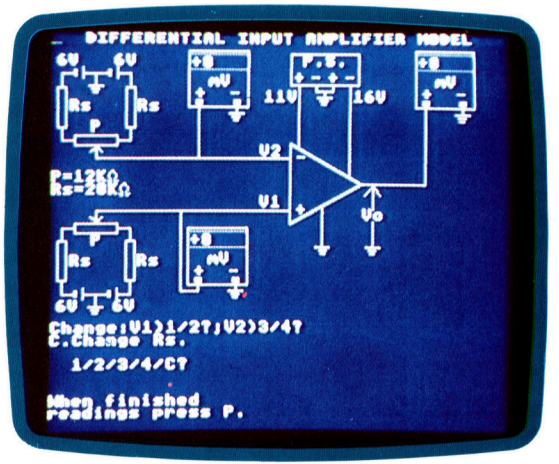

>Ampli.<, SciCAL Software

motivation. Folglich verzichtet man darauf, sie mit spielerischen Mitteln an Themen zu inter essieren. Was allerdings nicht bedeutet, daß der Stoff langweilig dargeboten wird. Vielmehr bedient man sich stehender wie bewegter Grafiken und benutzt auch Soundeffekte zur Wissensvermittlung. Es gibt eine Reihe kom pakter Lernprogramme für diese Alters gruppe. Und die richtigen für die betreffenden Fächer auszuwählen, sollte man einen entspre chenden Fachlehrer zu Rate ziehen, der ihren >Lehrwert" beurteilen kann.

## Interne **Funktionsabläufe**

Mit der Maschinensprache lassen sich <sup>a</sup>ll<sup>e</sup> Funktionen des Microprozessors direkt steuern. <sup>S</sup>i<sup>e</sup> <sup>i</sup>s<sup>t</sup> der Schlussel zur wahren Beherrschung eines Computers. Hier beginnt ein umfassender Kurs, <sup>i</sup><sup>n</sup> dem wir schrittweise <sup>d</sup>i<sup>e</sup> Maschinensprache der Microprozessoren 6502 und Z80 erklaren.

<sup>e</sup><sup>r</sup> Maschinencode kann folgende Formen annehmen:

INSTK: SBC \$D9FA, X; Outport flag value

oder <sup>s</sup>o:

DE23 FD FA D9

oder aber:

### 11011110 00100011 11111101 11111010 11011001

Manchmal auch <sup>s</sup>o:

$$
1240 \text{ LET ACC} = \text{ACC-FLAG}(X)
$$

oder <sup>s</sup>o:

### PERFORM FLAG-ADJUST THROUGH LOOP1

Es gibt viele Möglichkeiten, dasselbe auszudrücken. Alle haben direkten Einfluß auf die Funktionen des Computers und werden deshalb Maschinensprache oder Maschinencode genannt. Auf der anderen Seite ist es der Maschine gleich, welche Form der Code annimmt  $-$  für sie ist er immer eine Folge von elektronischen Impulsen.

### **Lösungswege**

Mit dem Ausdruck "Maschinencode" ist meistens <sup>d</sup>i<sup>e</sup> Assemblersprache gemeint. Das erste Beispiel stellt eine Befehlszeile für den 6502 dar. Alle anderen Beispiele wurden angeführt, um zu zeigen, daß es keinen Standard der Maschinensprache <sup>g</sup>ibt, sondern nur eine Anzahl unterschiedlicher Methoden, die Folgen von elektrischen Impulsen mehr oder weniger leicht lesbar darzustellen. Wir wollen daher den Maschinencode (oder Assembler wir gehen im Augenblick noch nicht auf Unterschiede ein) zunächst nur <sup>a</sup>l<sup>s</sup> eine normale Programmiersprache ansehen. Wichtig ist <sup>j</sup>edoch, daß dabei <sup>d</sup>i<sup>e</sup> Programmierung immer im Vordergrund <sup>s</sup>teht: Ganz gleich, ob <sup>S</sup>i<sup>e</sup> <sup>i</sup><sup>n</sup>

IBM-Assembler oder <sup>i</sup><sup>n</sup> Atari-BASIC schreiben, bevor Sie auch nur ein Zeichen eingeben, müssen <sup>S</sup>i<sup>e</sup> eine Vorstellung des Lösungsweges haben.

Wozu braucht man den Maschinencode, und was bedeutet der Name? Zunächst: Der Name wurde gewählt, <sup>w</sup>ei<sup>l</sup> dieser Befehlssatz mit den grundlegenden Funktionen der Microprozessoren übereinstimmt. Der Maschinencode wird eingesetzt, wenn die Abläufe im Microprozessor Schritt für Schritt überwacht werden sollen, statt die Steuerung an den Interpre<sup>t</sup>e<sup>r</sup> einer Programmsprache <sup>z</sup><sup>u</sup> übergeben, der sich nur indirekt kontrollieren läßt.

Generell wird im Maschinencode programmiert, wenn höhere Ablaufgeschwindigkeiten notwendig sind. Bei der direkten Arbeit mit dem Prozessor ersparen <sup>S</sup>i<sup>e</sup> sich den relativ langsamen Vorgang der Programmübersetzung. Genauer gesagt: Sie sparen Programmablaufzeit, aber die Eingabe, das Testen, die Fehlersuche, Änderungen und die Dokumen<sup>t</sup>atio<sup>n</sup> nehmen <sup>i</sup><sup>m</sup> Maschinencode weitaus mehr <sup>Z</sup>ei<sup>t</sup> in Anspruch <sup>a</sup>l<sup>s</sup> bei einer Hochsprache. Die Unbeweglichkeit und Komplexität der Maschinensprache hat nicht umsonst die Entwicklung <sup>v</sup>o<sup>n</sup> Hochsprachen <sup>w</sup>i<sup>e</sup> COBOL und BASIC beeinflußt.

Wenn der Befehlssatz des Maschinencodes und die Funktionen des Microprozessors übereinstimmen, wie sehen dann diese Abläufe aus und wie arbeitet der Prozessor? In einfachen Worten beschrieben <sup>i</sup>s<sup>t</sup> die Zentraleinheit eines Computers ein Schalter, der den Datenaustausch zwischen einzelnen Teilen des Systems steuert. Die Komponenten sind der Arbeitsspeicher, die Einheit für Arithmetik und Logik und <sup>d</sup>i<sup>e</sup> <sup>E</sup>in- und Ausgabegerate. Wenn sie auf der Tastatur ein Zeichen eingeben wollen und eine Taste drücken, erzeugen Sie auf Maschinenebene eine Folge von elektrischen Impulsen. Die CPU <sup>l</sup>eite<sup>t</sup> diese Folge <sup>i</sup><sup>n</sup> einen bestimmten <sup>T</sup>ei<sup>l</sup> des Speichers, <sup>r</sup>uf<sup>t</sup> aus einem anderen Speicherbereich eine entsprechende Impulsfolge ab und sendet diese zum Bildschirm, wo wiederum elektronische Impulse das Zeichen darstellen. Der Vorgang mag wie die Bedienung einer Schreibmaschine ausse-

hen. Bei <sup>i</sup>h<sup>r</sup> besteht zwischen der Taste und dem Druck des Zeichens eine mechanische Verbindung, wahrend <sup>i</sup><sup>n</sup> einem Computer diese Verbindung von der CPU hergestellt wird, <sup>d</sup>i<sup>e</sup> <sup>d</sup>i<sup>e</sup> entsprechenden Impulsfolgen von einem Gerateteil zum anderen <sup>l</sup>eitet. <sup>I</sup><sup>n</sup> manchen Fällen erscheint dabei noch <sup>n</sup>ich<sup>t</sup> einmal <sup>e</sup>i<sup>n</sup> Zeichen auf dem Bildschirm: Der Tastendruck kann zum Beispiel einen Asteroiden zerstören, <sup>e</sup>i<sup>n</sup> Programm speichern oder eine Datei löschen, - die ausgeführte Funktion hängt davon ab, wohin die CPU die Impulsfolgen leitet.

<sup>I</sup><sup>n</sup> diesem vereinfachten Modell <sup>s</sup>tell<sup>t</sup> die CPU das Systemherz dar, das alle Informationen (oder elektrische Impulse) passieren müssen, um von einem <sup>T</sup>ei<sup>l</sup> des Systems <sup>1</sup><sup>n</sup> einen anderen gelangen <sup>z</sup><sup>u</sup> können. In Wirklichkeit sieht <sup>d</sup>i<sup>e</sup> Arbeitsweise der CPU und des Systems jedoch wesentlich komplizierter aus. Stellen Sie sich die Zentraleinheit am besten als eine Hauptsteuerung vor, die verschieden gestaffelte Hierarchien von Schaltern betätigen kann, mit denen sie den Fluß der Information indirekt leitet.

### Impulsfolgen

Die Schaltoperationen der CPU lassen sich in bestimmte Bereiche aufteilen, die sich deutlich voneinander unterscheiden. Es gibt arithmetische, logische und speicherbezogene Abläufe wie auch Steuervorgänge. <sup>A</sup>ll diese Aktivitäten werden von Impulsfolgen ausgelöst, die auf unterschiedlichen Wegen durch das System geleitet wurden, wobei die CPU selbst die unterschiedlichsten Vorgänge immer auf die gleiche Art zu steuern scheint.

Die Steuerung arithmetischer Abläufe <sup>1</sup>s<sup>t</sup> mit Abstand die wichtigste Funktion der Maschine. Die CPU kann zwei Zahlen addieren oder subtrahieren, wobei die Subtraktion eine Zahl <sup>i</sup><sup>n</sup> ihren negativen Wert verkehrt und dann <sup>z</sup><sup>u</sup> der zweiten Zahl addiert. 7+5=12 bedeutet:

(plus <sup>7</sup>) addiert mit (plus <sup>5</sup>) ergibt (plus <sup>1</sup>2).

7-5=2 bedeutet:

(plus <sup>7</sup>) addiert mit (minus <sup>5</sup>) ergibt (plus <sup>2</sup>).

Multiplikation und Division lassen sich als wiederholte Addition und Subtraktion ausdrücken und können dadurch von der Zentraleinheit ebenfalls ausgeführt werden. Mit den vier Grundrechenarten aber kann die CPU jeden mathematischen Vorgang bewältigen, wobel <sup>i</sup>h<sup>r</sup> gesamtes mathematisches Potential nur auf der einfachen Fähigkeit beruht, zwei Zahlen addieren zu können.

Logische Vorgänge wollen wir im Augenblick als die Fähigkeit beschreiben, zwei Zahlen miteinander vergleichen zu können. Damit sind aber nicht nur einfache Größenvergleiche

gemeint, sondern auch die Untersuchung der Zahlenmuster einzelner Stellen. Die Tatsache, daß sieben größer <sup>a</sup>l<sup>s</sup> fünf <sup>i</sup>st, läßt sich leicht feststellen, wenn von sieben <sup>f</sup>ün<sup>f</sup> abgezogen wird und das Ergebnis positiv ist. Die CPU <sup>v</sup>erfügt über diese Fähigkeit, kann aber auch <sup>z</sup>. <sup>B</sup>. die Zahlen 189 und 102 miteinander vergleichen und feststellen, daß beide Zahlen <sup>i</sup><sup>n</sup> den Hundertern die gleiche Ziffer haben.

Die CPU kann grundsätzlich zwei Speichervorgänge ausführen: Sie kann die Informationen einer Speicherstelle <sup>i</sup><sup>n</sup> ihren internen Speicher kopieren und von diesem an eine andere Speicherstelle setzen. Werden beide Vorgänge nacheinander ausgeführt, können damit Informationen aus jedem Speicherbereich in jeden anderen Speicherbereich kopiert werden. Mit diesen beiden Fähigkeiten läßt sich das gesamte Speichermanagement vollständig bewältigen.

Steuervorgänge sind Entscheidungen der CPU, <sup>i</sup><sup>n</sup> welcher Reihenfolge <sup>s</sup>i<sup>e</sup> die oben beschriebenen Vorgänge ausführt. Die CPU kann mathematische Berechnungen ausführen, Zahlen miteinander vergleichen, Informationen im Speicher bewegen und Entscheidungen über die internen Funktionsabläufe fällen. Beherrscht eine Zentraleinheit diese vier Abläufe dann kann sie alle nur denkbaren Aufgaben ausführen, die für Computer geeignet <sup>s</sup>ind. Die Abläufe müssen dafür nur in <sup>d</sup>i<sup>e</sup> nchtige Reihenfolge gestellt werden, wobei die Reihenfolge durch das Programm definiert wird, das für die Lösung einer speziellen Aufgabe analysiert wurde.

Diese vier Funktionsarten reichen <sup>f</sup>ü<sup>r</sup> die Beschreibung eines Computerkonzeptes <sup>a</sup>us.

### Funktionsblöcke

Sehen wir uns einmal die Funktionsblöcke eines Programms <sup>i</sup><sup>n</sup> BASIC <sup>a</sup>n. Welche Teile kann man darin unterscheiden? Jedes Programm <sup>h</sup>a<sup>t</sup> Variablen, <sup>d</sup>i<sup>e</sup> nichts anderes sind als die Namen der Speicherbereiche, in denen bestimmte Informationen abgelegt sind. Die meisten Programme führen mit diesen Varlablen mathematische Operationen durch. Nach der Berechnung vergleicht <sup>e</sup>i<sup>n</sup> Programm <sup>1</sup><sup>n</sup> vielen Fällen zwei Informationen und entscheidet sich auf der Grundlage des Ergebnisses, ob <sup>e</sup><sup>s</sup> eine bestimmte Gruppe von Befehlen ausführt. Informationen erhält <sup>e</sup>i<sup>n</sup> Programm üblicherweise über die Tastatur.

Abgesehen von der Ein- und Ausgabe ent<sup>h</sup>äl<sup>t</sup> diese Beschreibung nicht mehr <sup>a</sup>l<sup>s</sup> die vier Grundfunktionen der CPU – nur in anderen Worten beschrieben. Und wenn <sup>S</sup>i<sup>e</sup> zunächst akzeptieren, daß die CPU Ein- und Ausgabegeräte nur <sup>a</sup>l<sup>s</sup> besondere Speicherbereiche ansieht, dann <sup>i</sup>s<sup>t</sup> diese Beschreibung der Funktionsabläufe sogar komplett. Die Ausführung eines Programms läßt sich als Steuerung eines Informationsflusses beschreiben.

Dieser Beitrag über die internen Funktionsabläufe wird im nächsten Heft fortgesetzt.

# Durch die Wuste

### Computerspiele müssen nicht immer nur aus dem Schießen auf Feinde bestehen. Manchmal <sup>i</sup>s<sup>t</sup> das logische Denken wichtiger.

m hier vorgestellten Spiel wird das Fahren mit einem Lastwagen durch die Wuste dadurch erschwert, daß der Spieler nicht genugend Benzin für eine Non-Stop-Tour mitnehmen kann. Das Spiel findet in einer 1000 Quadratkilometer großen Wüste <sup>s</sup>tatt. Etwa <sup>a</sup>ll<sup>e</sup> <sup>1</sup><sup>00</sup> Kilometer gibt <sup>e</sup><sup>s</sup> <sup>e</sup>i<sup>n</sup> Lager, in dem Benzinkanister untergebracht werden können. Im Basislager befinden <sup>s</sup>ic<sup>h</sup> genügend Kanister, von denen jeder für die Strecke von einem Stützpunkt zum nächsten ausreicht. Soweit ganz einfach, der Lastwagen kann aber nur acht Kanister gleichzeitig aufladen. Um <sup>d</sup>i<sup>e</sup> Strecke <sup>z</sup><sup>u</sup> schaffen, müssen <sup>S</sup>i<sup>e</sup> also <sup>h</sup>in- und herfahren und Benzindepots anlegen.

### Veränderte Variable

Das Wichtigste <sup>i</sup>s<sup>t</sup> natürlich, daß man nie mit leerem Tank in der Einöde steht - das Basislager ist weit, und in der Wüste ist <sup>e</sup><sup>s</sup> alles andere als gemütlich. Außerdem müssen Sie <sup>v</sup>ersuchen, mit möglichst wenig Benzin und einer kurzen Fahrstrecke auszukommen. <sup>M</sup>i<sup>t</sup> einer Beladungskapazität von acht Kanistern <sup>i</sup>s<sup>t</sup> das noch relativ einfach.

<sup>S</sup>i<sup>e</sup> können die Fahrt aber auch schwieriger gestalten: Wie <sup>l</sup>äß<sup>t</sup> sich die Fahrt <sup>a</sup>n, wenn nur <sup>v</sup>ie<sup>r</sup> oder sechs Kanister aufgeladen werden dürfen? Um das herauszufinden, wird die Variable M <sup>i</sup><sup>n</sup> Zeile 60 verändert. Zwar bleibt die grundsätzliche Strategie dabei gleich, aber Sie müssen öfter hin- und herfahren, und die Abstande zwischen den Benzinlagern werden verändert. Können Sie einen Lösungsweg finden, der <sup>S</sup>i<sup>e</sup> in jedem <sup>F</sup>all sicher aus der Wu<sup>s</sup>t<sup>e</sup> herausführt? Ein Algorithmus könnte die

### BASIC-Dialekte

Das Programm <sup>i</sup>s<sup>t</sup> <sup>i</sup><sup>n</sup> Microsoft-BASIC geschrieben. Bei Computern, die mit einem anderen BASIC arbei<sup>t</sup>en, sind entsprechende Änderungen einzufügen. Beim Spectrum muß vor jeder Variablen-Definition LET eingegeben werden.

CHRS(26): Beim Spectrum, Oric-1, Atmos, Dragon und Acorn <sup>B</sup> durch CLS ersetzen. Beim Commodore <sup>6</sup><sup>4</sup> und VC <sup>2</sup><sup>0</sup> CHRS(147) verwenden.

MIDS(STRS(A(1),2)): Beim Spectrum und allen anderen Rechnern, bei denen der Befehl PRINT LEN(STRS(2)) eine 1 ergibt, durch STRS(A(1)) <sup>e</sup>rsetzen.

THEN <sup>1</sup>26<sup>0</sup> & THEN <sup>1</sup>300: Beim Spectrum durch THEN GOTO <sup>1</sup>26<sup>0</sup> & THEN GOTO <sup>1</sup>3<sup>00</sup> ersetzen.

Basis für <sup>e</sup>i<sup>n</sup> Programm <sup>s</sup>ein, das dieses <sup>P</sup>roblem <sup>l</sup>öst.

Anhand des Programms werden die grundlegenden Techniken aufgezeigt, die man <sup>f</sup>ü<sup>r</sup> die spezifische Problemlösung braucht: Zuerst wird mit der gegebenen Information experlmentiert, Beispiele werden ausprobiert. Dabei ergeben sich die festen Regeln. Aus diesem wiederum entwickelt sich der Algorithmus, den man <sup>z</sup>u<sup>r</sup> Erstellung des Programms braucht.

Natürlich läßt sich das "Wüstenspiel" auch noch verfeinern: Entwickeln <sup>S</sup>i<sup>e</sup> eine passende Grafik, oder bauen Sie weitere Schwierigkel<sup>t</sup>e<sup>n</sup> <sup>e</sup>in: <sup>S</sup><sup>o</sup> könnten zum Beispiel Bedingungen wie die Mitnahme von nötigem Werkzeug, Trinkwasser und Lebensmitteln eingegeben werden. Die Programmzeilen dienen also auch <sup>a</sup>l<sup>s</sup> Grundlage <sup>f</sup>ü<sup>r</sup> ein komplexeres <sup>S</sup>piel.

![](_page_29_Picture_5005.jpeg)

1450 END

# **Fachwörter von A bis Z**

### $\textbf{ASCII} = \textbf{ASCII}$

Der "American Standard Code for Information Interchange" ist von den meisten Hard- und Softwareanbietem fiir <sup>d</sup>i<sup>e</sup> <sup>B</sup>inär-Darstellun<sup>g</sup> alphanumerischer Zeichen übernommen <sup>w</sup>orden. <sup>E</sup><sup>s</sup> <sup>g</sup>ib<sup>t</sup> <sup>z</sup>wa<sup>r</sup> <sup>k</sup>eine<sup>n</sup> besonderen Grund, den Buchstaben A ausgerechnet als "0100 0001" (8-Bit-ASCII-Norm) <sup>z</sup><sup>u</sup> codieren, aber die Vereinbarung einer Norm bietet den Vorteil, daß Programme auf unterschiedlichen Maschinen verwendbar werden. So wird eine problemlose Datenübertragung von einem zum anderen Rechner möglich. Kommerzielle Software-Pakete <sup>f</sup>ü<sup>r</sup> Kleinrechner bieten oft die Möglichkeit, ASCII-Dateien zu erzeugen, deren Sinn am besten ein Beispiel erläutert: Bei der Textverarbeitung enthalten die abgespeicherten Schriftsatz-Dateien meist eine Anzahl spezieller Steuerzeichen, etwa um die Zentrierung der Überschrift auf einer Seite <sup>z</sup><sup>u</sup> kennzeichnen. Macht der Rechner daraus eine ASCII-Datei, <sup>s</sup><sup>o</sup> setzt er überall statt der Steuerzeichen ASCII-Symbole <sup>e</sup>in, hier also entsprechend viele Leerzeichen. Die ASCII-Datei kann daher auch von einem zweiten Textverarbeitungssystem mit einem anderen Steuerzeichen-Satz gelesen werden.

### Assembly Language <sup>=</sup> Assemblersprache

Der Assemblercode ist <sup>i</sup><sup>m</sup> wesentlichen nur eine lesbarere Schreibweise der Maschinensprache, <sup>m</sup>i<sup>t</sup> >symbolischen< (alphanumerischen) anstelle hexadezimaler Adressen und mnemotechnischem Befehlscode <sup>s</sup>tatt eines Zahlenschlüssels. Im Gegensatz <sup>z</sup><sup>u</sup> anderen höheren Sprachen werden die Daten bei der Assembler-Übersetzung Byte <sup>f</sup>ü<sup>r</sup> Byte in den Maschinencode übertragen. Daher sind Assemblerprogramme ebenso effizient wie Maschinenprogramme. Das vom Benutzer geschriebene Quellprogramm, auch Source Code genannt, wird durch einen Ubersetzer (der selbst >Assembler< heißt) im Rechner <sup>i</sup><sup>n</sup> ein Objektprogramm im Maschinencode umgewandelt.

Hier werden einzelne Fachausdrücke eingehend behandelt. Da bei der Kommunikation <sup>m</sup>i<sup>t</sup> dem <sup>C</sup>ompute<sup>r</sup> <sup>m</sup>eis<sup>t</sup> <sup>d</sup>i<sup>e</sup> englische Sprache verwendet wird, werden hier zunächst die englischen Begriffe genannt, dann die deutsche Übersetzung. <sup>I</sup><sup>n</sup> den Gesamtindex werden sowohl deutsche als auch englische Stichwörter aufgenommen, damit <sup>S</sup>i<sup>e</sup> <sup>e</sup><sup>s</sup> leichter haben, das von Ihnen Gesuchte zu finden.

### $$

Daten können synchron oder asynchron übertragen werden. Meist werden diese Begriffe verwendet, wenn es um die serielle Datenfernübertragung geht, zum Beispiel bei Telefonleitungen. Die asynchrone Übertragung ist einfacher durchführbar und über die gängigen Schnittstellen, wie RS 232, zu bewerkstelligen. Die synchrone Übertragung erlaubt jedoch höhere Datenraten und wird daher bei allen großen Rechnersystemen eingesetzt.

Beim Asynchron-Verfahren beginnt die Übertragung, wann immer das Sendegerät Daten ausgeben will. Jedem Byte wird <sup>e</sup>i<sup>n</sup> zusätzliches "Start-Bit" vorangestellt, mit dem das empfangende Gerät darauf hingewiesen wird, daß gleich acht Informationsbits eintreffen, und zwar mit der Baudrate, auf die Sender und Empfänger eingestellt <sup>s</sup>ind. <sup>M</sup>i<sup>t</sup> dem "Stop-Bit" wird die Übertragung des Bytes abgeschlossen. <sup>I</sup><sup>n</sup> dieser Abfolge wird ein Byte nach dem anderen übertragen.

Beim Synchronverfahren haben Sender und Empfänger präzise synchronisierte Taktgeber, und die Übertragung erfolgt in einem festgelegten Rhythmus. Es <sup>i</sup>s<sup>t</sup> etwa <sup>s</sup>o, <sup>a</sup>l<sup>s</sup> ob Sie sagen: "Ich warte zu jeder vollen Stunde fünf Minuten lang am Telefon auf deinen Anruf." - wobei der Rechner allerdings nur Mikrosekunden warten würde. Das Synchronverfahren benötigt keine Startund Stop-Bits und arbeitet entsprechend schneller.

### $Attribute =$   $Attribute$

Die ersten Computer waren nur in<br>der Lage, normale Zeichen darzustellen und allenfalls zwischen Klein- und Großbuchstaben zu unterscheiden. Heute können <sup>S</sup>i<sup>e</sup> schon bei einfachen Heimcomputern für jeden Buchstaben einzelne Farben festlegen, dazu noch die des Hintergrundes, außerdem Fett- oder Negativschrift wählen. Diese Zusatzangaben heißen "Attribute". Meist ist für jede Zeichenposition des Schirms <sup>e</sup>i<sup>n</sup> <sup>B</sup>yt<sup>e</sup> <sup>i</sup><sup>m</sup> RAM vorgesehen. Das Setzen der Attribute erfolgt entweder durch BASIC-Befehle wie BRIGHT, FLASH, INK, PAPER usw. oder durch unmittelbare Bitmanipu<sup>l</sup>atio<sup>n</sup> <sup>i</sup><sup>m</sup> Maschinencode über AND/OR-Verknüpfungen.

![](_page_30_Picture_12.jpeg)

Das System der Verschlüsselung läßt sich anhand eines Lochstreifengerätes veranschaulichen: Jedes ASCII-Zeichen wird durch eine Reihe von maximal sieben oder acht Löchern dargestellt; zwischen der dritten und der vierten Lochposition ist noch ein kleines Führungsloch für den Streifentransport.

### Bildnachweis

77. The Kobal Collection 80: Ian McKinnell, Soft 81: Kevin Jones, Your Spectrum 82, 483: Kevin Jones 84: <sup>L</sup>i<sup>z</sup> Dixon, Ian McKinnell 85, 500, <sup>5</sup>01: Ian McKinnell 90, <sup>4</sup>91, 495: Tony Lodge 99; Alan Adler 04: Adrian Morgan U3: IBM

![](_page_31_Picture_0.jpeg)

![](_page_31_Picture_1.jpeg)

 $\overline{\text{IBM}}$ 

WWWWW

<sup>i</sup>s<sup>t</sup> <sup>d</sup>e<sup>r</sup> <sup>P</sup>ersonal- = <sup>n</sup>umerische<sup>r</sup> <sup>W</sup>ert<sup>e</sup> <sup>z</sup><sup>u</sup> Computer des größten Rechner- bieten <sup>h</sup>at. herstellers. Ein verläßliches Gerät, das durch Steckkarten vielfältig erweiterbar <sup>i</sup>st.

### LOGO: Zufallszahlen

Dieser Teil unseres LOGO-Kurses <sup>z</sup>eigt, welche Möglichkeiten diese Sprache für die Der IBM PC Bearbeitung

![](_page_31_Picture_6.jpeg)

![](_page_31_Picture_7.jpeg)

![](_page_31_Picture_8.jpeg)

![](_page_31_Picture_9.jpeg)

+++ Das Büro im Computer +++ BASIC für  $^{\rm +++}$ **Tips** die **Praxis**  $^{+++}$ **Acorn** Electron +++ Maschinencode +++ Vielseitige Printer +++ Fragen und Antworten +++ Die Welt der Roboter +++ Bill Gates